# **DC 300 V Input BLDC Motor Sensorless Control Circuit Using TPD4164F Software Guide**

## **RD179b-SWGUIDE-01**

### **TOSHIBA ELECTRONIC DEVICES & STORAGE CORPORATION**

### Table of Contents

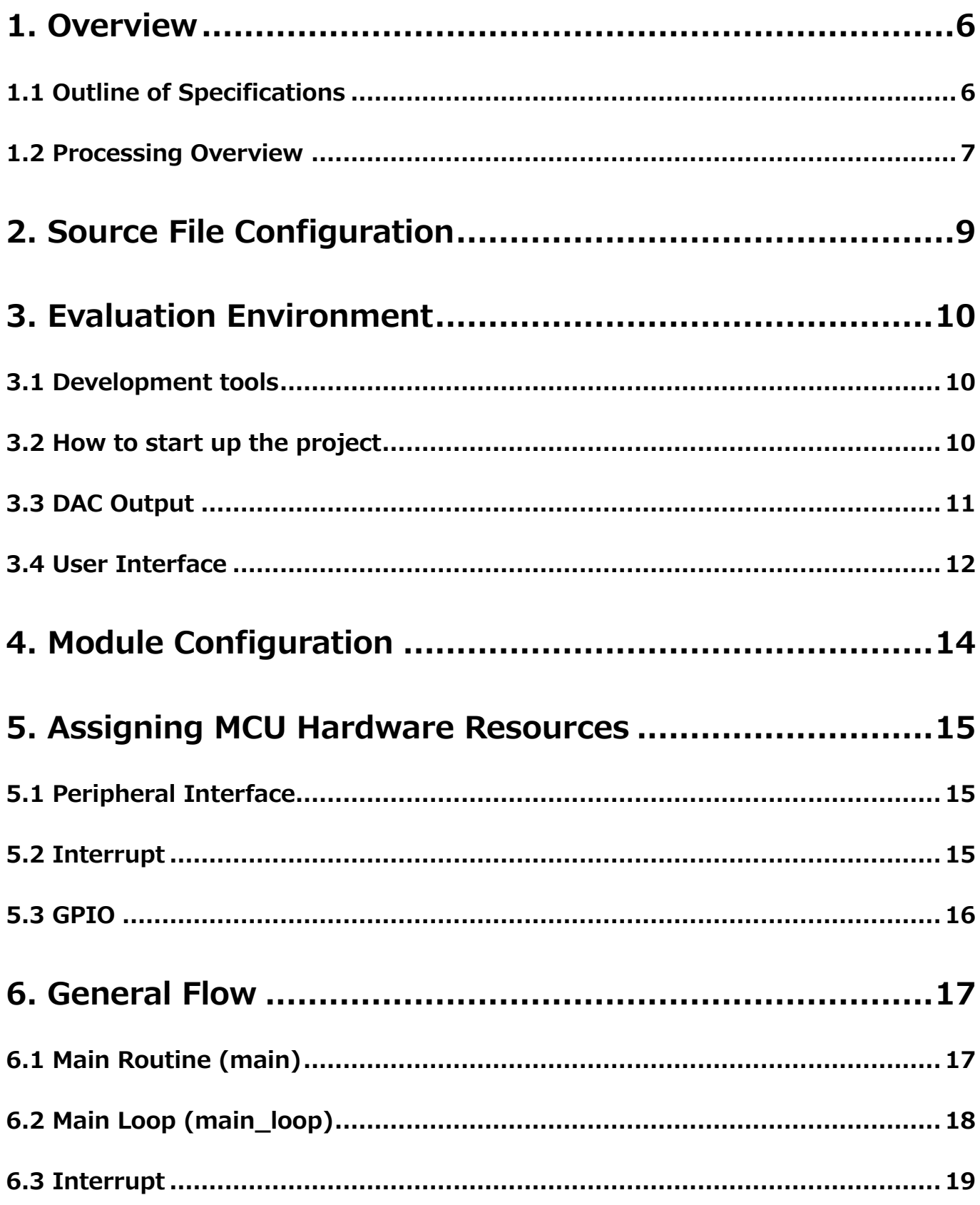

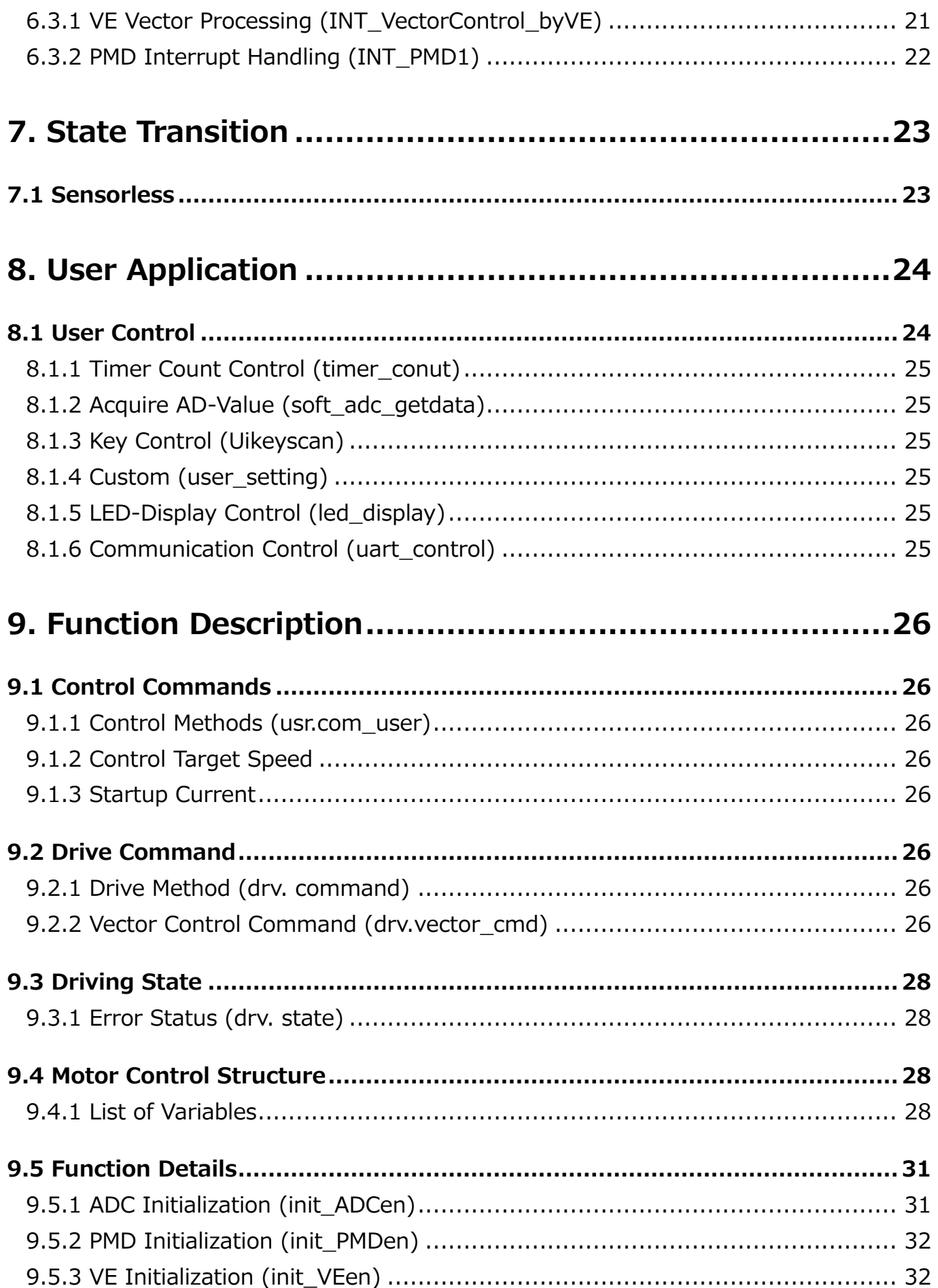

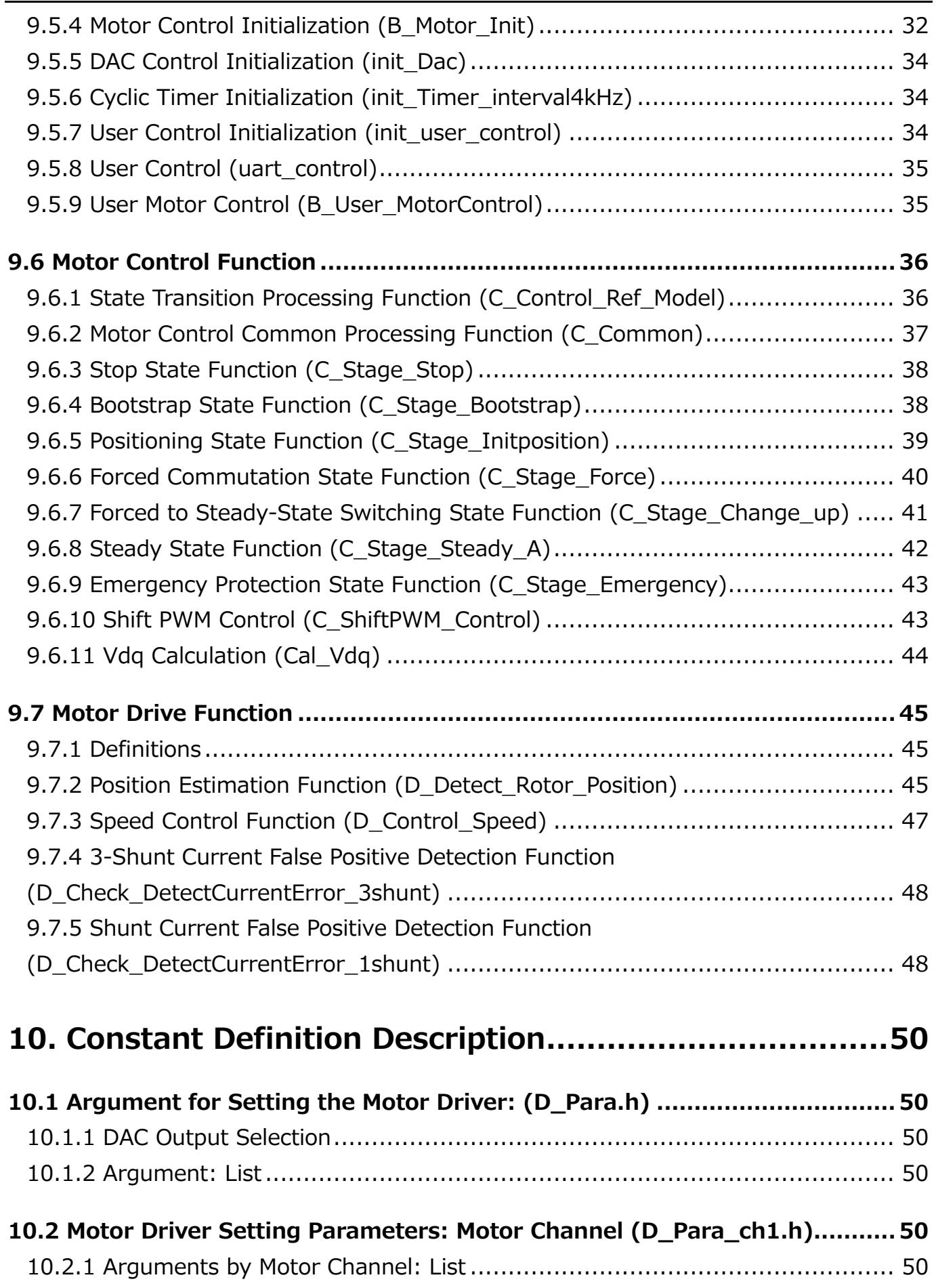

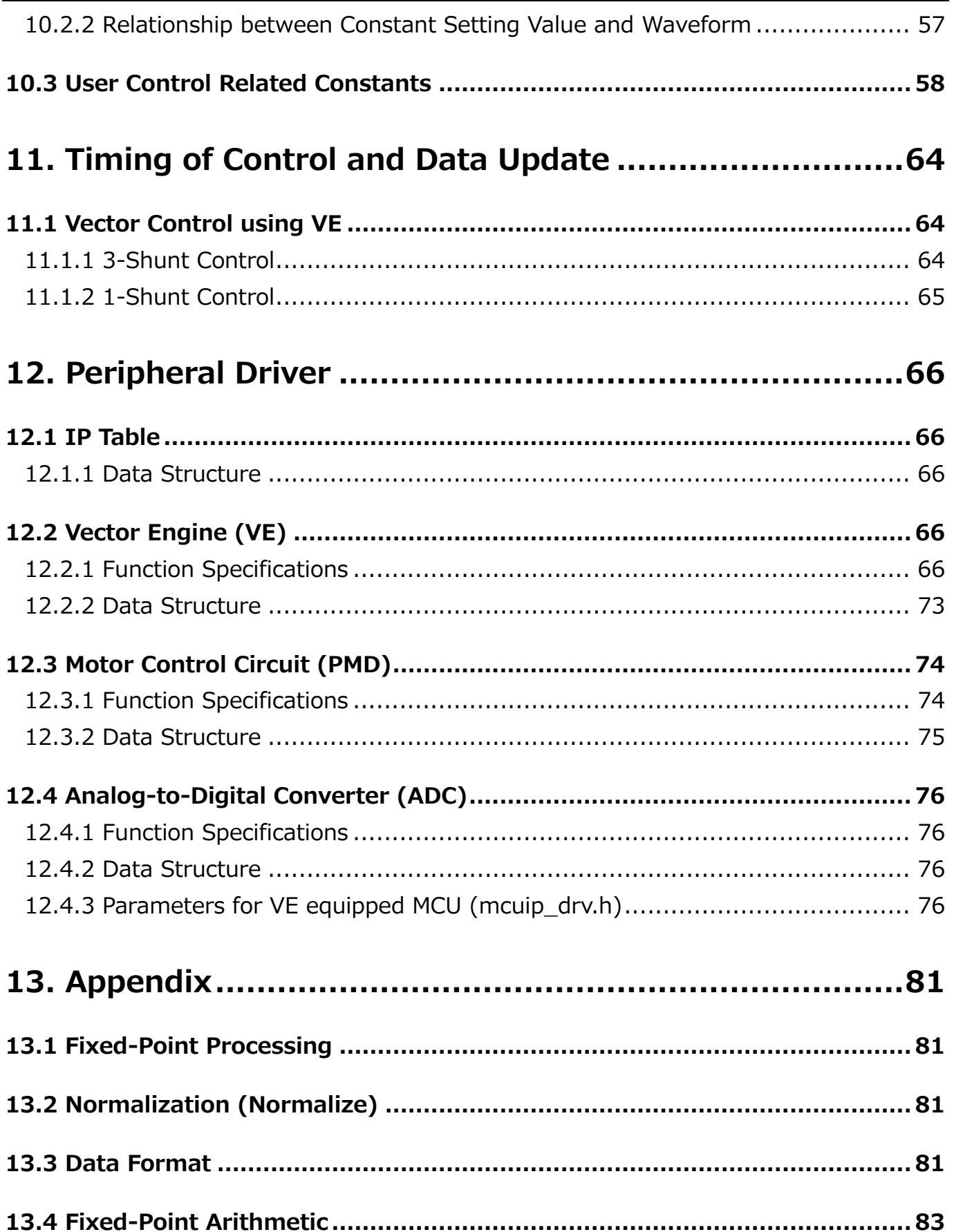

### <span id="page-5-0"></span>**1. Overview**

This document describes the software specifications of DC 300 V Input BLDC Motor Sensorless Control Circuit reference design.

#### <span id="page-5-1"></span>**1.1 Outline of Specifications**

- ◆ Microcontroller: TMPM374FWUG (Operation Clock 80 MHz)
- ◆ Intelligent Power Device: TPD4164F
- ◆ Motor: Brushless motors for indoor unit fan of air conditioner (operation voltage: DC280 V)
- ◆ Development environment: EWARM Ver8.50.1.24811 or KEIL Ver5.29.0.0
- ◆ Control Overview
	- ・Brushless DC Motor Sensorless Vector Control
	- ・Support for external speed control

・Support for LED output (LED for monitor) and DAC output (for variable value analog output) for evaluation

◆ Motor Control Details

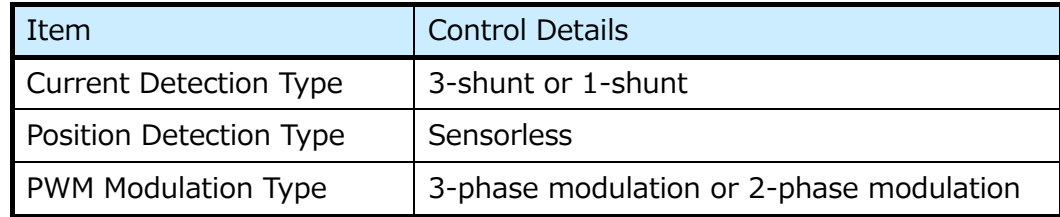

#### <span id="page-6-0"></span>**1.2 Processing Overview**

The vector control software consists of three layers: an application layer that performs user interface processing, a motor control layer that controls the motor operation status via state transitions, and a motor drive layer that directly accesses the motor drive circuit to drive the motor.

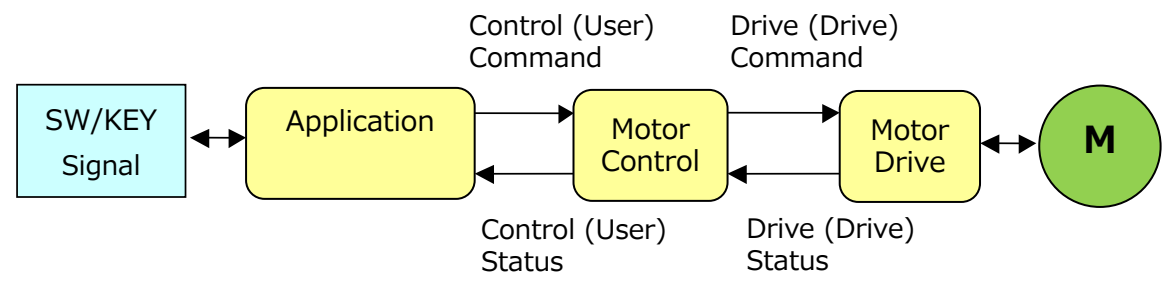

**Fig. 1 Structure of Vector Control Software**

- **1**
- i. The application layer takes input control commands set by switches, keys, communication, etc. and gives them to the motor control layer together with other control commands. In addition, the control status is obtained from the motor control layer, necessary processing is performed, and it is output to a port, etc.
- ii. Motor control layer reads the control commands provided by the application layer and converts them into more specific drive commands according to the motor operating status, giving them to the motor drive layer. It also acquires the drive status from the motor drive layer, performs the necessary processing, and transfers it to the application layer.

The motor drive layer reads the drive command given from the motor control layer and drives the motor. It also monitors the operation of the motor, performs the necessary processing according to the condition, and transfers the drive status to the motor control layer.

 For example, when a new control target speed received from the application layer while the motor is rotating, the motor drive layer cannot respond to a sudden change in the target speed, so it is converted to a gradually changing drive target speed within the motor control layer, and then it is given to the motor drive layer.

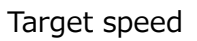

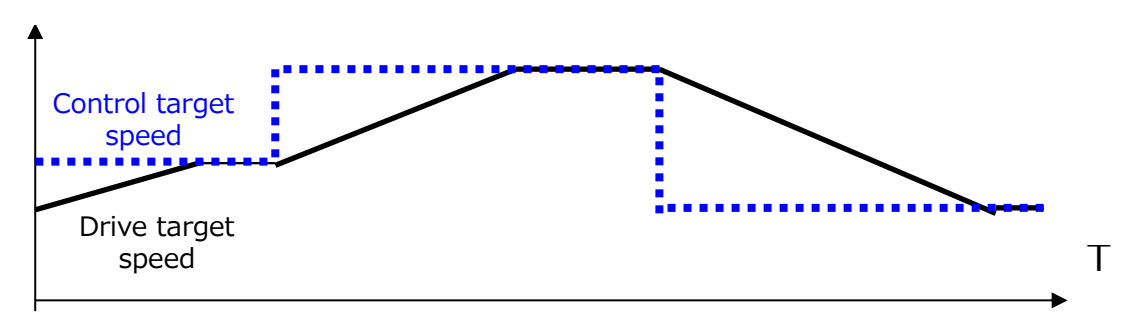

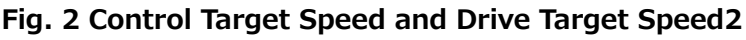

System Block Diagram

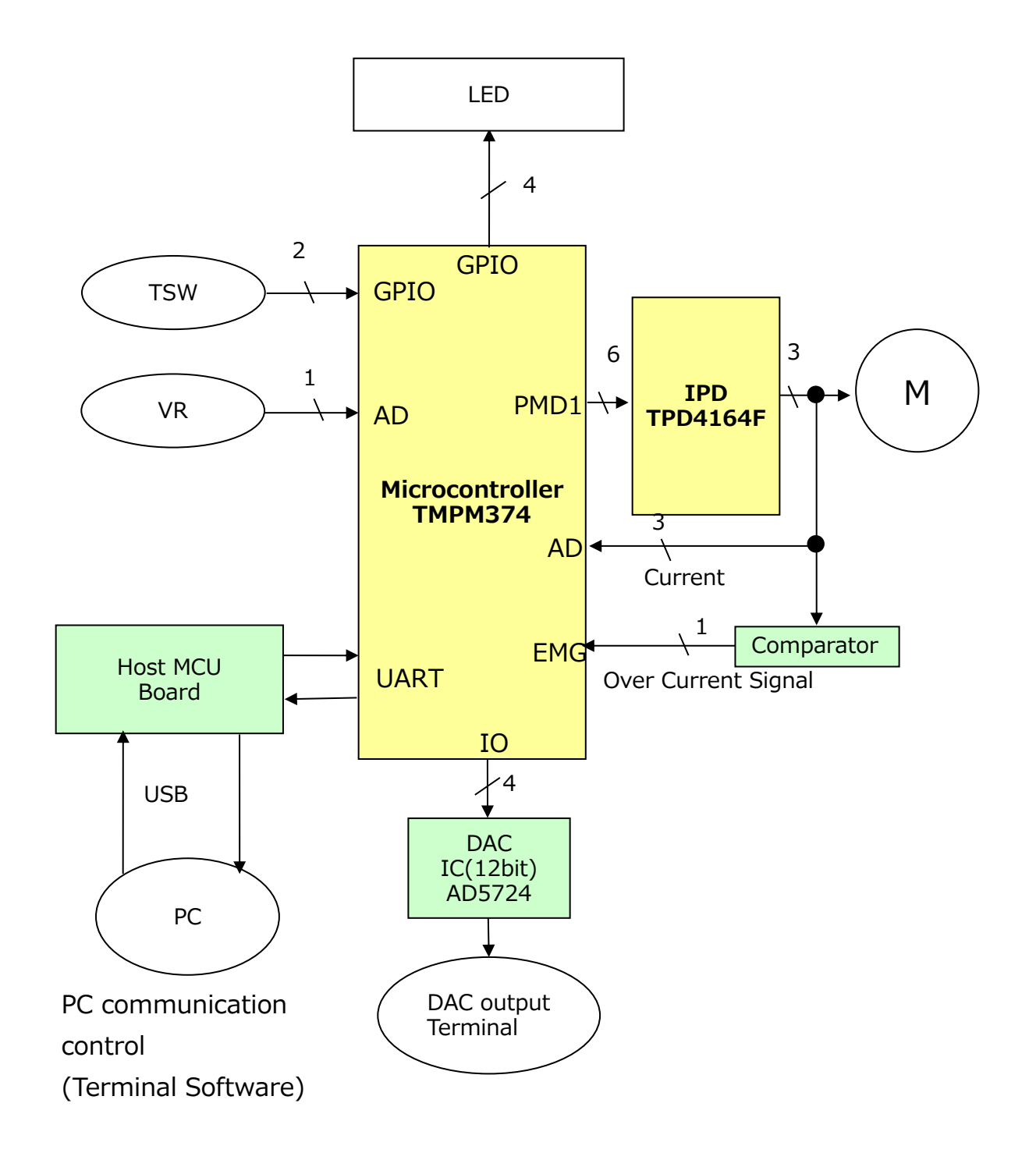

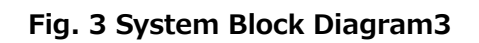

### <span id="page-8-0"></span>**2. Source File Configuration**

#### metis\_motor\_sample\_r01

│

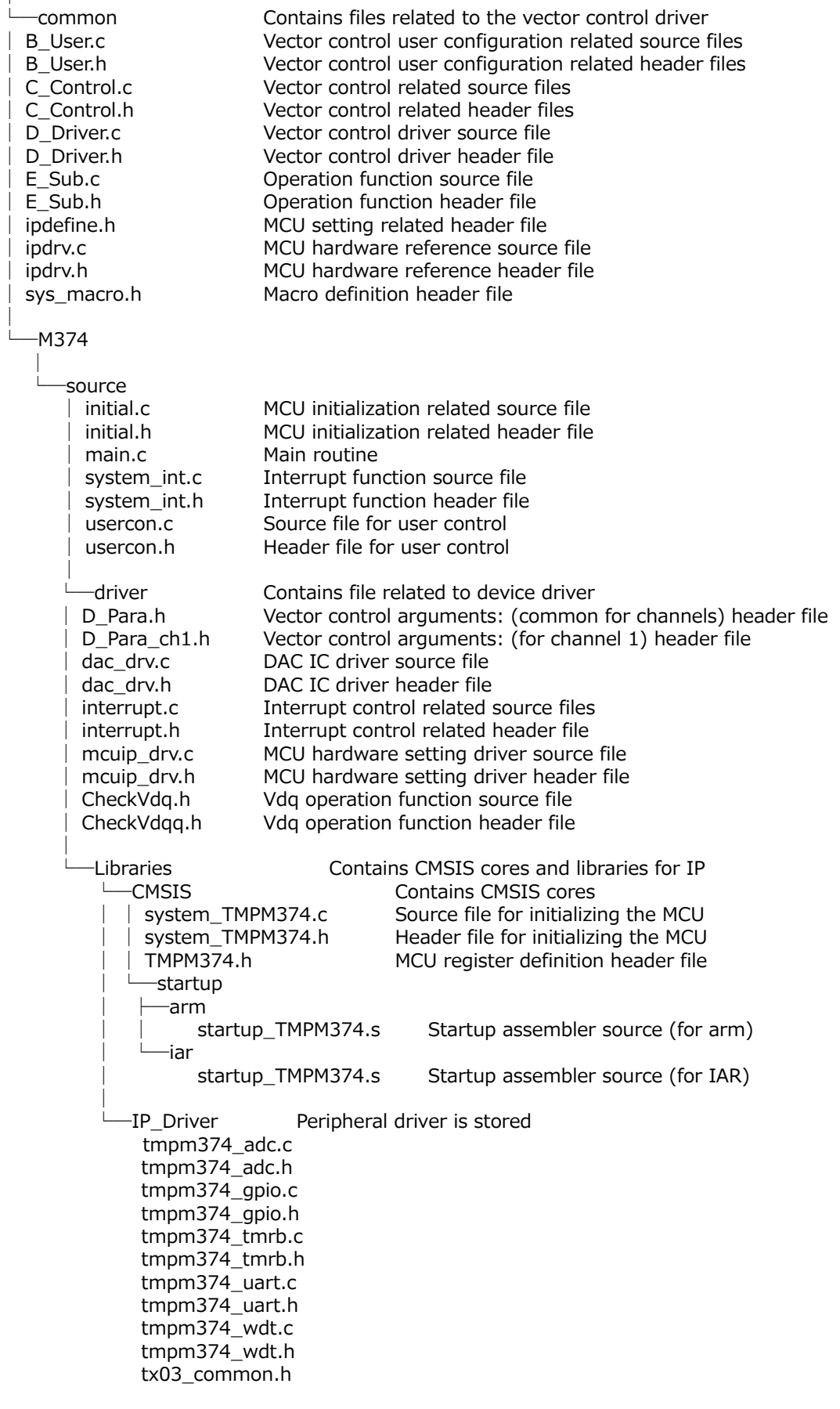

### <span id="page-9-0"></span>**3. Evaluation Environment**

#### <span id="page-9-1"></span>**3.1 Development tools**

This software was developed using the following development tools.

IAR Embeded Workbench for ARM 8.50.1.24811 KEIL μVision MDK-Lite 5.29.0.0

#### <span id="page-9-2"></span>**3.2 How to start up the project**

Illustrated below using IAR Embeded Workbench.

- 1. Double-click M374\iar\_V8501\ IAR\_METIS\_M 374.eww or Open IAR\_METIS\_M374.eww from [File] > [Open] > [Workspace].
- 2. The following screen will appear.

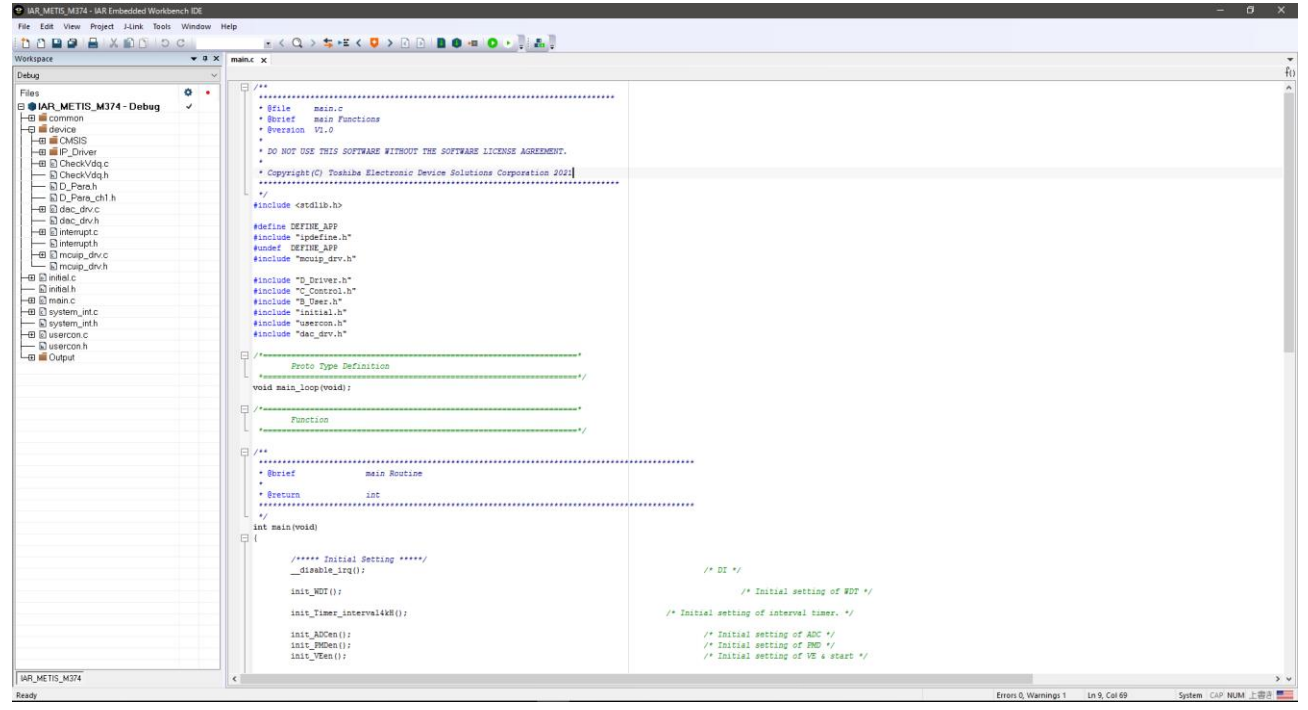

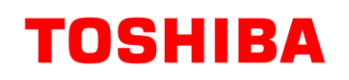

3. Open options and select the tool you want to use.

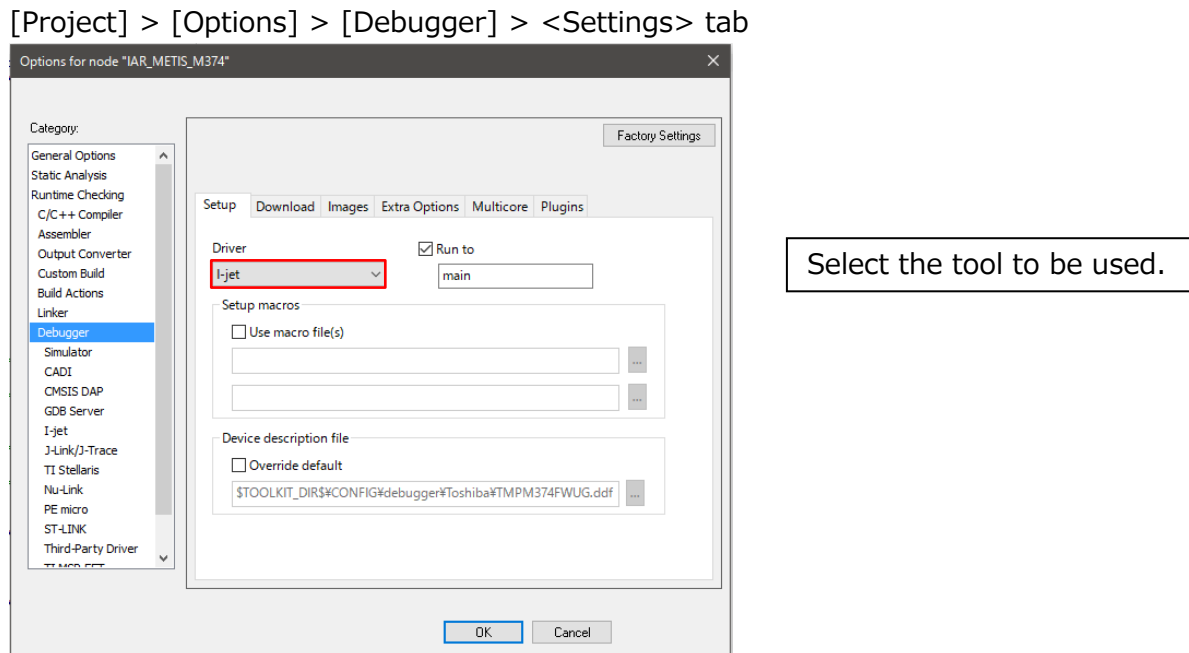

4. To start debugging, connect the tool and select [Project] > Download and debug, or press the following button.

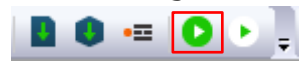

#### <span id="page-10-0"></span>**3.3 DAC Output**

The DAC output function is implemented for viewing changes in variables on an oscilloscope, etc.

To enable DAC output, enable the following definition of D\_Para.h.

#define \_\_USE\_DAC

The variables to be DAC-printed are described in the function UiOutDataStartByVE() of the file usercon.c.

If no variables are to be checked, add them as necessary.

≪ DAC-Output Setting Variable ≫

dac.select DAC output selection

dac.motch Set the motor CH to be output using DAC output

dac.datsft0 - 3 Set the amount of data shift

The default is as follows:

Modes can be switched by file usercon.c.

dac\_t dac =  $\{0,1,0,0,0,0\}$ ;

- ≪ DAC Output Default Variable ≫
- 1. MODE 0 VoA: U-phase current VoB: V-phase current VoC: W-phase current VoD: Electric angle

#### 2. MODE 1

VoA: Id reference (target value) VoB: Id (current value) VoC: Iq reference (target value) VoD: Iq (current value)

3. MODE 2

 VoA: Angular velocity (target value) VoB: Angular velocity (current value) VoC: Angular velocity (difference) VoD: Iq (current value)

- 4. MODE 3 VoA: U-phase current VoB: Iq reference (target value) VoC: Id reference (target value) VoD: Angular velocity (current value)
- 5. MODE 4

 VoA: Vdc (current value) VoB: Vdq (current value) VoC: Vd (current value) VoD: Vq (current value)

#### <span id="page-11-0"></span>**3.4 User Interface**

The following functions are available as user interfaces.

≪ User Interface Description ≫

- 1. Motor speed adjustment The motor speed can be specified by operating the volume switch (VR1). Speed range: cHZ MIN to 60rps (electric angle)
- 2. Motor rotation direction switching Rotation direction of the motor can be changed by the toggle switch (TSW1).

#### Hi:CW Low:CCW

3. LED display

Communication status and motor status can be checked by LED1~LED3.

1. Communication indicator (LED1)

No error: Off Hardware EMG: On Soft EMG: 1 s blinking Current detection error at startup: 0.5 s blinking Vdc error: 0.25 s blinking

- 2. VE interrupt processing time indicator (LED2) On during VE interrupt processing
- 3. Communication indicator (LED3) Communication established: On Communication error: Blinking (250 ms ON/250 ms OFF)

### <span id="page-13-0"></span>**4. Module Configuration**

#### **Application layer**

Main control (main.c), Interrupt control (system\_int.c), User control(usercon.c) Initial.c

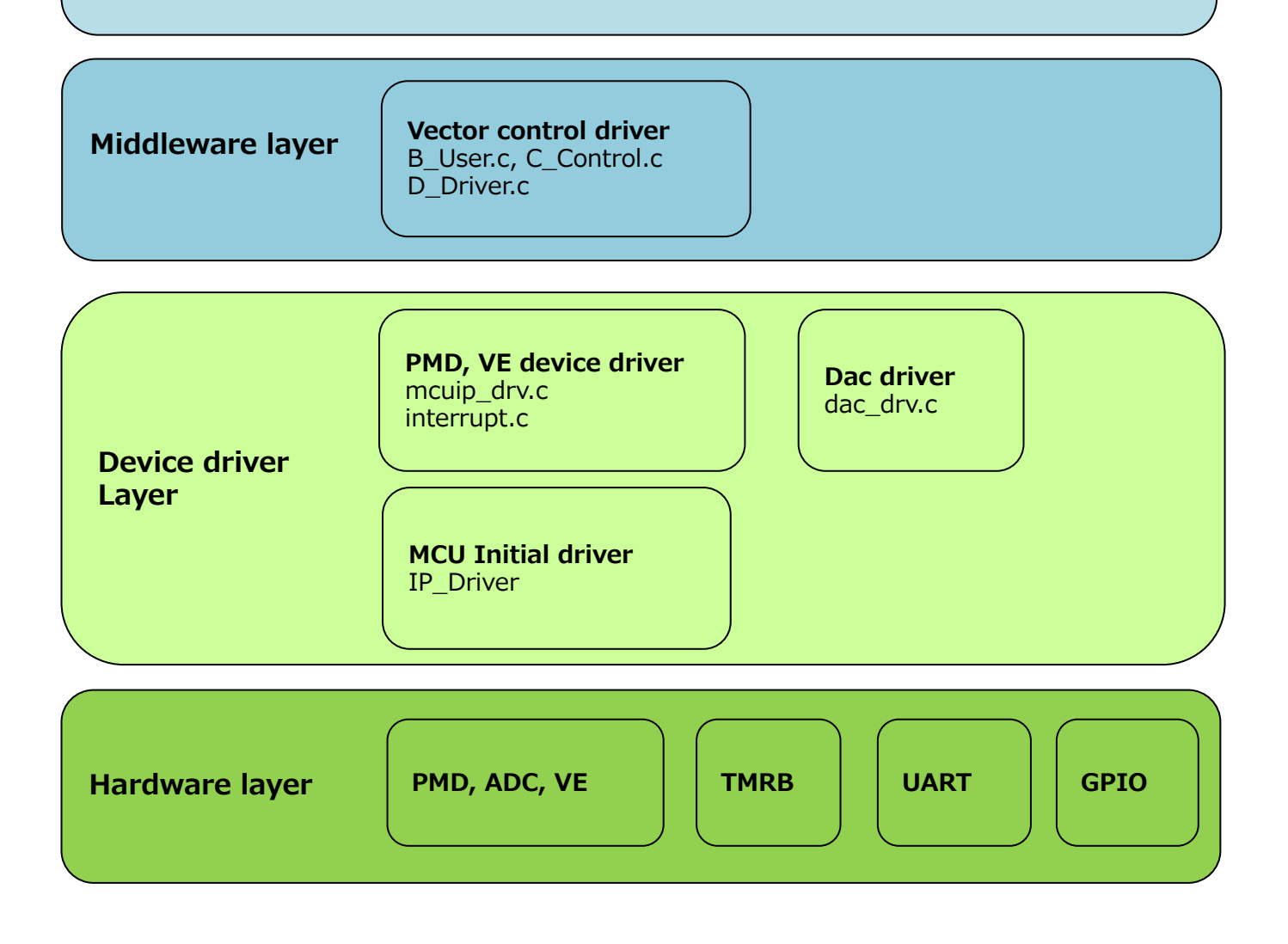

### <span id="page-14-0"></span>**5. Assigning MCU Hardware Resources**

#### <span id="page-14-1"></span>**5.1 Peripheral Interface**

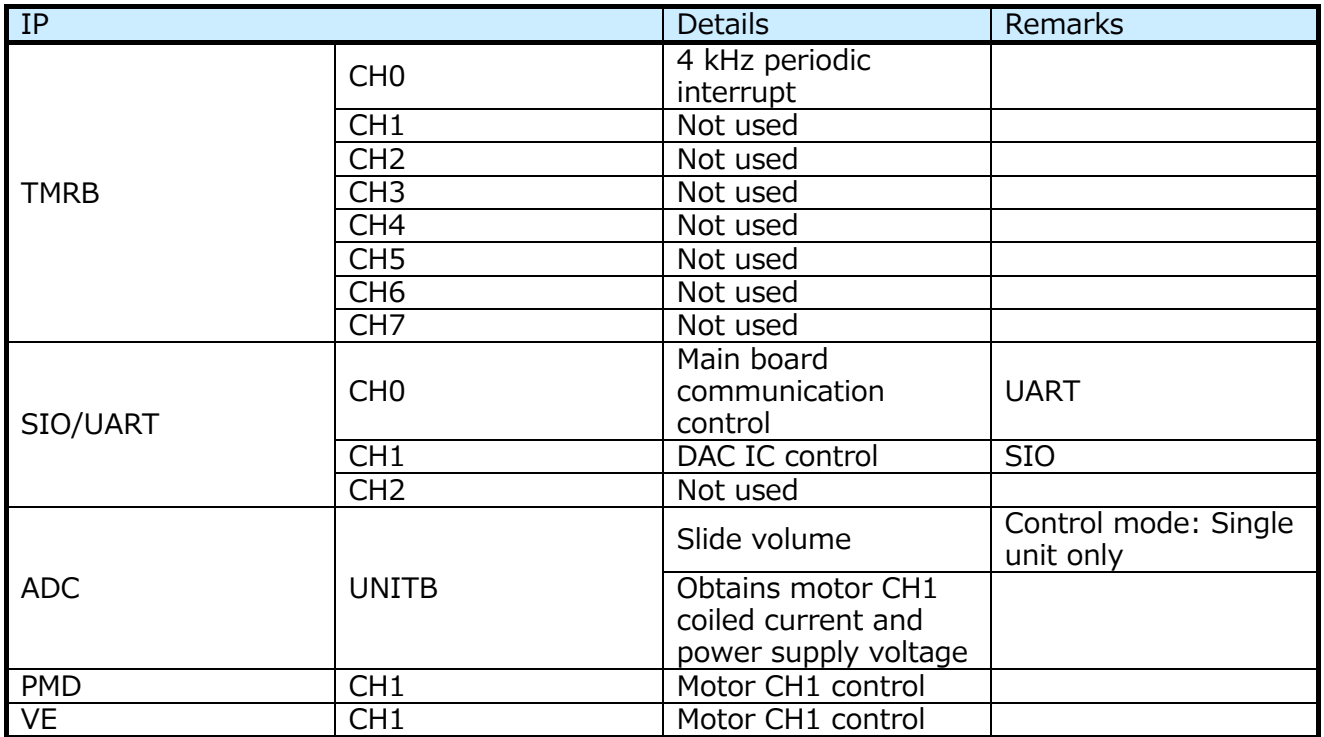

#### <span id="page-14-2"></span>**5.2 Interrupt**

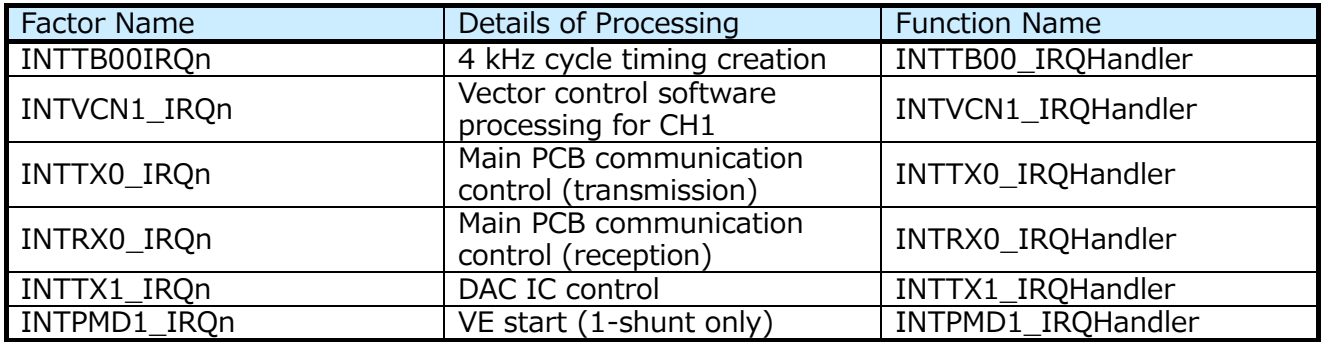

The interrupt priority can be changed using the constants shown below in ipdefine.h.

 $/*$  High Low  $*/$  $/* 0$  ---- 7  $*/$ #define INT4KH\_LEVEL 5 /\* 4 kH interval timer interrupt \*/ #define INT\_VC\_LEVEL 3 /\* VE interrupt \*/ #define INT\_ADC\_LEVEL 3 /\* ADC interrupt \*/ #define INT\_DAC\_LEVEL 6 /\* SIO interrupt for Dac \*/ #define INT\_UART\_LEVEL 6 /\* UART interrupt \*/

#### <span id="page-15-0"></span>**5.3 GPIO**

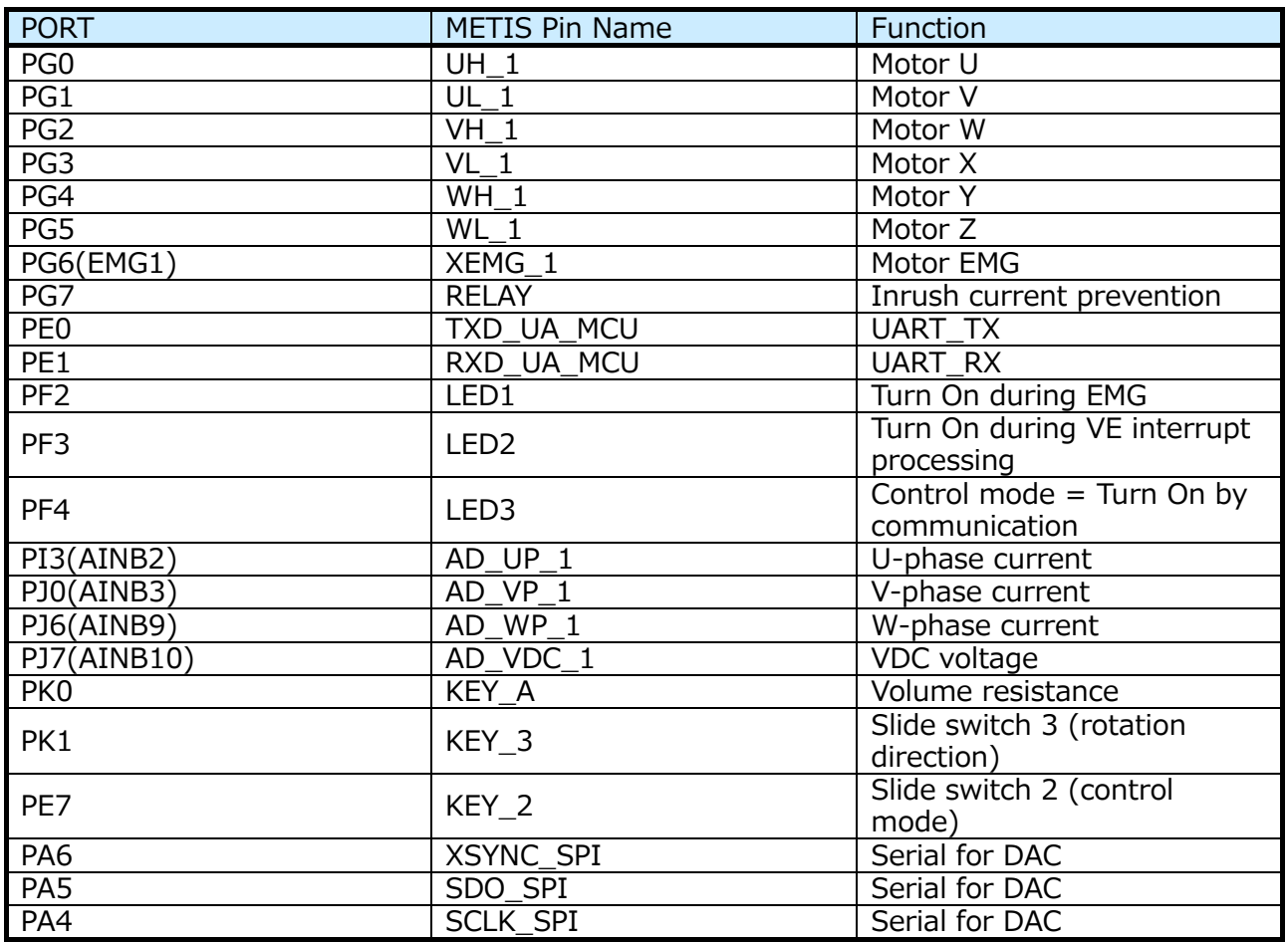

### <span id="page-16-0"></span>**6. General Flow**

<span id="page-16-1"></span>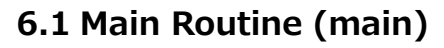

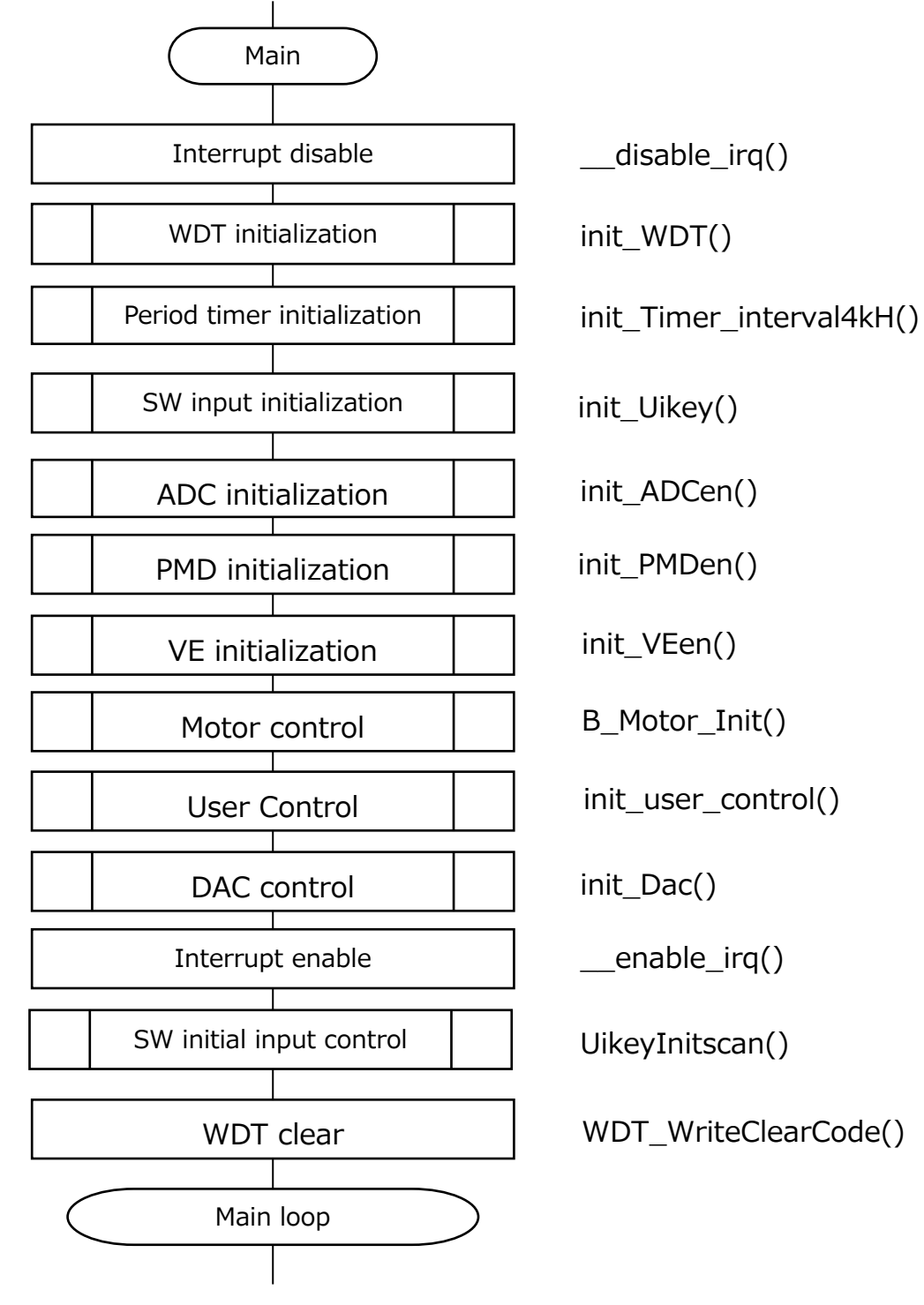

### <span id="page-17-0"></span>**6.2 Main Loop (main\_loop)** Stop state control WDT clear Main loop Main cycle elapsed? User control User motor control Zero current acquisition control State transition control Common control Emergency protection state control Bootstrap state control Positioning state control Forced commutation state control Forced to steady state switching state control WDT\_WriteClearCode() M\_Main\_Counter >= cMAINLOOP\_CNT? (1 ms elapsed?) user\_control() B\_User\_MotorControl() D\_SetZeroCurrentByVE() C\_Control\_Ref\_Model() C\_Common() C Stage Stop() C\_Stage\_Emergency() C\_Stage\_Bootstrap() C\_Stage\_Initposition() C\_Stage\_Force() C Stage Change up() Steady state control **C** Stage Steady A() Main board communication control | uart\_control() Yes No

#### <span id="page-18-0"></span>**6.3 Interrupt**

When the VE schedule is completed

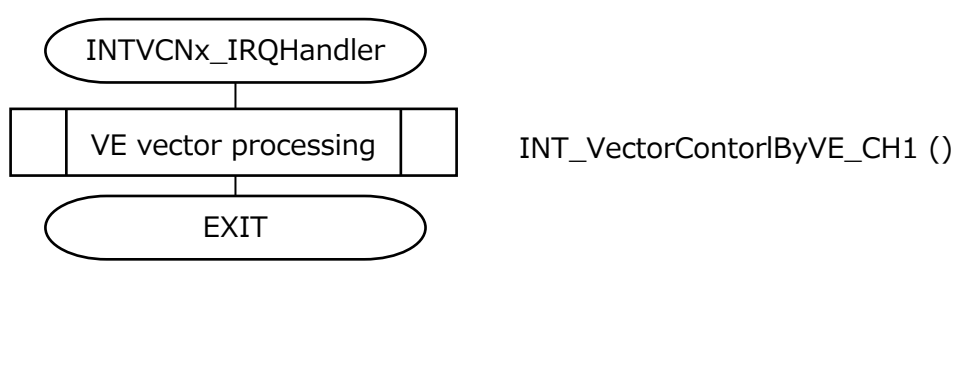

Every 4 kHz cycle

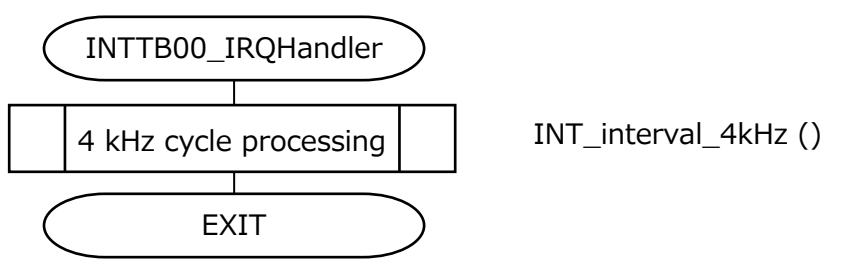

Upon completion of 8-bit transmission of DAC communication

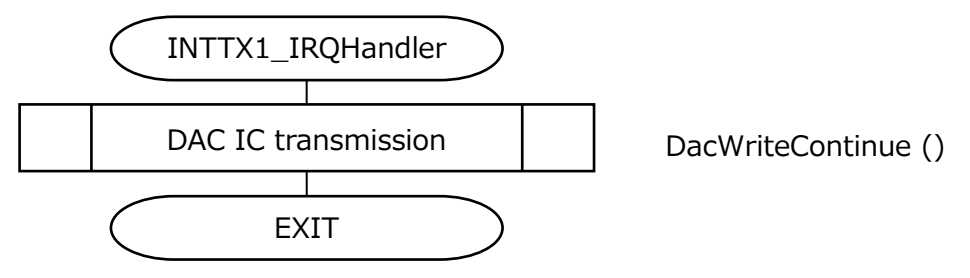

When main PCB communication 8-bit transmission is completed

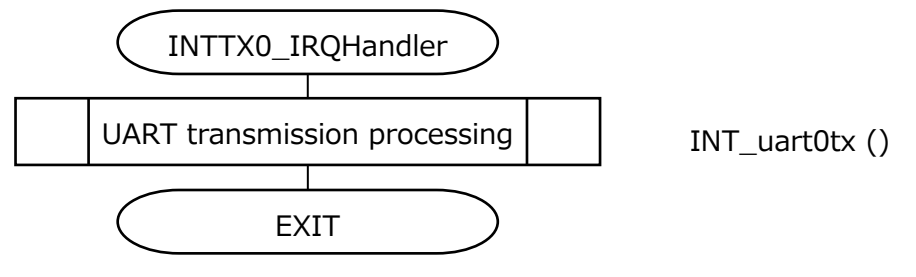

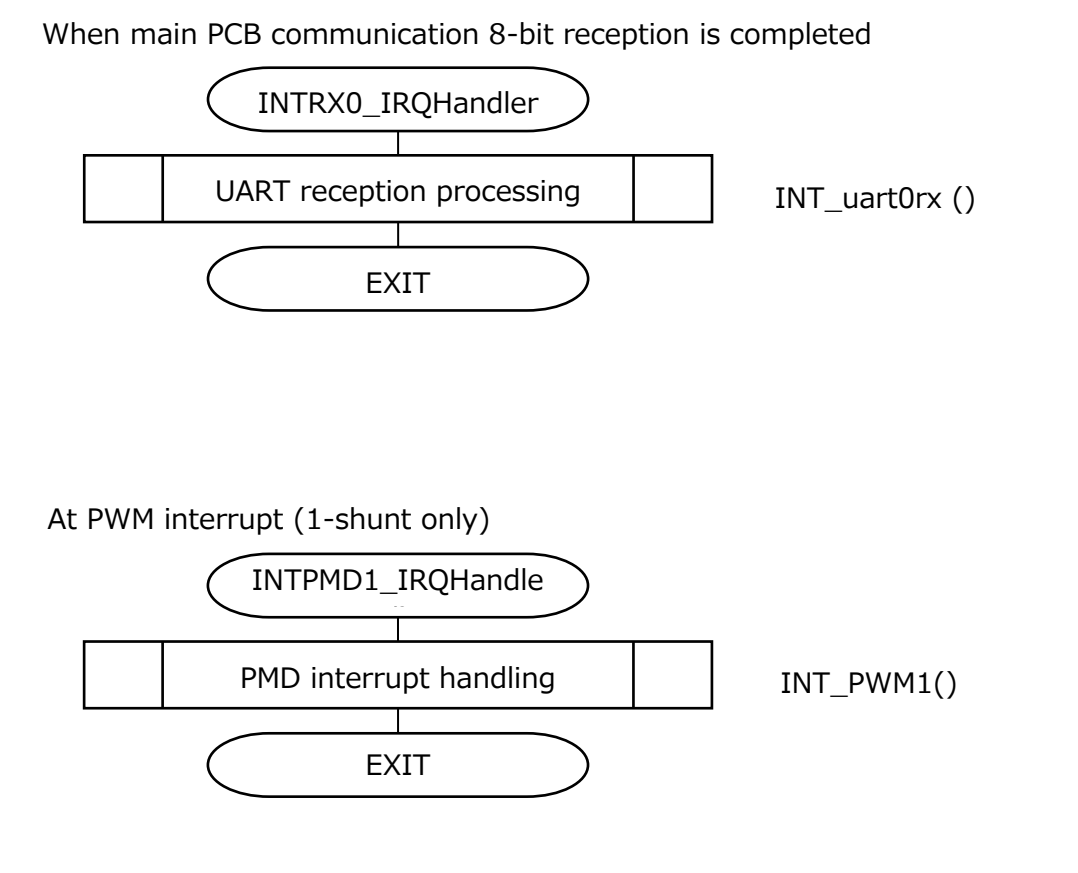

#### <span id="page-20-0"></span>**6.3.1 VE Vector Processing (INT\_VectorControl\_byVE)**

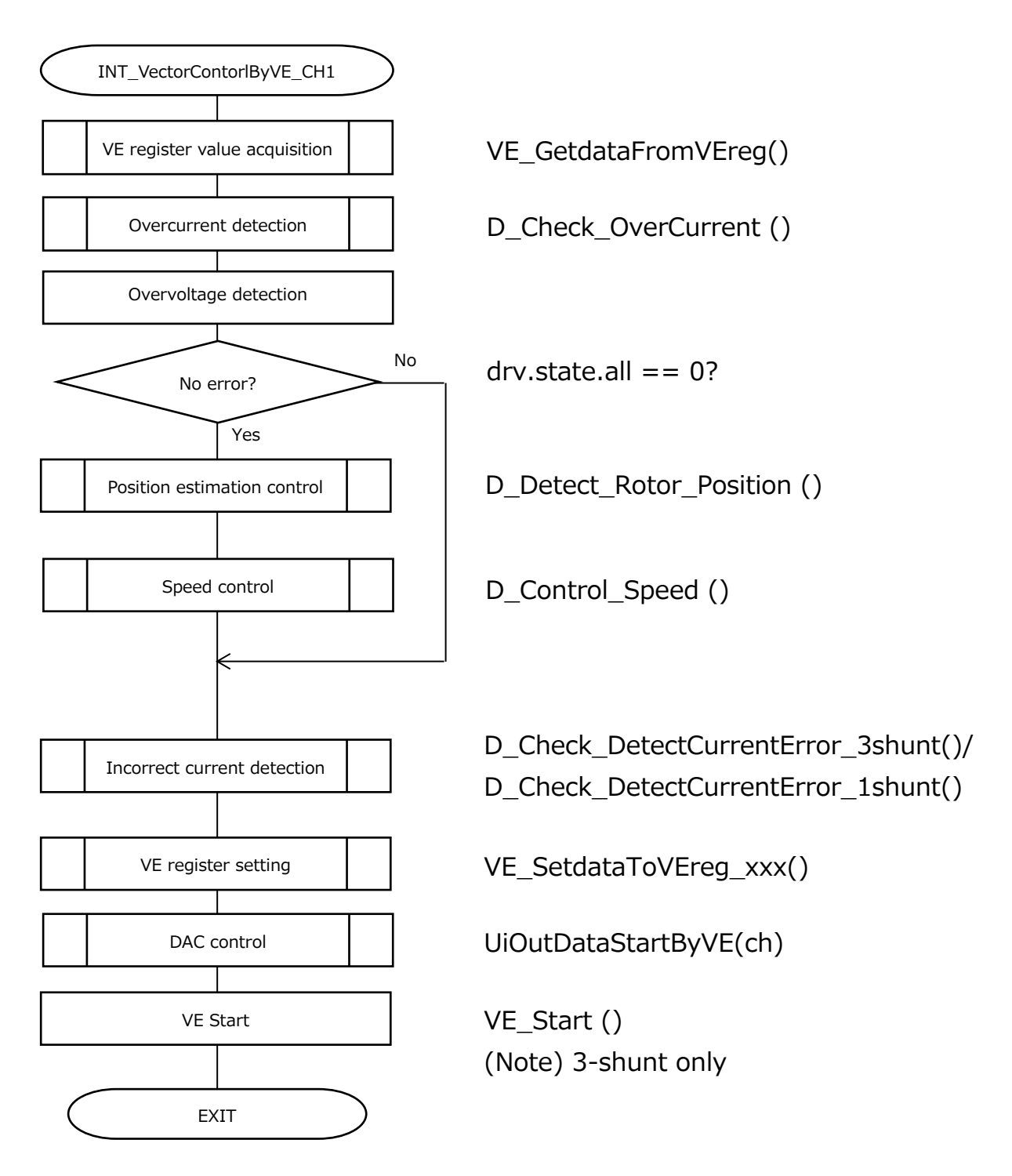

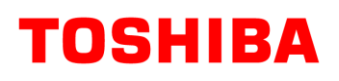

#### <span id="page-21-0"></span>**6.3.2 PMD Interrupt Handling (INT\_PMD1)**

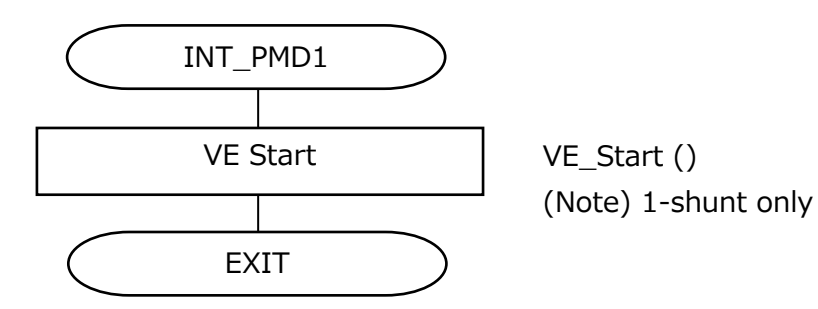

### <span id="page-22-0"></span>**7. State Transition**

#### <span id="page-22-1"></span>**7.1 Sensorless**

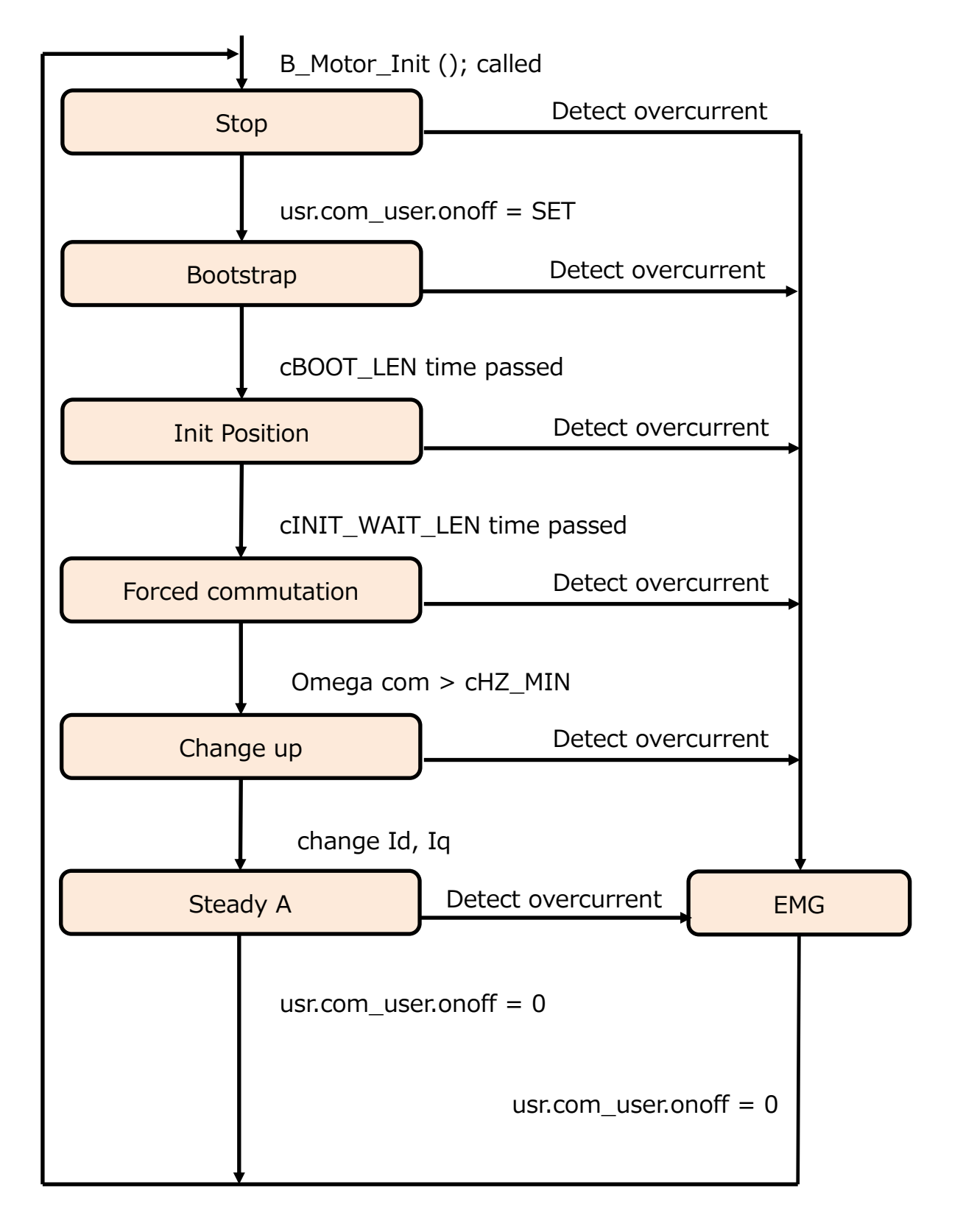

### <span id="page-23-0"></span>**8. User Application**

#### <span id="page-23-1"></span>**8.1 User Control**

Each processing of the user application part is performed in each main period (1 ms).

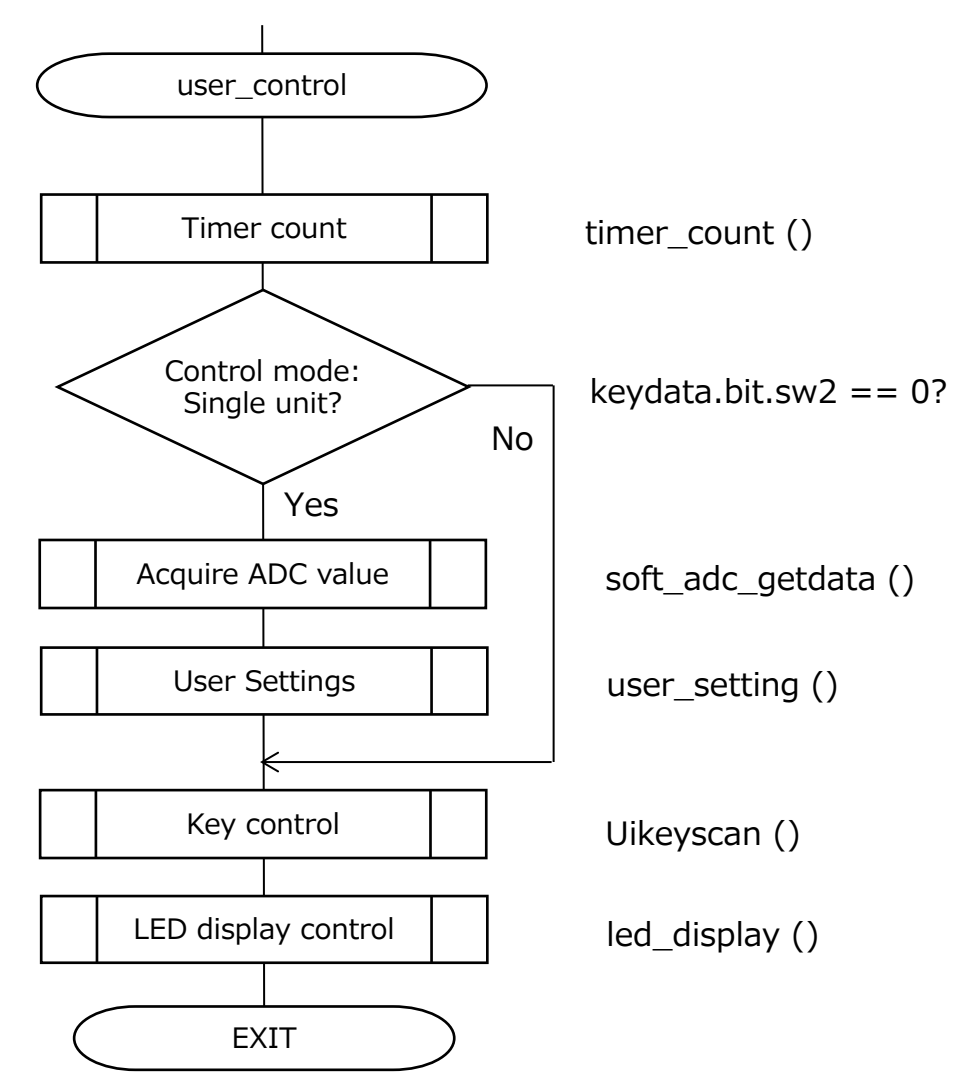

#### <span id="page-24-0"></span>**8.1.1 Timer Count Control (timer\_conut)**

The following timer counts are performed for each main cycle.

- 1. Communication error LED blinking timer  $(1 \text{ ms} \times 250 \text{ counts})$ Counting is performed to switch LED3 status every 250 ms when a communication error occurs.
- 2. EMG status blinking timer (1 ms × 250 counts/500 counts/1000 counts) It is counted to switch LED1 status according to the EMG status.
- 3. Communication TimeOut timer (1 ms × 2000 counts) The count is used to check the communication status with the main board during communication.

#### <span id="page-24-1"></span>**8.1.2 Acquire AD-Value (soft\_adc\_getdata)**

Used to acquire the AD-value (12-bit) of the volume switch (VR1) using the independent conversion setting.

After 10 times of acquisition, 8 averages excluding the max. and min. values are stored as valid values of VR1 in ad vr. avedat.

#### <span id="page-24-2"></span>**8.1.3 Key Control (Uikeyscan)**

Performs a key scan of TSW2,3.

Each key data is confirmed by 20 consecutive matches and stored in keydata.

#### <span id="page-24-3"></span>**8.1.4 Custom (user\_setting)**

Follows VR1 entered by the user and performs following settings.

1. Motor speed control At 8-bit resolution of ad vr. avedat Less than  $0x10: 0(0 Hz)$ 0xF0 or more: 60 (maximum speed) 0x10 to 0xEF: Speed calculation as effective value

#### <span id="page-24-4"></span>**8.1.5 LED-Display Control (led\_display)**

Performs output control of LED1 to 3 (always ON, always OFF, blinking) according to EMG type and communication status.

It also performs time management (0.25 s, 0.5 s, 1 s) for blink display timing.

For details on the indications, refer to section [3.4 About the User Interface.](#page-11-0)

#### <span id="page-24-5"></span>**8.1.6 Communication Control (uart\_control)**

Receives the rotation speed and information status command sent from the main board, and transmits the corresponding information to the main board.

The communication settings are:

115200bps, 8-bit data, 1-bit stop bit, no parity, no flow control.

### <span id="page-25-0"></span>**9. Function Description**

Functions are the interface between the application layer and motor control layer and between motor control layer and motor drive layer. These are described below.

#### <span id="page-25-1"></span>**9.1 Control Commands**

Control commands are described below.

#### <span id="page-25-2"></span>**9.1.1 Control Methods (usr.com\_user)**

- ・Starts and stops the motor
- ・Modulation type (2-phase modulation, 3-phase modulation)
- ・Shift PWM on, off (enabled only for 1-shunt, 2-phase modulation)

```
typedef struct {
 uint16 t spwm:1; /* Shift PWM 0=off, 1=on */uint16_t modul:1; /* PWM Moduration 0=3-phase modulation, 1=2-phase modulation */
 uint16_t onoff:1; /* Motor start command 0=off, 1=on*/
} command_t;
```
Command\_t Com\_user; The application sets the usr.com\_user as a control command.

#### <span id="page-25-3"></span>**9.1.2 Control Target Speed**

```
q31 u Omega user; / [Hz/maxHz] OMEGA command, Q31 */The application sets the usr.omega_user as the control target speed.
```
#### <span id="page-25-4"></span>**9.1.3 Startup Current**

q15 t Id st user;  $/$  [A/maxA] d-axis starting current command, Q15  $*/$ q15 t Iq st user;  $/$  [A/maxA] q-axis starting current command, Q15  $*/$ In the application, the usr.Id\_st\_user and usr.Iq\_st\_user are set as startup current commands.

#### <span id="page-25-5"></span>**9.2 Drive Command**

The driving commands are described below.

#### <span id="page-25-6"></span>**9.2.1 Drive Method (drv. command)**

Command\_t Command;

The application sends the drive method to the motor control driver via the drv. command.

#### <span id="page-25-7"></span>**9.2.2 Vector Control Command (drv.vector\_cmd)**

This command is a vector control operation command that manages processing for each stage.

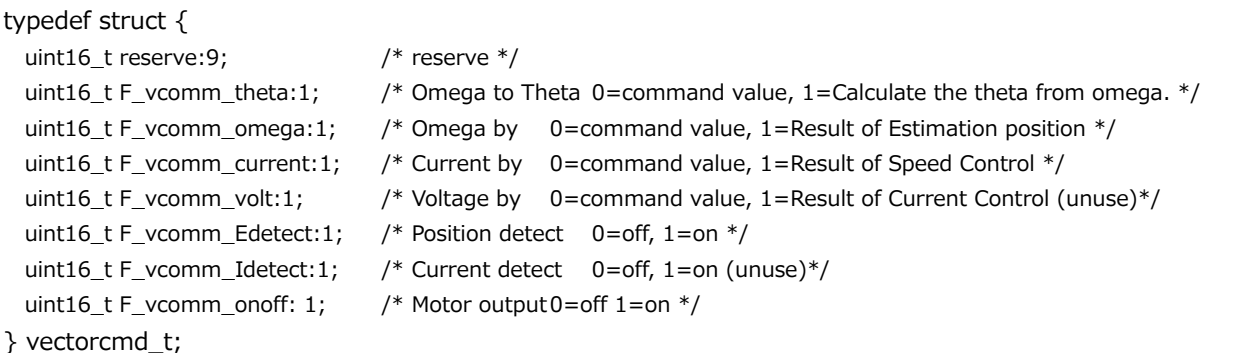

In each stage, the vector control drive command (drv.vector cmd) is set as follows and the command is sent to motor drive.

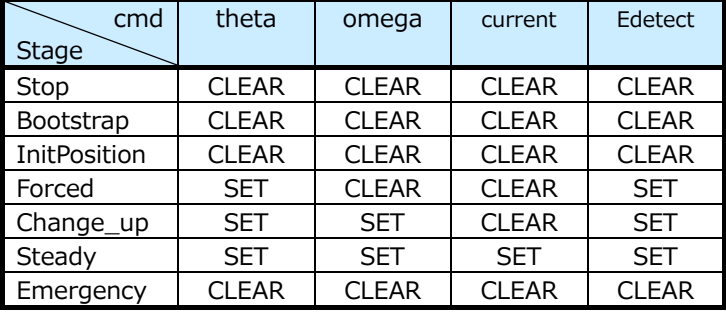

Note that F\_vcomm\_volt and F\_vcomm\_Idetect are not used.

#### 1) F\_vcomm\_theta

In the rotor position estimation operation, when it is SET, the estimated value is taken as the rotor position. And when it is CLEAR, the command is taken as the rotor position.

#### 2) F\_vcomm\_omega

In the rotor position estimation operation, when it is SET, the estimated value is the speed ω. And when it is CLEAR, the command is the speed ω.

3) F\_vcomm\_current

Specifies the calculation method of the reference value of d and q-axis currents in speed control.

When it is SET, the reference value is the value obtained by PI control from the speed deviation. And when it is CLEAR, PI control is not executed, and the reference value is set as it is.

#### 4) F\_vcomm\_Edetect

When it is SET, the induced voltage is calculated and the rotor position estimation calculation is performed. And when it is CLEAR, the induced voltage is not calculated and the induced voltage is set to 0, and the rotor position is set to the command value.

#### <span id="page-27-0"></span>**9.3 Driving State 9.3.1 Error Status (drv. state)**

```
typedef union {
  struct {
   uint16_t reserve:11; /* reserve */
   uint16_t Loss_sync: 1; /* 0:normal, 1: Loss of synchronism */
   uint16_t emg_DC:1; \frac{1}{2} 0:normal, 1: Over Vdc \frac{1}{2}uint16_t emg_I:1; /* 0:normal, 1: Current detect error */
   uint16 t emg S:1; / * 0:normal, 1: Over current(soft) */
   uint16 t emg H:1; / * 0:normal, 1: Over current(hard) */\} flg;
 uint16_t all;
} state_t;
```
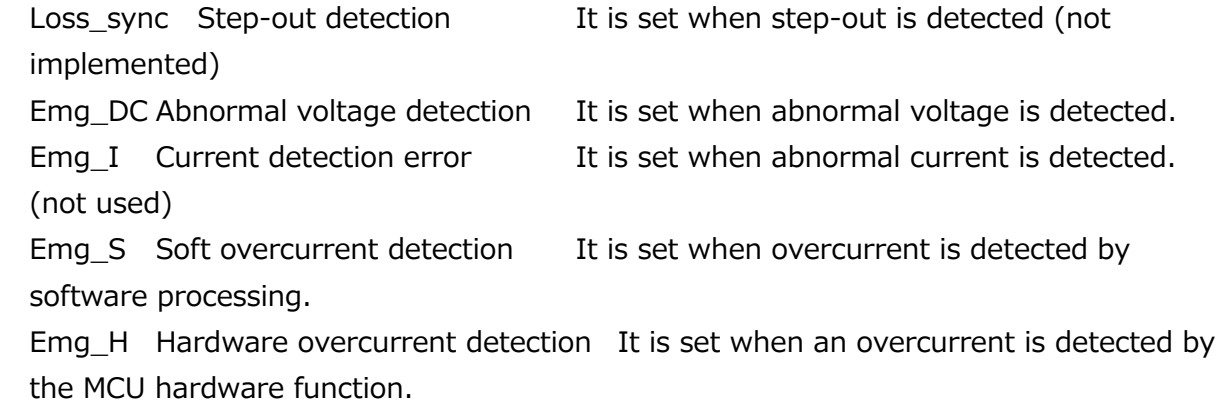

#### <span id="page-27-2"></span>**9.4 Motor Control Structure**

The motor control struct (vector t) is defined in ipdefine.h. Variables are declared per motor channel as follows:

Example)

```
Vector_tMotor_ch1; /* Motor data for ch1 */
```
#### <span id="page-27-3"></span>**9.4.1 List of Variables**

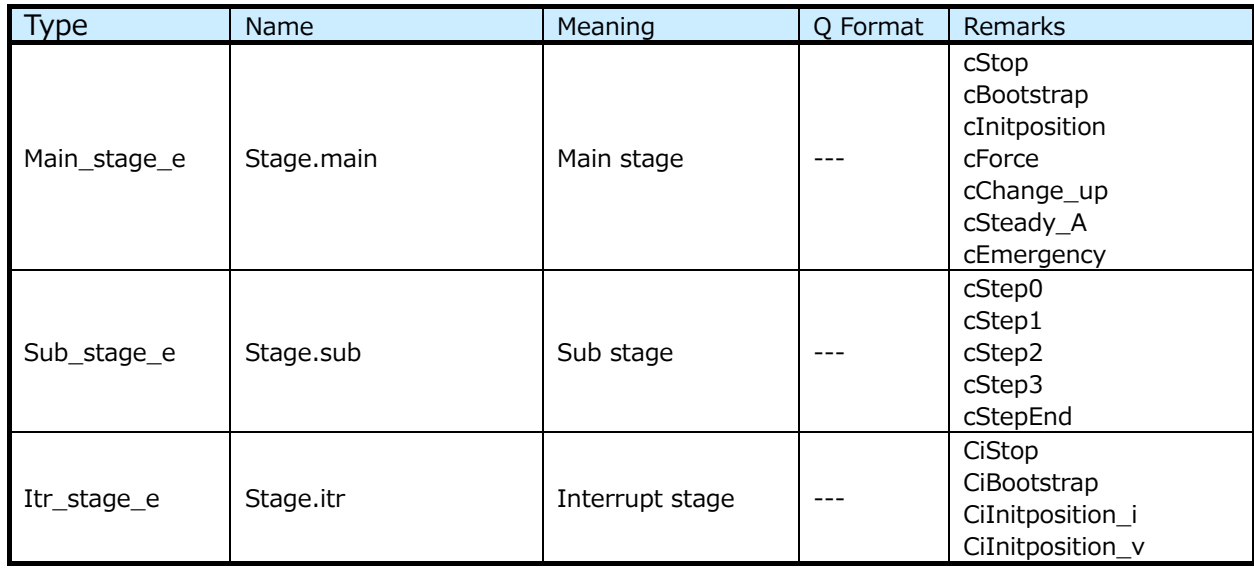

#### **RD179b-SWGUIDE-01**

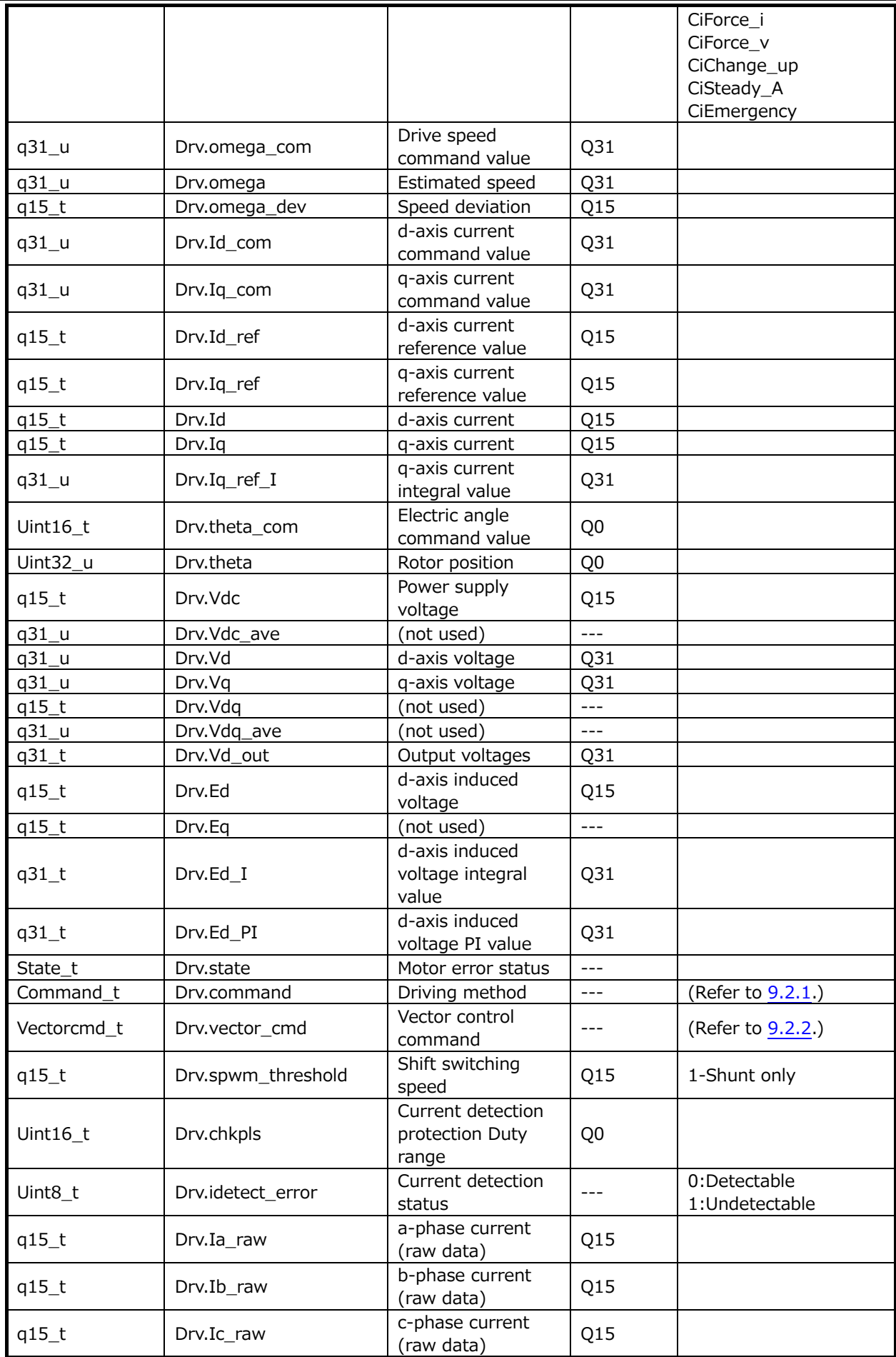

#### **RD179b-SWGUIDE-01**

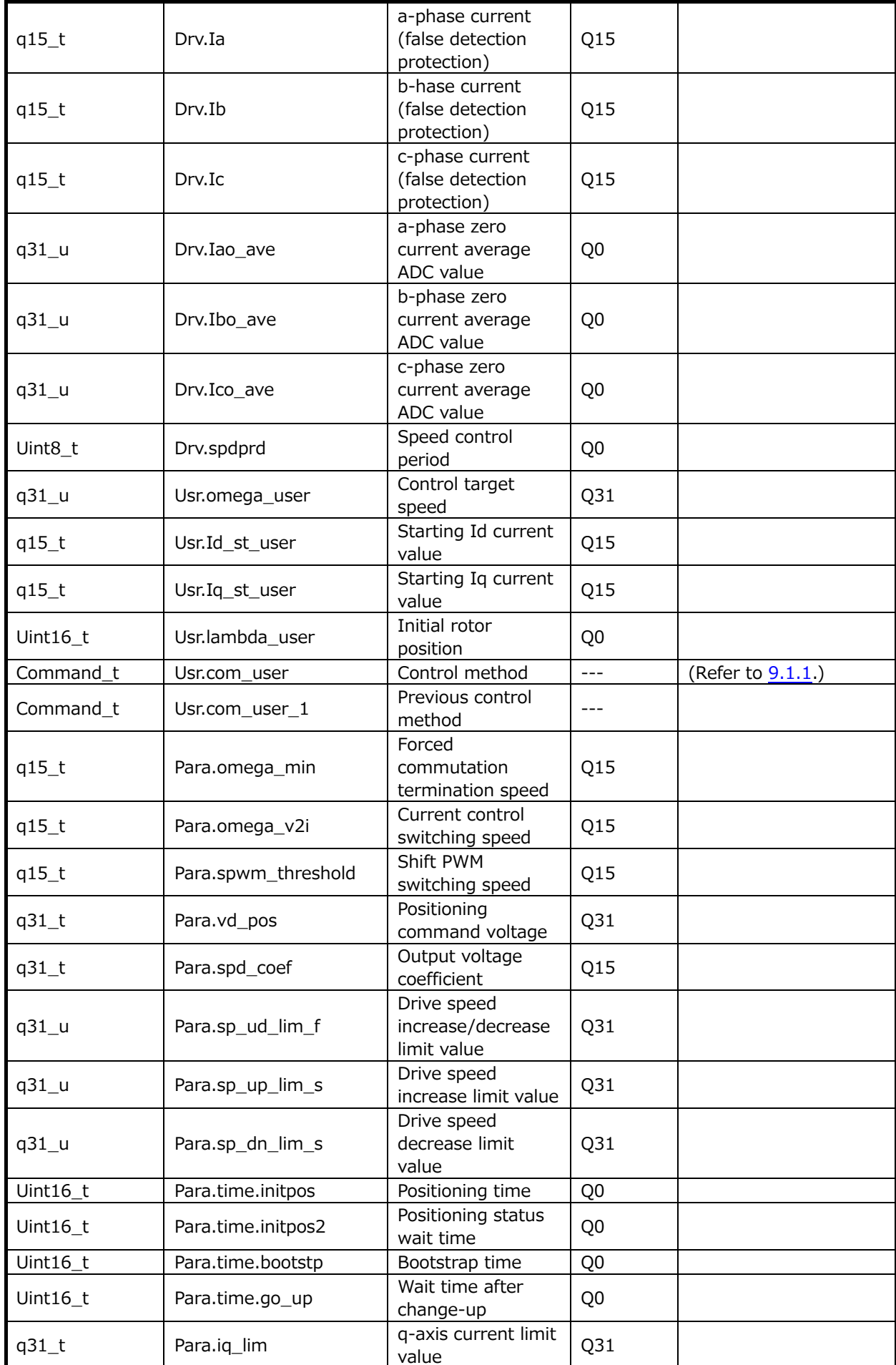

#### **RD179b-SWGUIDE-01**

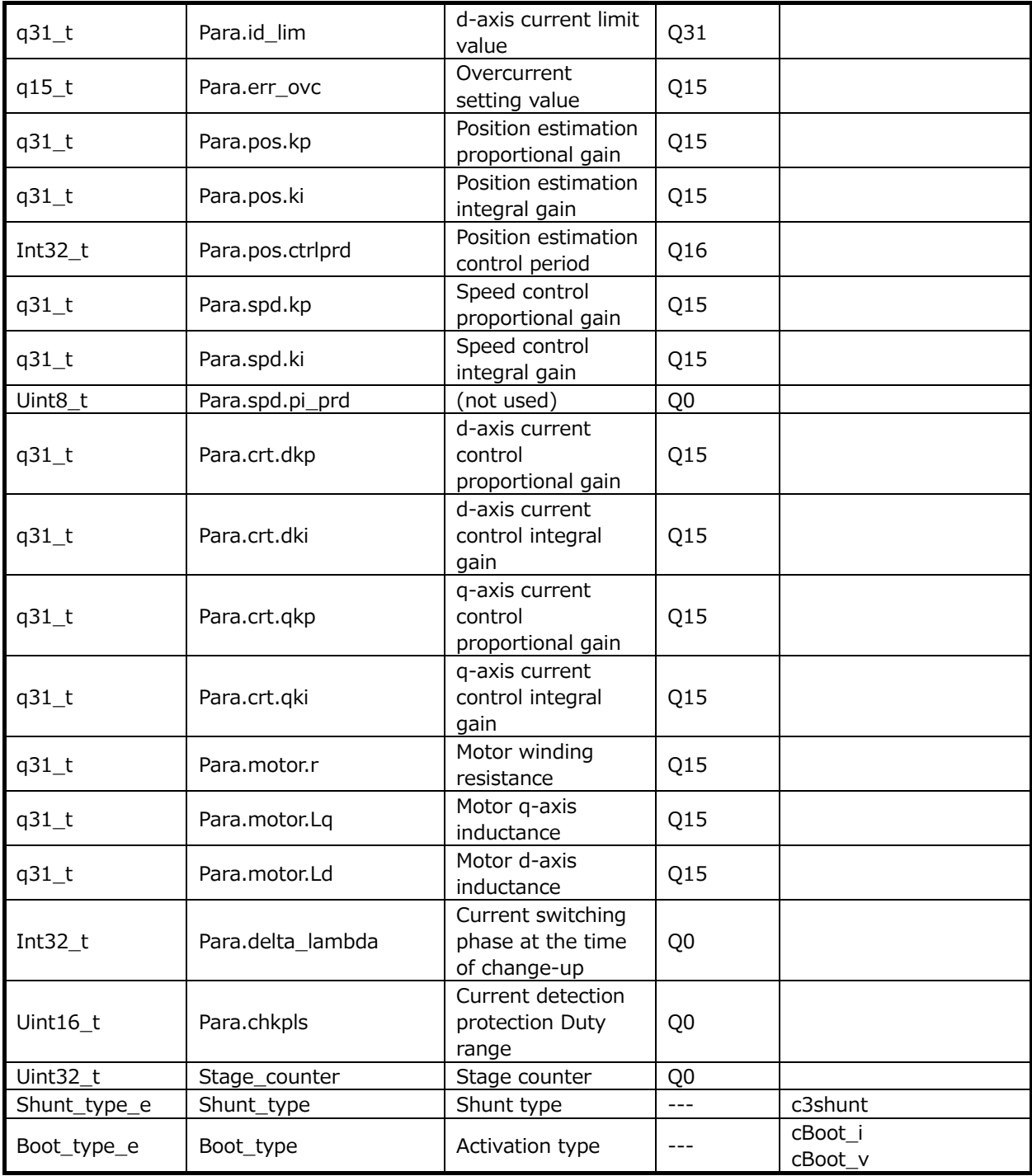

#### <span id="page-30-0"></span>**9.5 Function Details 9.5.1 ADC Initialization (init\_ADCen)**

#### <span id="page-30-1"></span>9.5.1.1 **Syntax**

Void init\_ADCen(void) Argument : None Return value : None

#### **9.5.1.2 Details of Processing**

Perform the initialization of the ADC.

・ADC setting for motor

・ADC enable

#### <span id="page-31-0"></span>**9.5.2 PMD Initialization (init\_PMDen)**

#### 9.5.2.1 **Syntax**

Void init\_PMDen(void) Argument : None Return value : None

#### 9.5.2.2 Details of Processing

Performs initialization of PMD (Programmable Motor Driver).

#### <span id="page-31-1"></span>**9.5.3 VE Initialization (init\_VEen)**

#### 9.5.3.1 **Syntax**

Void init\_VEen(void) Argument : None Return value : None

#### 9.5.3.2 Details of Processing

Default setting of VE (Vector Engine).

・VE interrupt setting

・VE setting

#### <span id="page-31-2"></span>**9.5.4 Motor Control Initialization (B\_Motor\_Init) Syntax**

Void B\_Motor\_Init(void) Argument : None Return value : None

#### **Variable**

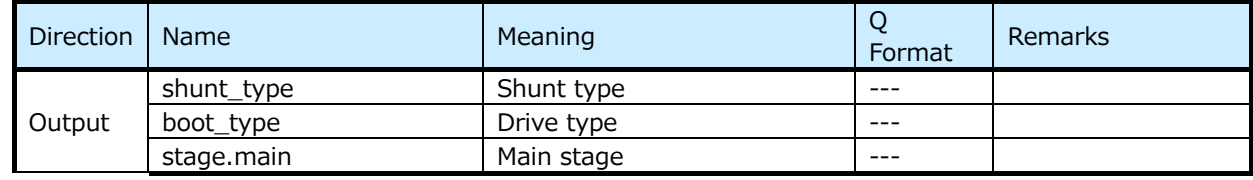

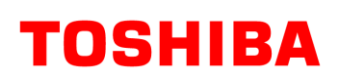

#### **RD179b-SWGUIDE-01**

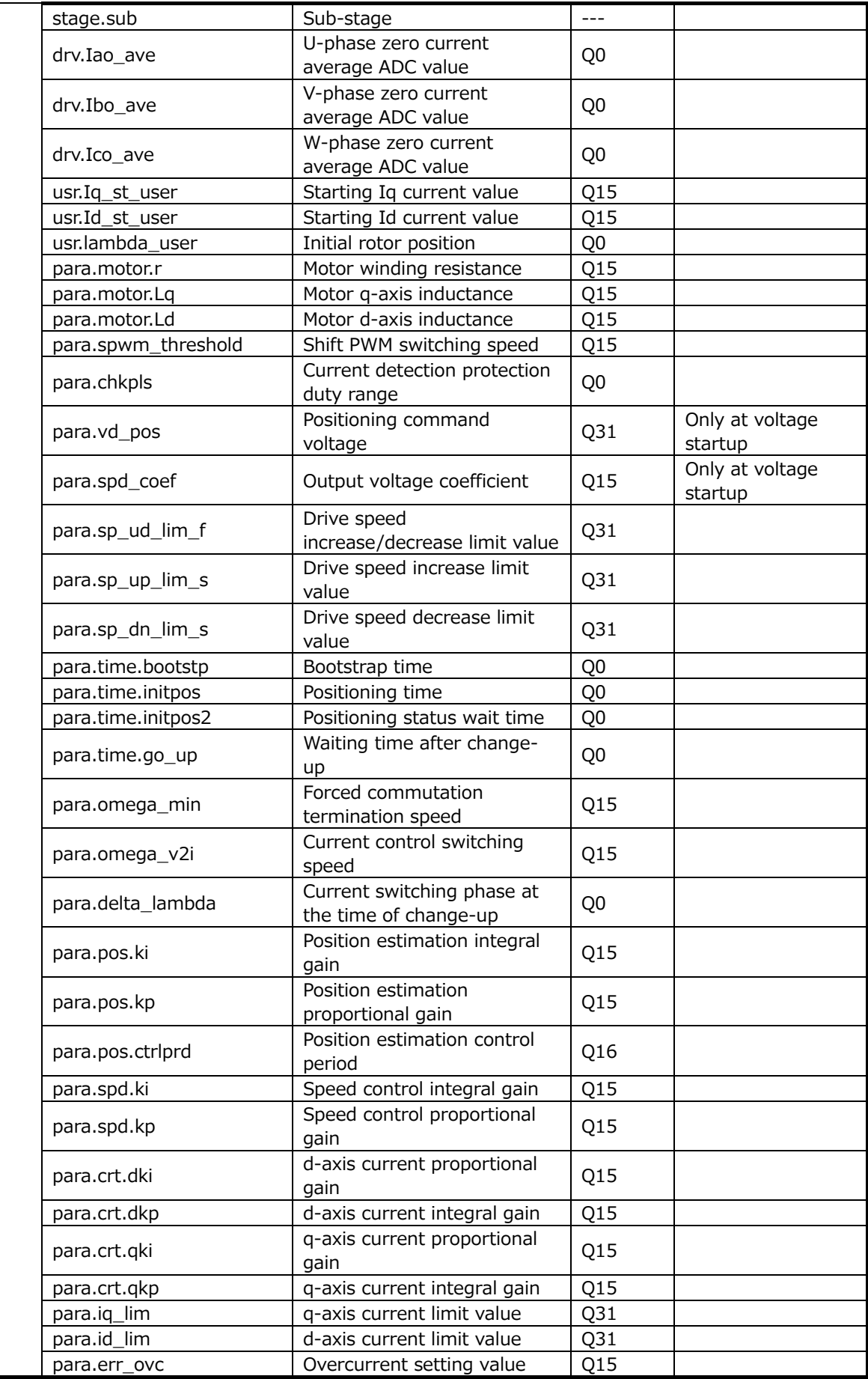

#### **9.5.4.3 Details of Processing**

Initializes the motor control parameter. Performs the setting of variables which are not changed during control.

### <span id="page-33-0"></span>**9.5.5 DAC Control Initialization (init\_Dac)**

#### **Syntax**

void init\_Dac(TSB\_SC\_TypeDef\* const SCx) Argument : TSB\_SC\_TypeDef\* const SCx: Selects the SC-address. Return value : None

#### 9.5.5.2 Details of Processing

DAC IC control initialization SIO enable Port initialization SIO initialization DAC IC initialization communication SIO interrupt level setting Pending SIO interrupt clear Transmission interrupt enable

#### <span id="page-33-1"></span>**9.5.6 Cyclic Timer Initialization (init\_Timer\_interval4kHz) Syntax**

void init\_Timer\_interval4kHz(void) Argument :

None

Return value :

None

#### **Details of Processing**

Default setting of timer for creating 4 kHz cycle timing.

#### <span id="page-33-2"></span>**9.5.7 User Control Initialization (init\_user\_control)**

#### 9.5.7.1 **Syntax**

void init\_user\_control(void) Argument : None Return value : None

#### **9.5.7.2 Details of Processing**

Default setting for command control from outside such as by user.

- ・Key input processing initialization (init\_Uikey)
- ・Analog voltage input processing initialization (init\_soft\_adc)
- ・LED display processing initialization (init\_led)
- ・UART processing initialization (init\_uart)

#### <span id="page-34-0"></span>**9.5.8 User Control (uart\_control)**

#### 9.5.8.1 **Syntax**

void user\_control(void) Argument : None

Return value :

None

#### 9.5.8.2 Details of Processing

Controls command from outside such as by user.

- ・Timer count for each main period
- ・Rotation speed control switching from volume switch (VR1) input
- ・Motor Rotation Direction Switching from Toggle SW1 input
- ・LED output

#### <span id="page-34-1"></span>**9.5.9 User Motor Control (B\_User\_MotorControl)** 9.5.9.1 **Syntax**

void B\_User\_MotorControl(void)

Argument :

None

Return value :

None

#### **Variable**

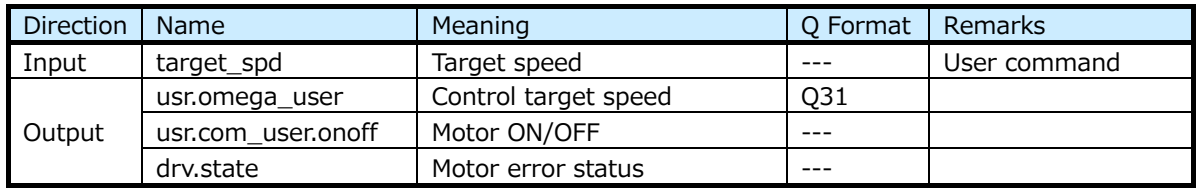

#### **Details of Processing**

Handles the user's commands for motor-related items.

・Checks the overcurrent (hardware) status

Checks the status of hardware overcurrent and update the motor fault status.

#### ・Motor ON/OFF command

Determines the motor ON/OFF (usr.com\_user.onoff) from target speed (target\_spd1) status.

Clears the motor error status when the target speed is 0 Hz.

・Drive speed normalization, etc.

Normalizes the target speed.

#### <span id="page-35-0"></span>**9.6 Motor Control Function**

The motor control process is implemented by the following functions called from within the main loop of main function:

The motor operation is controlled as a state transition between stop state, bootstrap state, positioning state, forced commutation state, forced to steady-state switching state, steady state, short-circuit brake state, and emergency protection state.

The main stage moves in the following order according to the motor operation starting instruction, this order is positioning (Initposition), forced commutation (Force), forced to steady-state switching (Change\_up), and steady state (Steady\_A). The sub-stage ranges from Step0 to StepEnd, and at the time of StepEnd the main stage shifts and starts from Step0. If a motor error is detected, the system shifts to the protective shutdown Emergency.

#### <span id="page-35-1"></span>**9.6.1 State Transition Processing Function (C\_Control\_Ref\_Model) Syntax**

void C\_Control\_Ref\_Model(vector\_t\* const \_motor)

Argument :

vector t\* const motor : Motor control structure

Return value :

None

#### **Variable**

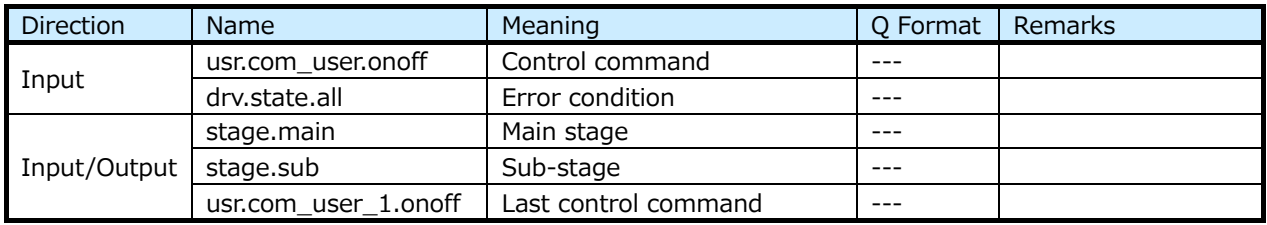

#### 9.6.1.3 Details of Processing

Monitors the control commands given by the application and the current state, and then executes state transition.

Each state is divided into more detailed sub-states. The transition of the sub-state is not executed by the state transition processing function, but by the processing function of each state.
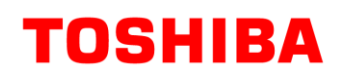

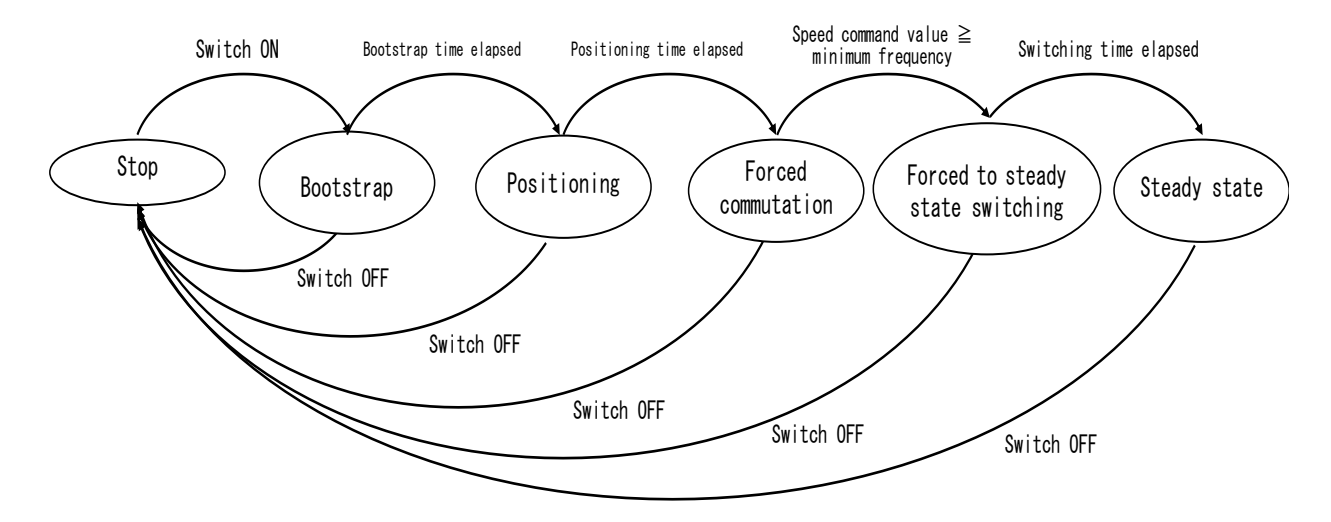

**Fig. 4 Motor Control State Transition Diagram4**

#### **9.6.2 Motor Control Common Processing Function (C\_Common) Syntax**

```
void C_Common(vector_t* const _motor)
```
Argument :

vector\_t\* const \_motor : Motor control structure

Return value :

None

#### **Variable**

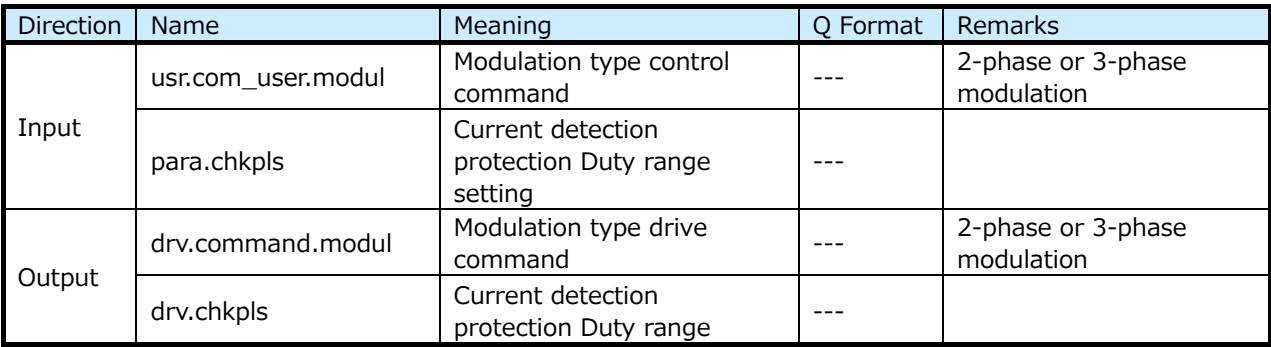

#### 9.6.2.3 Details of Processing

Executes common processing for each state of motor control.

Performs the calculation of shift PWM control (10.6.10 C\_ShiftPWM\_Control) and calculation of Vdq (10.6.11 Cal\_Vdq) and modulation rate[.9.6.10](#page-42-0)[9.6.11](#page-43-0)

The modulation rate is calculated using the following formula.

Modulation rate (Vdq\_per) = 100.0 (%)  $\times$  Vdq average value (Vdq\_ave)/Vdc average value (Vdc\_ave)

### **9.6.3 Stop State Function (C\_Stage\_Stop)**

#### 9.6.3.1 **Syntax**

void C\_Stage\_Stop(vector\_t\* const \_motor)

Argument :

vector\_t\* const \_motor : Motor control structure

Return value :

None

#### **Variable**

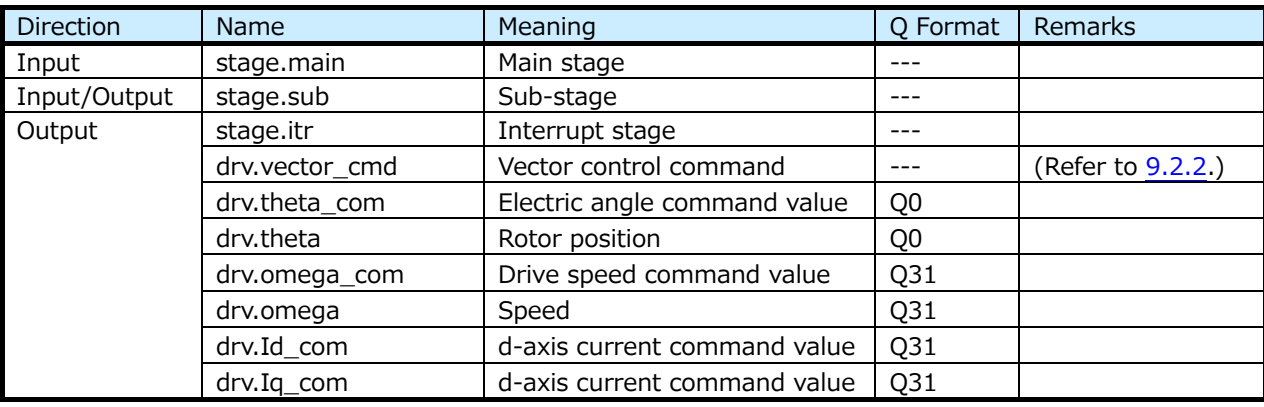

#### 9.6.3.3 Details of Processing

Stops the motor. (stops the PWM output)

# **9.6.4 Bootstrap State Function (C\_Stage\_Bootstrap)**

#### **Syntax**

void C\_Stage\_Bootstrap(vector\_t\* const \_motor)

Argument :

vector  $t^*$  const motor : Motor control structure

Return value :

None

#### **Variable**

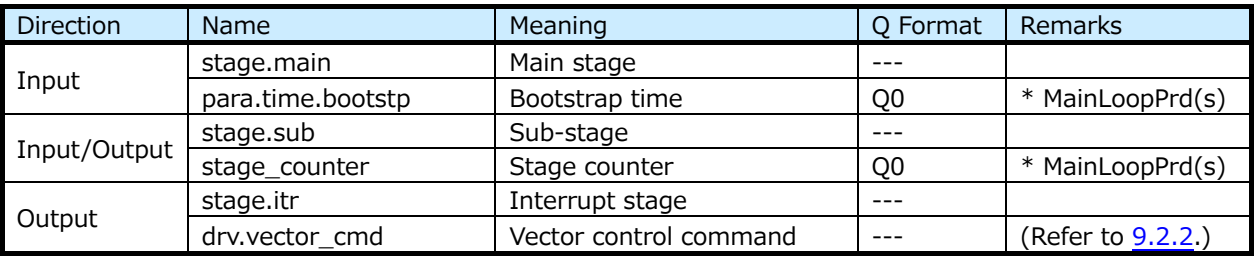

#### 9.6.4.3 Details of Processing

Outputs the waveform for upper phase All OFF and lower phase All ON and charges the bootstrap capacitor. Continues this process to "bootstrap time". Determines the amount of charge in the capacitor from "bootstrap time".

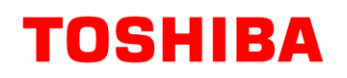

Controls the bootstrap state by dividing it into the following sub-states:

a) Initial state

Initializes the bootstrap state.

b) Delayed state

Waits for the specified bootstrap time to elapse and then transits to the positioning state.

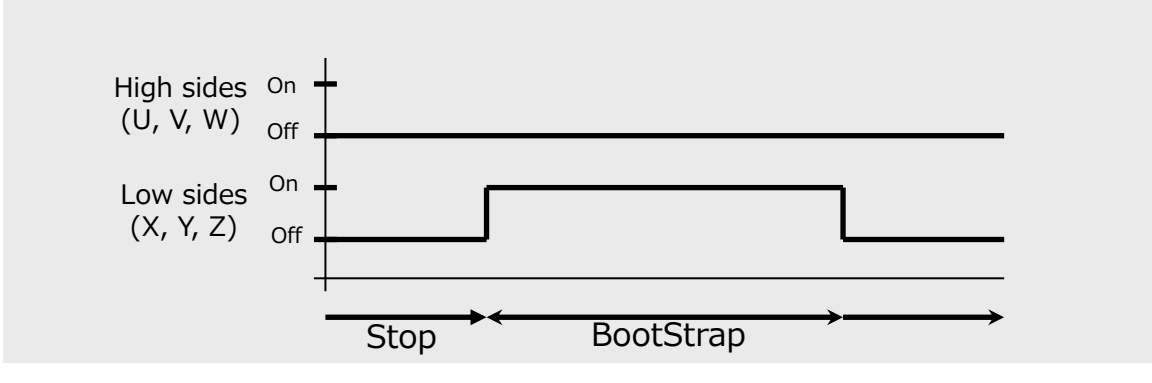

#### **9.6.5 Positioning State Function (C\_Stage\_Initposition)** 9.6.5.1 **Syntax**

void C\_Stage\_Initposition(vector\_t\* const \_motor)

Argument :

vector\_t\* const \_motor : Motor control structure

Return value :

None

#### 9.6.5.2 **Variable**

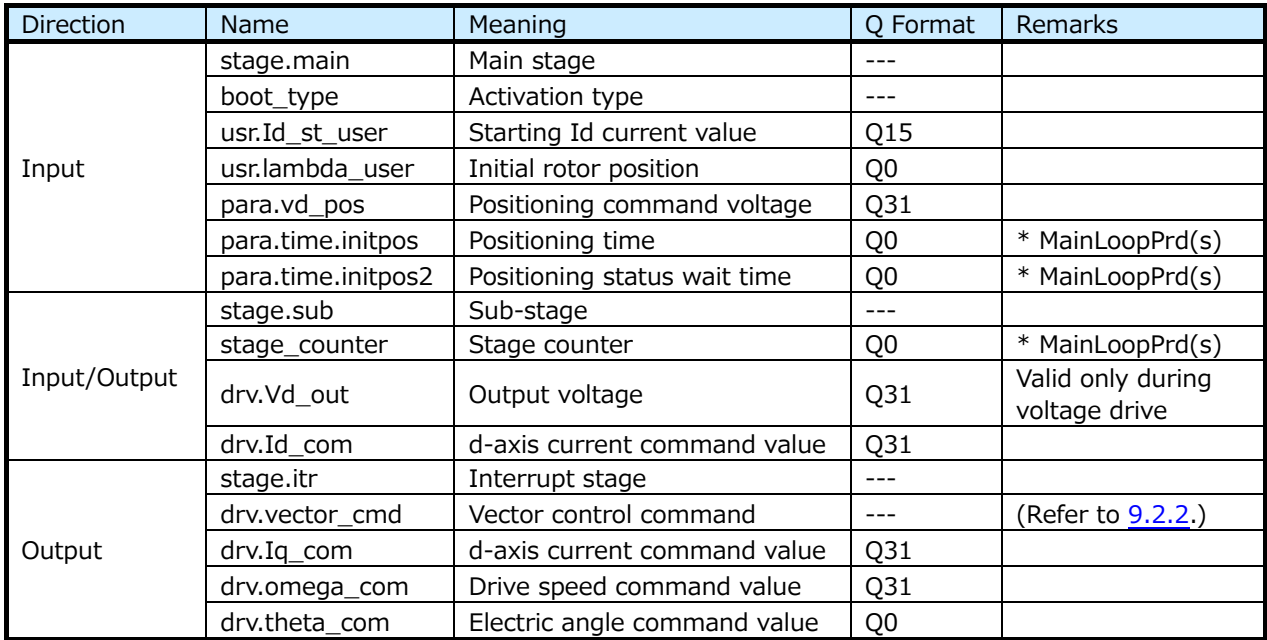

#### 9.6.5.3 Details of Processing

Fixs θ to "initial position",  $ω$  to 0, and gradually increase Id from 0 while fixing Iq to 0.

This process continues for the "positioning time" and eventually Id becomes the "start Id current value". The amount of increase in Id per unit time is determined from "Positioning time" and "Start Id current value".

After Id reaches "Start Id current value", and after [Positioning wait time] has elapsed, it transitions to the next stage.

The positioning state is divided into the following sub states for control.

a) Initial state

Performs initialization of positioning state.

b) Id increment state

Gradually increase Id to the set value.

#### **9.6.6 Forced Commutation State Function (C\_Stage\_Force) Syntax**

void C\_Stage\_Force(vector\_t\* const \_motor)

Argument :

vector t\* const motor : Motor control structure

Return value :

None

#### **Variable**

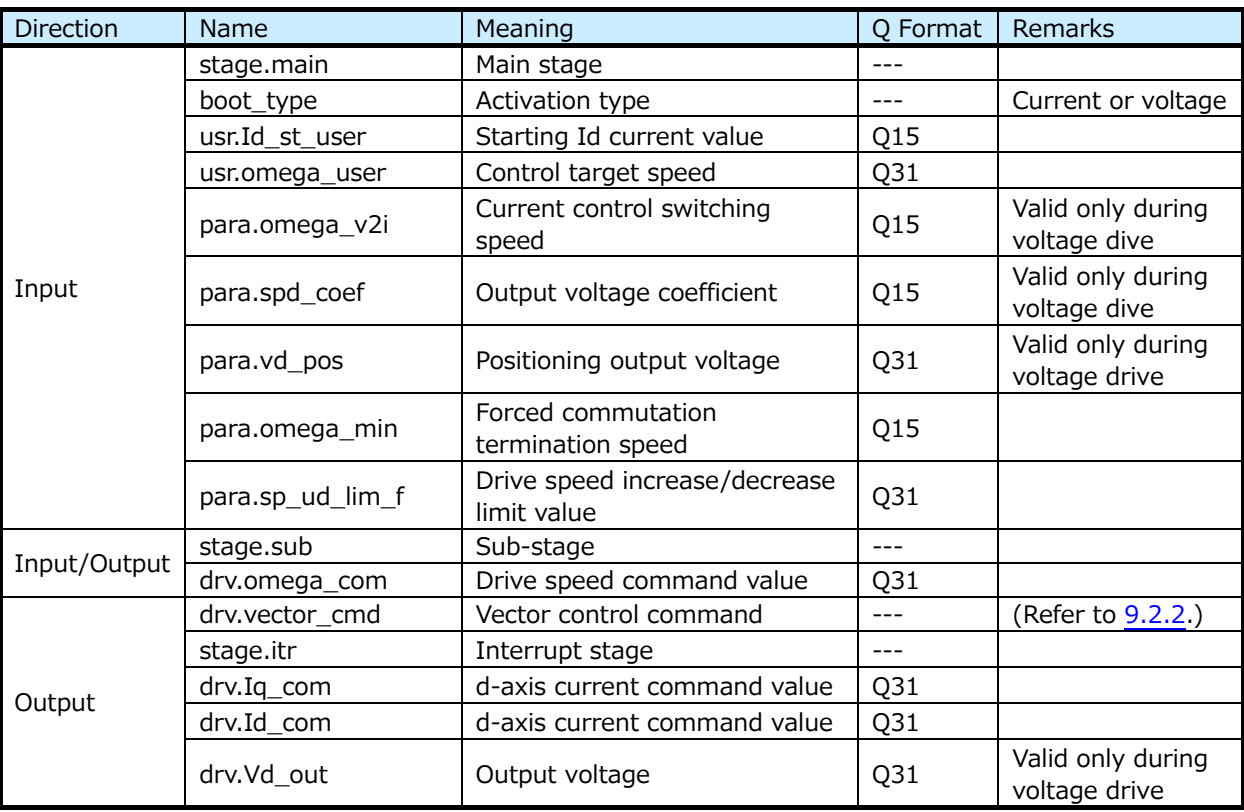

#### **9.6.6.3 Details of Processing**

Starts the rotation of the rotor. In this stage, rather than vector-controlled feedback processing, a rotating magnetic field is forced to cause the rotor to rotate accordingly. The driving speed command value  $\omega_{\text{com}}$  is gradually incremented while the Id is fixed to "start Id current value" and the Iq is fixed to 0.

θ is obtained from  $ω_{com}$  (θ =  $ω_{com}$ t). This process continues until ω reaches "Forced commutation termination speed".

The "drive target speed" is increased by a fixed value to approach the "control target speed". "Drive target speed" becomes ω.

#### **9.6.7 Forced to Steady-State Switching State Function (C\_Stage\_Change\_up) Syntax**

void C\_Stage\_Change\_up(vector\_t\* const \_motor)

Argument :

vector\_t\* const \_motor : Motor control structure

Return value :

None

#### **Variable**

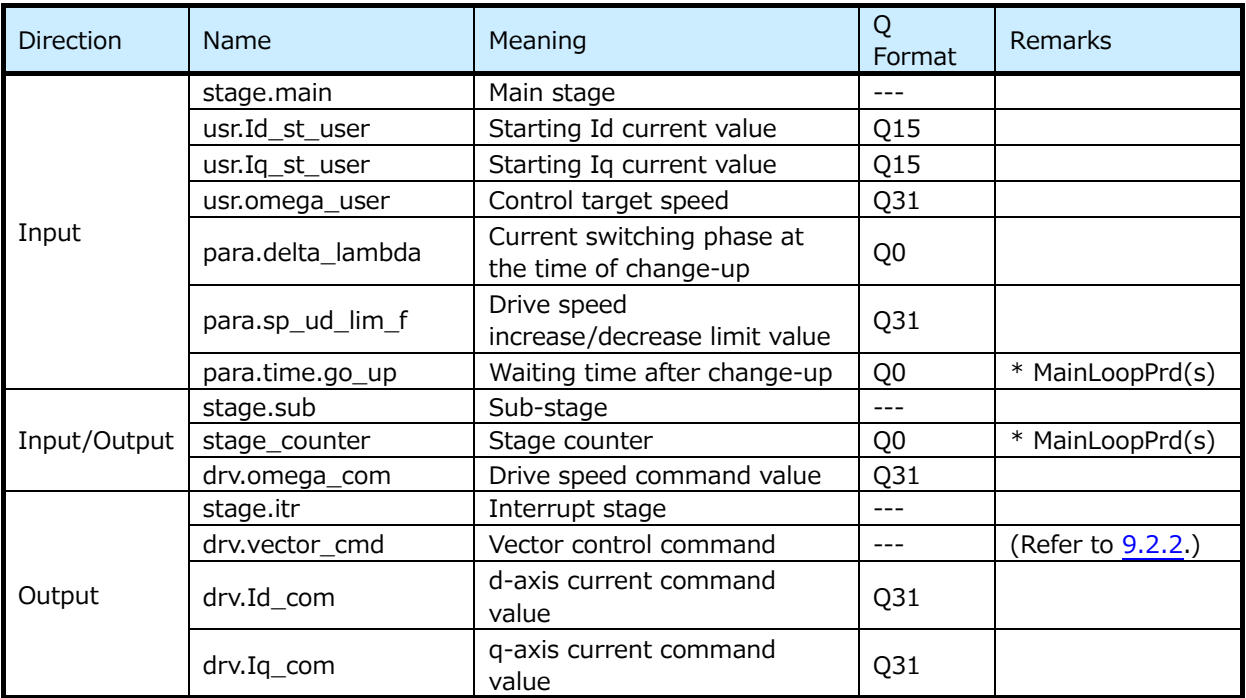

#### 9.6.7.3 Details of Processing

Decreases Id to 0 and increases Iq to "starting Iq current", and controls so that the direction of the magnetic field is directly below the rotor.

Generates a torque component.

ω and θ are obtained by the position estimation operation.

The "drive target speed" is increased by a fixed value to approach the "control target speed". However, speed control is not performed in this stage, so "drive target speed" is not used for control.

Control is performed by dividing the forced to steady-state switching state into the following sub-states.

a) Initial state

Performs the initialization of the forced to steady-state switching state.

b) Id, Iq switching status

Gradually decrements the Id to 0 and gradually increases the Iq to the specified value at the same time. Increasing and decreasing curves are not linear, they are trigonometric curves. After the switch is completed, the transition to the time elapsed wait state is made.

c) Delayed state

Waits for the specified forced to steady-state switching time to elapse, and then transits to the steady state.

# **9.6.8 Steady State Function (C\_Stage\_Steady\_A)**

#### 9.6.8.1 **Syntax**

void C\_Stage\_Steady\_A(vector\_t\* const \_motor)

Argument :

vector t\* const motor : Motor control structure

Return value :

None

### **Variable**

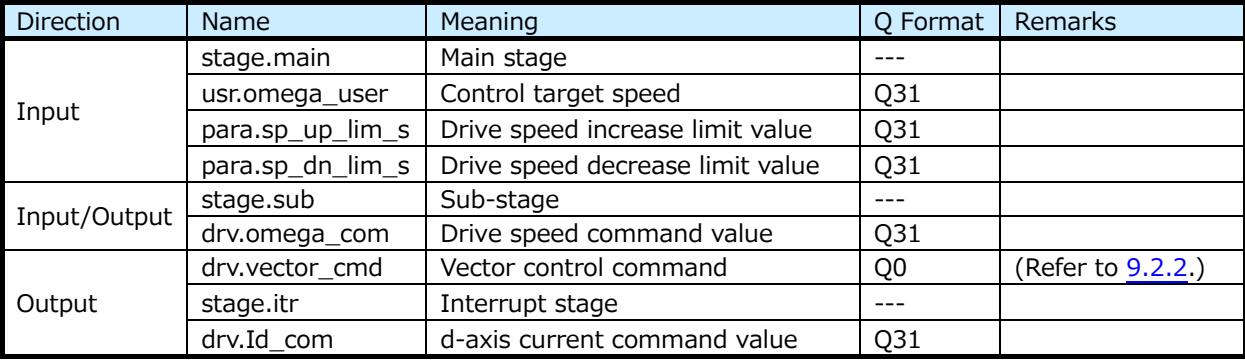

### 9.6.8.3 Details of Processing

Executes steady-state processing.

The "drive target speed" is increased in fixed increments to get closer to the "control target speed".

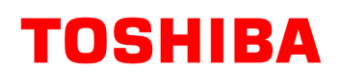

**9.6.9 Emergency Protection State Function (C\_Stage\_Emergency)**

#### 9.6.9.1 **Syntax**

void C\_Stage\_Emergency(vector\_t\* const \_motor)

Argument :

vector\_t\* const \_motor : Motor control structure

Return value :

None

#### **Variable**

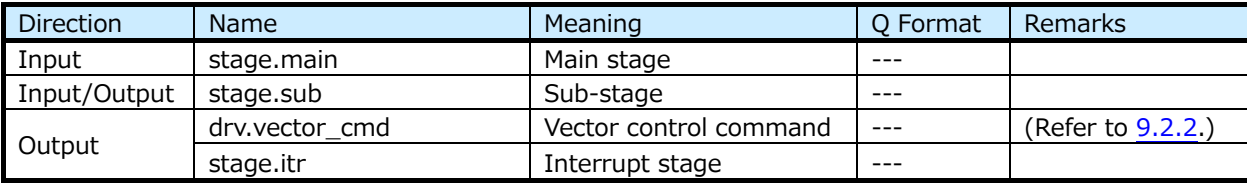

#### 9.6.9.3 Details of Processing

Transitions to this state when an overcurrent occurs.

When hardware overcurrent is detected, the motor drive outputs U, V, W, X, Y, and Z becomes all Hi-z.

When software overcurrent is detected, the motor drive outputs U, V, W, X, Y, and Z becomes all OFF.

The rotor rotates with inertia. This stage is maintained until the overcurrent state recovery process is performed.

#### <span id="page-42-0"></span>**9.6.10 Shift PWM Control (C\_ShiftPWM\_Control)**

#### 9.6.10.1 **Syntax**

static void C\_ShiftPWM\_Control(vector\_t\* const \_motor)

Argument :

vector t\* const motor : Motor control structure

Return value :

None

#### **Variable**

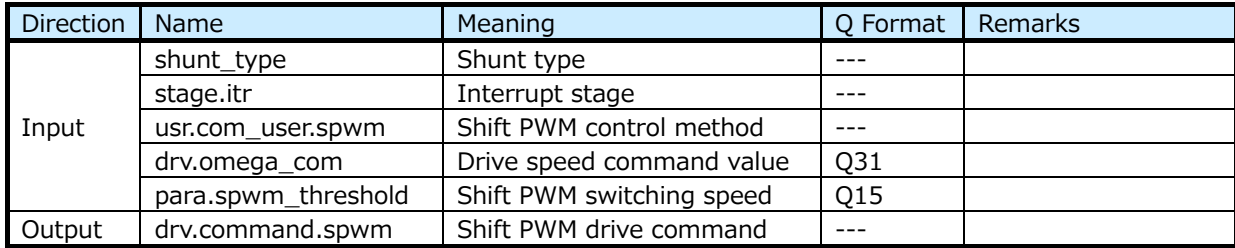

#### **Details of Processing**

This control is only available while using VE and 1-shunt. Performs ON/OFF setting of shift PWM.

Determines the shift PWM driving procedure from the shift PWM control method, interrupt stage, and target speed. In the sample software, the requirements are set as shown in Table 1.

#### <span id="page-43-1"></span>**[Table 1 Shift PWM driving method conditions1](#page-43-1)**

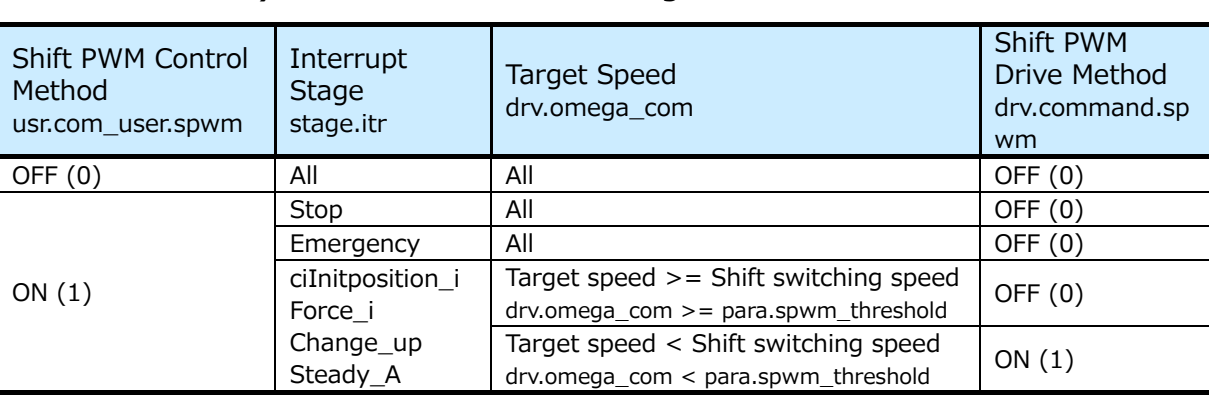

#### **5) Table 1 Shift PWM driving method conditions1**

# <span id="page-43-0"></span>**9.6.11 Vdq Calculation (Cal\_Vdq)**

**Syntax**

q15\_t Cal\_Vdq(q15\_t \_vd, q15\_t \_vq)

Argument :

q15\_t \_vd : d-axis voltage

q15\_t \_vq : q-axis voltage

Return value :

q15\_t Vdq : dq-axis voltage

#### **Variable**

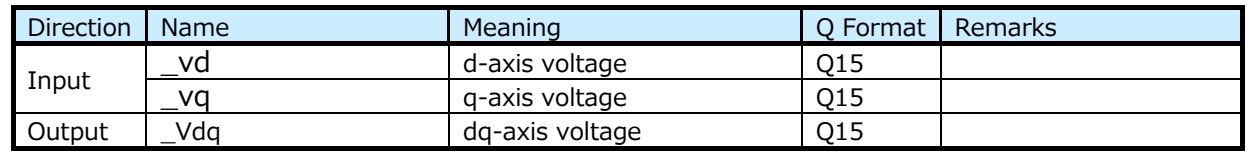

#### 9.6.11.3 Details of Processing

Calculates Vdq using the following formula. Vdq = $\sqrt{3} \times \sqrt{(Vd^2 + Vq^2)}$ 

### **9.7 Motor Drive Function**

#### **9.7.1 Definitions**

#### **For 3-Phase Modulation**

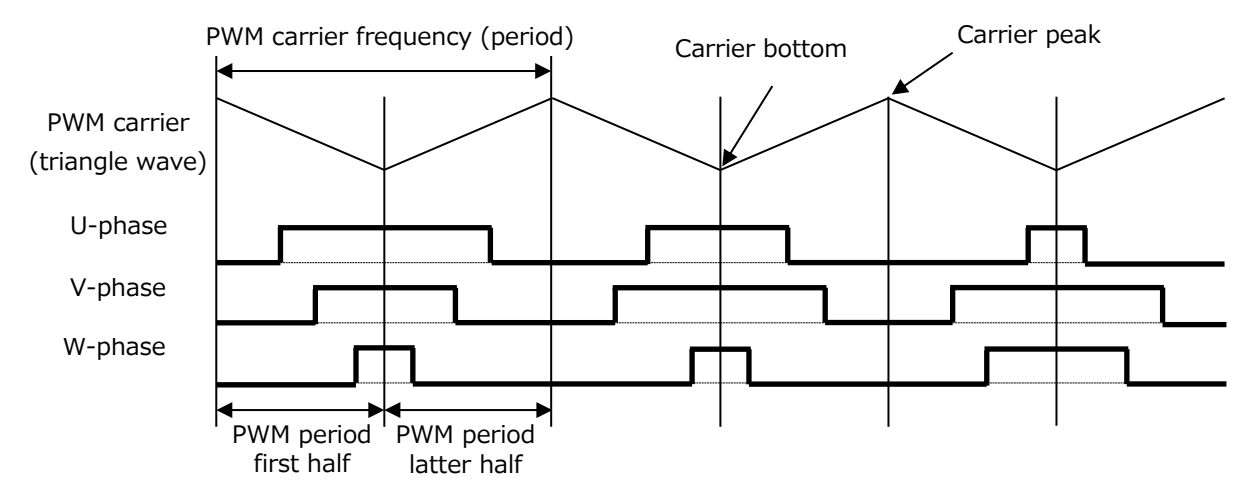

#### **For 2-Phase Modulation**

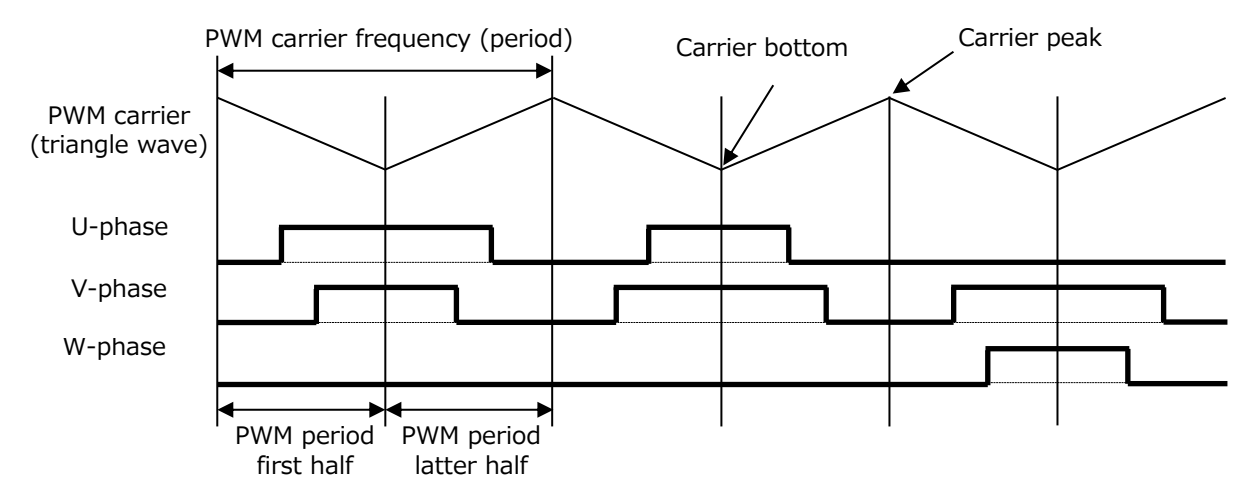

#### **9.7.2 Position Estimation Function (D\_Detect\_Rotor\_Position) Syntax**

```
void D_Detect_Rotor_Position(vector_t* const _motor)
```
Argument :

vector\_t\* const \_motor : Motor control structure

Return value :

None

#### **Variable**

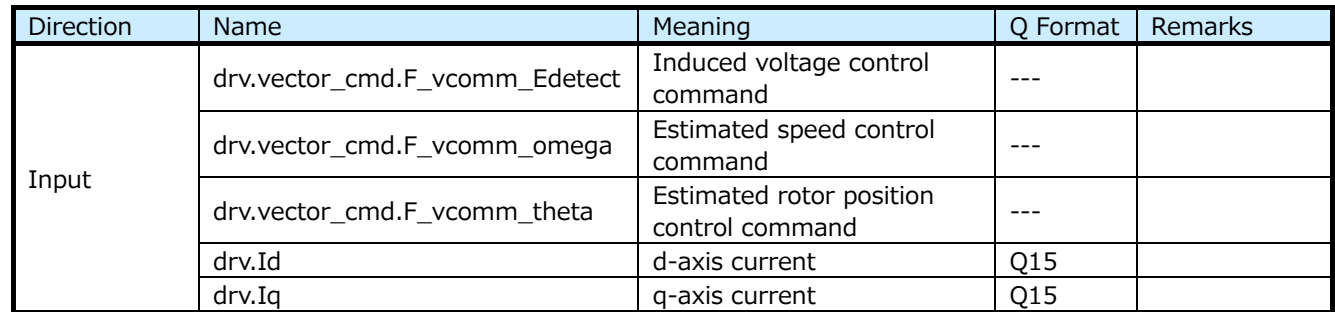

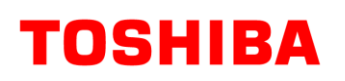

## **RD179b-SWGUIDE-01**

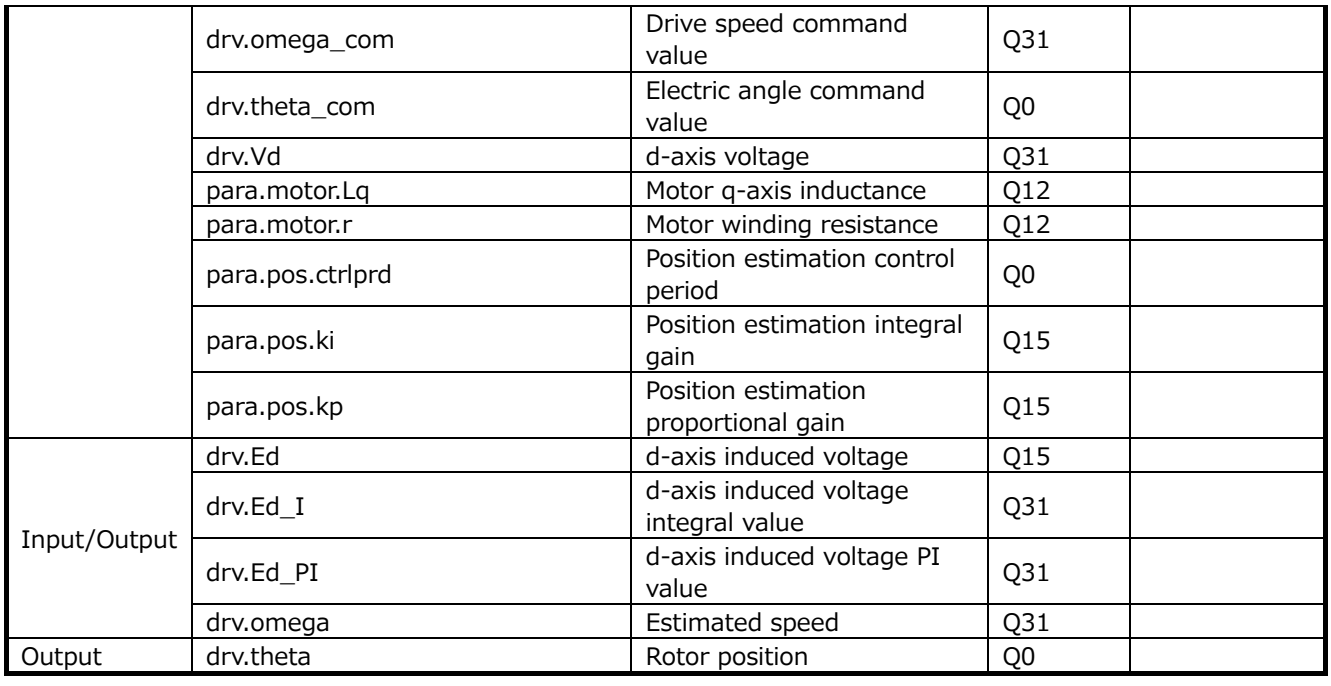

#### 9.7.2.3 Details of Processing

PI control is performed by taking the estimated speed  $\omega_{est}$  of the motor drive signal as set variable and the d-axis induced voltage Ed as the process variable.

The target value of Ed is always 0. Thus, the deviation is -Ed.

The rotor position  $\theta$  (angular) is obtained by integrating the estimated speed  $\omega_{est}$  obtained by PI-control.

The equivalent circuit equation for the d-axis of the motor can be expressed as follows:

 $V_d = R \cdot I_d + L_d \cdot pI_d - \omega_{est} \cdot L_q \cdot I_q + E_d$ (since  $p = d/dt$  and Id  $\approx$  constant value,  $pId = 0$  can be set.) Vd : Motor applied voltage Id,Iq : Motor current  $\omega_{\text{est}}$  : Estimated angular speed R : Resistance Ld,Lq : Inductance

Therefore, the d-axis induced voltage Ed can be calculated by the following formula.

$$
Ed = Vd - R \cdot Id + \omega_{est} \cdot Lq \cdot Iq
$$

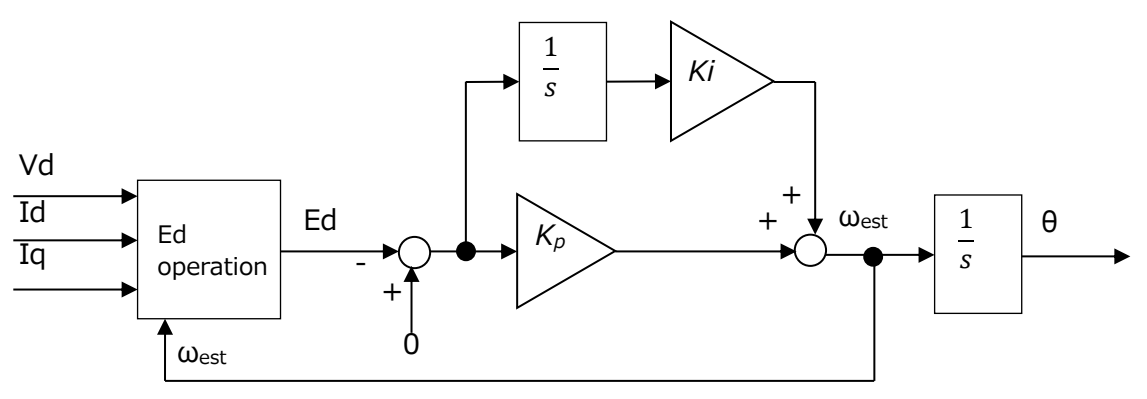

**Fig. 5 Position Estimation Block Diagram with d-axis Induced Voltage Ed5**

### **9.7.3 Speed Control Function (D\_Control\_Speed)**

#### **Syntax**

void D\_Control\_Speed(vector\_t\* const \_motor)

Argument :

vector\_t\* const \_motor : Motor control structure

Return value :

None

#### **Variable**

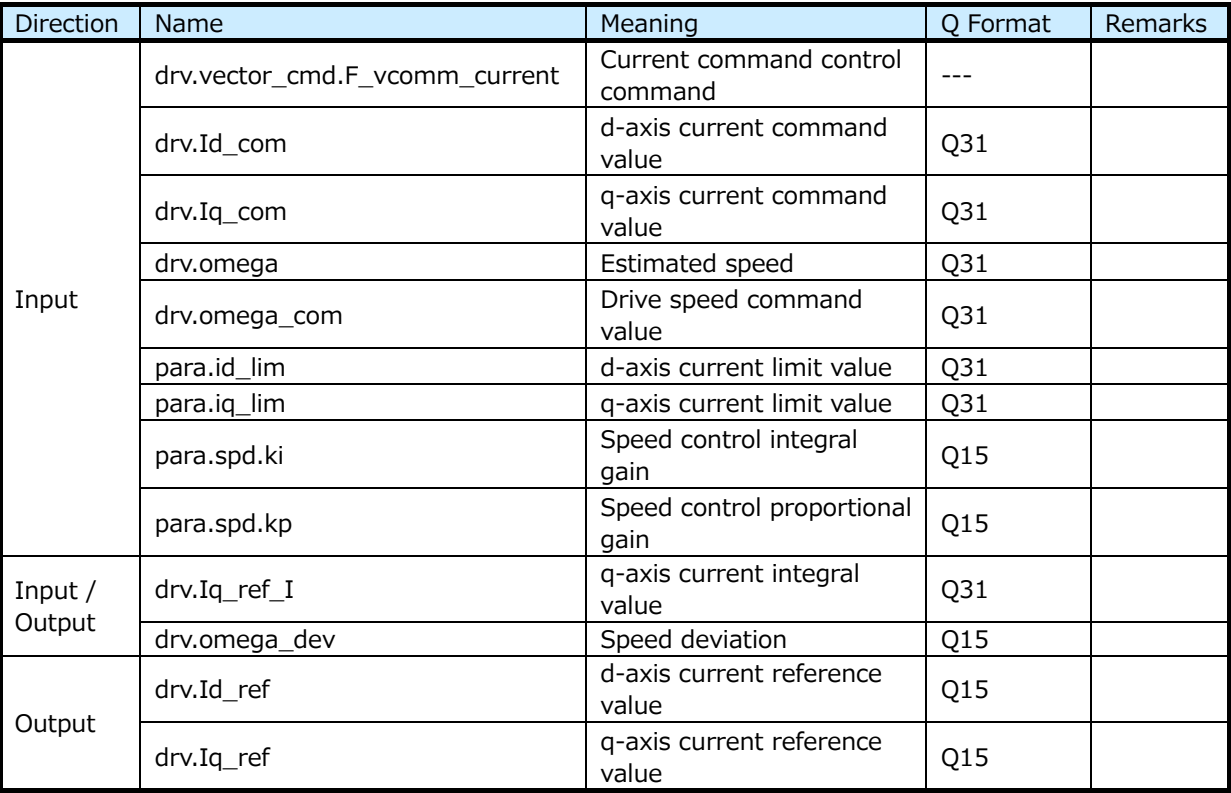

#### 9.7.3.3 Details of Processing

PI control is performed by taking output frequency ω as the process variable and q-axis current Iq as the set variable.

The d-axis and q-axis current reference values are determined from the speed deviation of the actual measurement of speed command value.

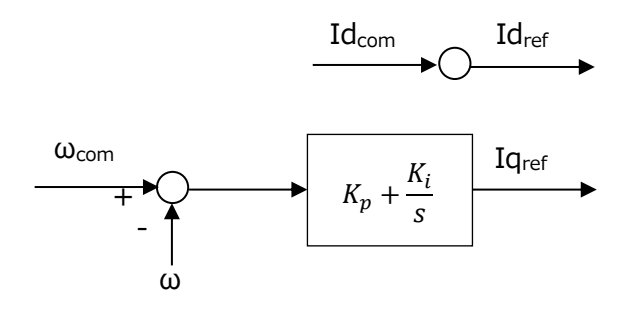

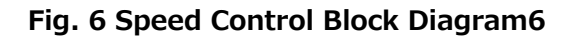

#### **9.7.4 3-Shunt Current False Positive Detection Function (D\_Check\_DetectCurrentError\_3shunt)**

#### **Syntax**

int D\_Check\_DetectCurrentError\_3shunt (uint32\_t \_duty, uint16\_t \_chkplswidth)

#### Argument :

\_duty Mid-range of Duty

\_chkplswidth Pulse check width

Return value :

Current detection status

#### **Variable**

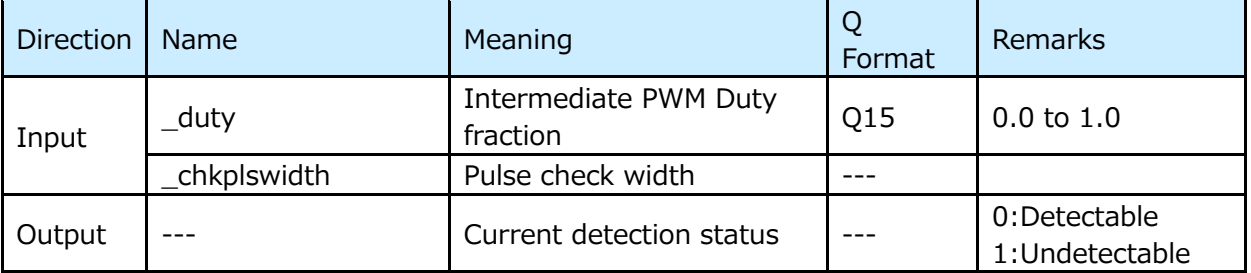

#### **Details of Processing**

Detects the timing at which the current cannot be detected by PWM Duty width.

Detects that the intermediate value of Duty is greater than the set value.

This function confirms that Duty range is such that the current cannot be detected. By using the previous value without using the detected value from the current detection process, the control disturbance caused by the current erroneous detection is eliminated.

Since the current detection ADC conversion value of the PWM maximum phase is not used for calculation, it is judged as "Not Good" when the current detection value of the PWM intermediate phase becomes larger than the set value.

#### **9.7.5 Shunt Current False Positive Detection Function (D\_Check\_DetectCurrentError\_1shunt)**

#### 9.7.5.1 **Syntax**

int D\_Check\_DetectCurrentError\_1shunt (uint32\_t \_pwma, uint32\_t \_pwmb,

uint32 t pwmc, uint16 t chkplswidth, int \_sfhpwm, int \_modu, int \_sector, uint32\_t\_mdprd)

Argument :

\_pwma U-phase PWM Duty \_pwmb V-phase PWM Duty

- \_pwmc W-phase PWM Duty
- \_chkplswidth Pulse check width
- sfhpwm Shift PWM mode status
- \_modu Modulation type
- sector Sector information
- \_mdprd PWM period

#### Return value :

Current detection status

#### **Variable**

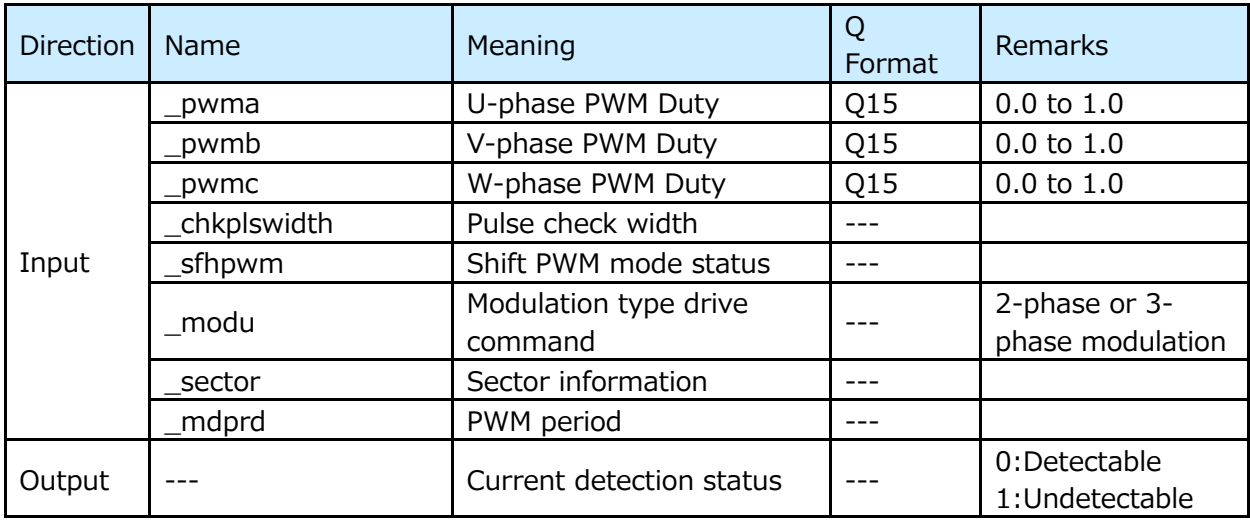

#### **Details of Processing**

Detects the timing at which the current cannot be detected by PWM Duty width.

Detects that the difference of smallest Duty width and Duty width has become smaller than the set value. Note that the smallest Duty width when 2-phase modulation is performed with 1-shunt is the intermediate Duty width of the 3-phase Duty width.

By confirming that the Duty width of the current which cannot be detected by this function, and using the previous value instead of using the detected value in the current detection process, control disturbance due to current detection miss is supressed.

It is judged as "Not Good Detection" in any of the following cases.

- When the minimum value of PWM Duty width is smaller than the set value
- When the minimum value of the Duty width difference between the two PWMs is smaller than the set value

If the width of the PWM Duty itself and the width of the difference between the PWM Duty are smaller than the set value, it is judged as Not Good Detection.

# **10. Constant Definition Description**

## **10.1 Argument for Setting the Motor Driver: (D\_Para.h)**

## **10.1.1 DAC Output Selection**

**\_\_USE\_DAC :** Define this parameter when performing DAC control for outputting variable values for evaluation.

### **10.1.2 Argument: List**

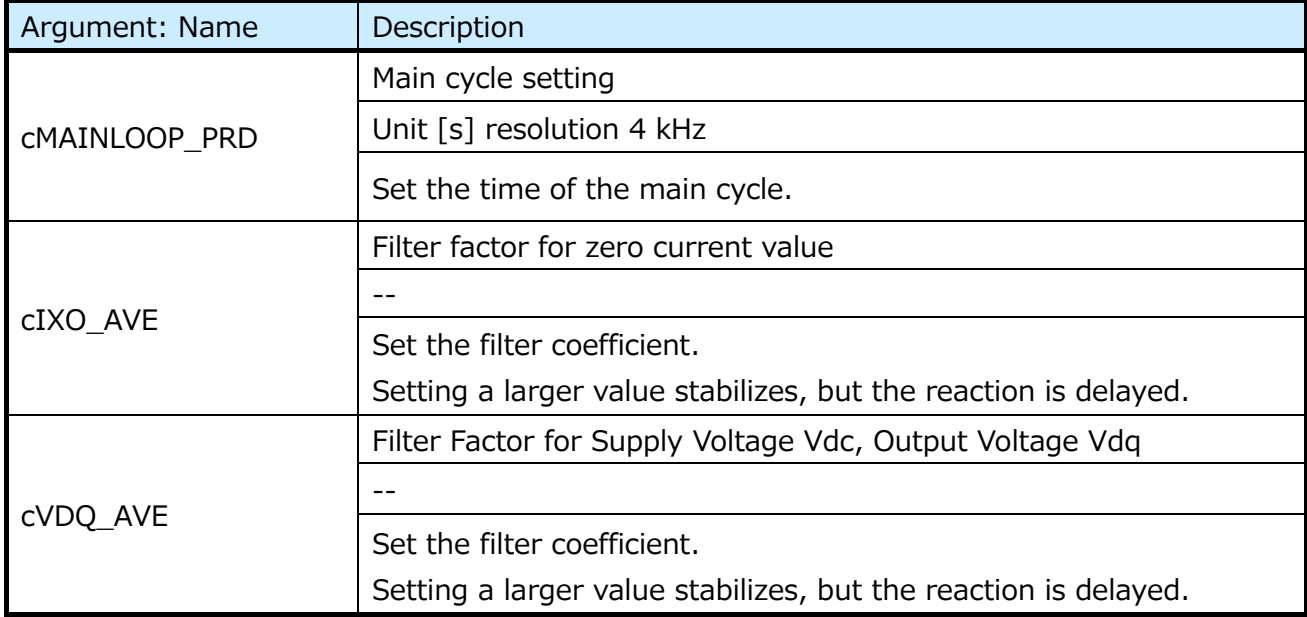

## **10.2 Motor Driver Setting Parameters: Motor Channel (D\_Para\_ch1.h)**

Parameters of the motor driver section: Various motors can be driven by changing these parameters.

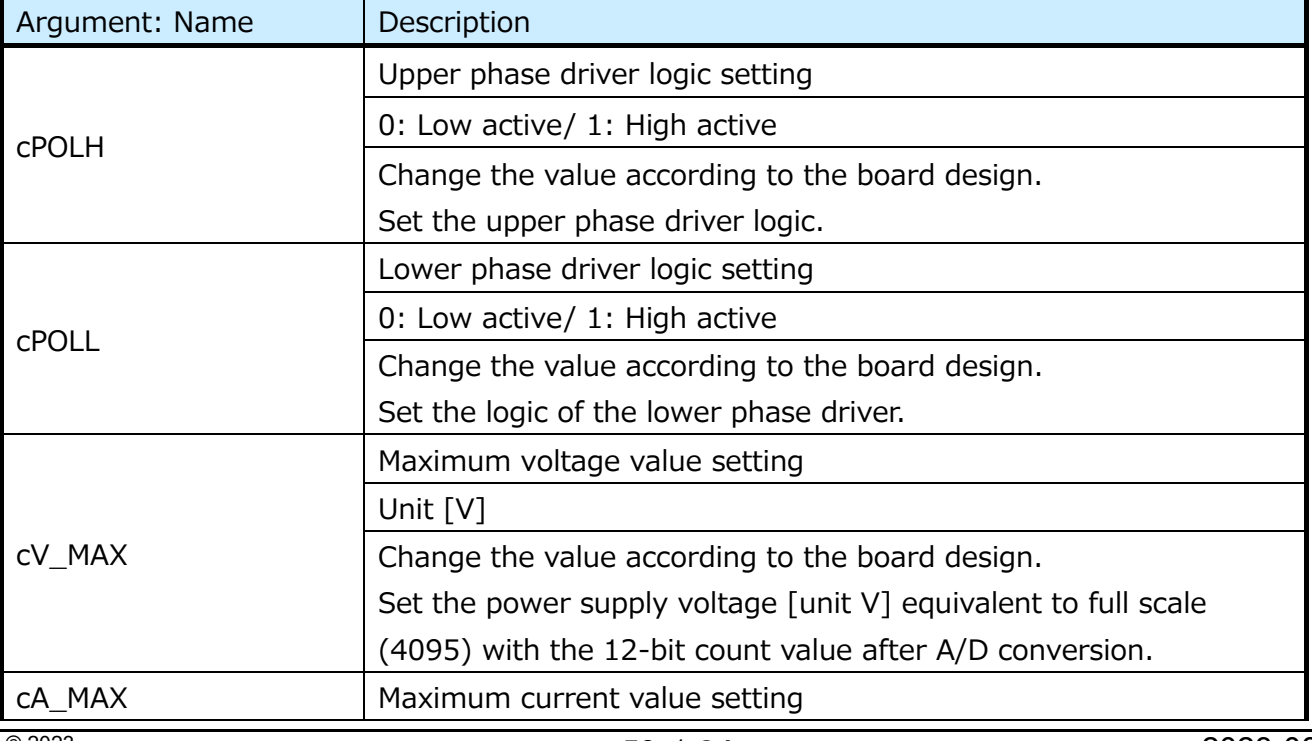

### **10.2.1 Arguments by Motor Channel: List**

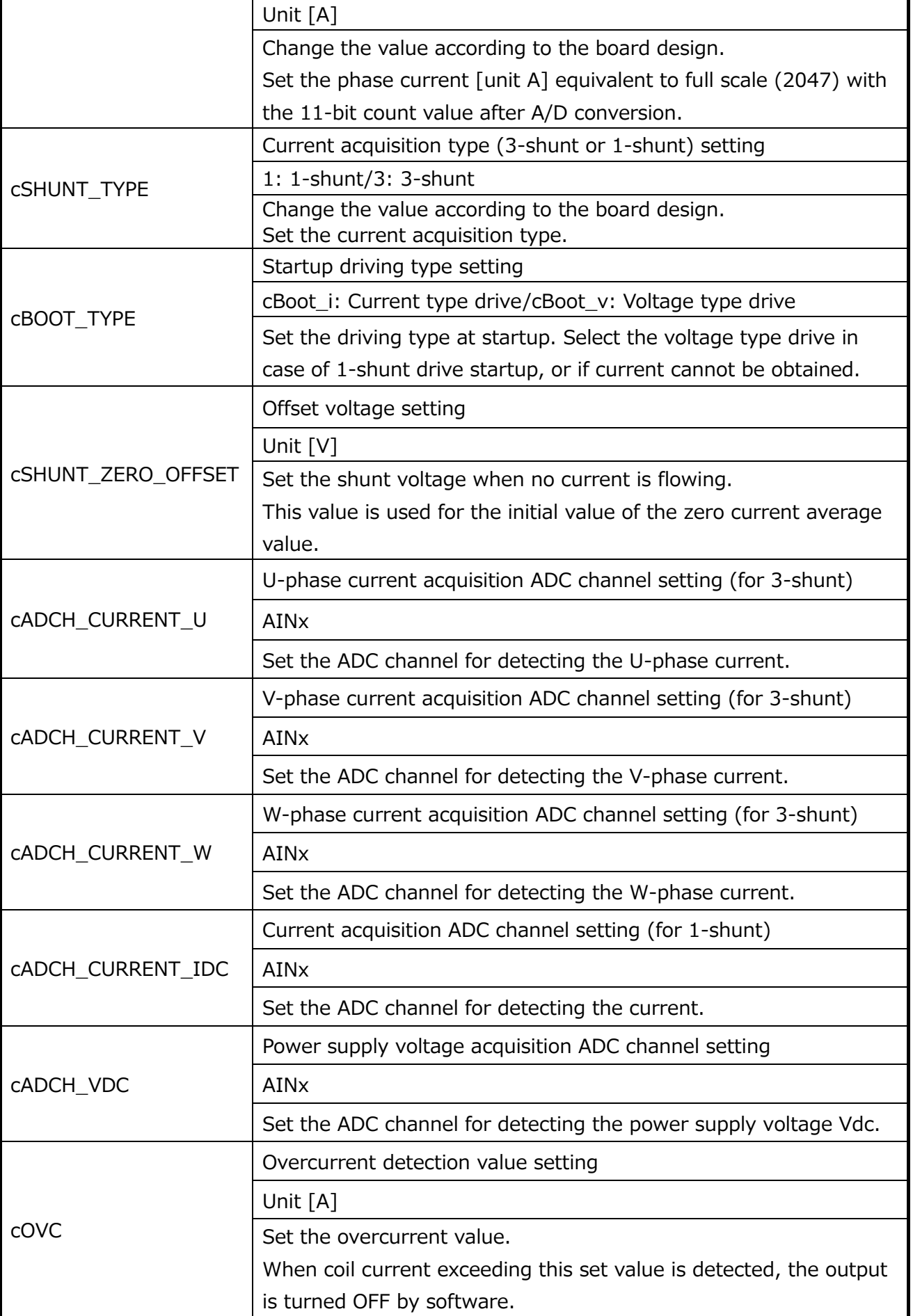

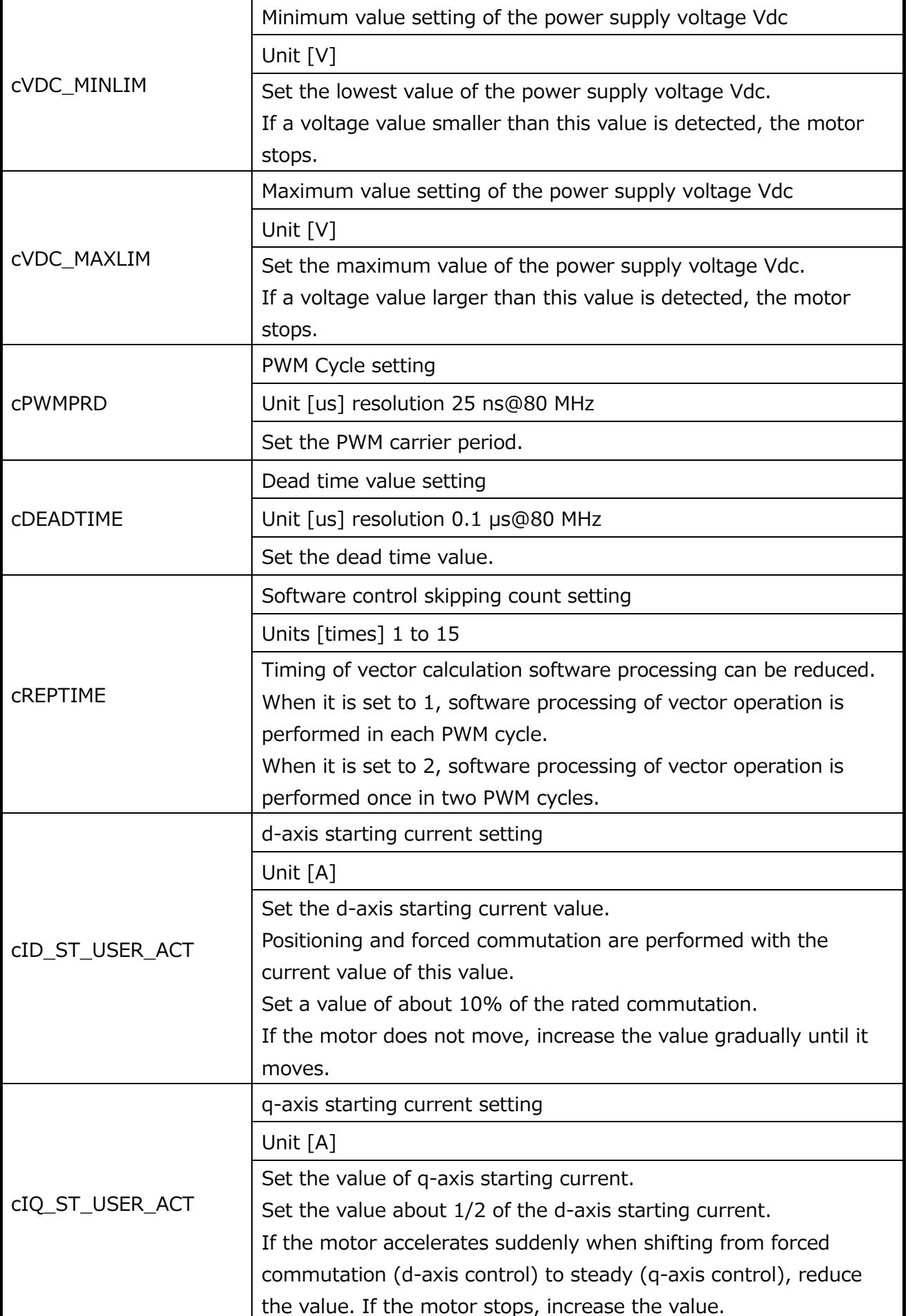

# **RD179b-SWGUIDE-01**

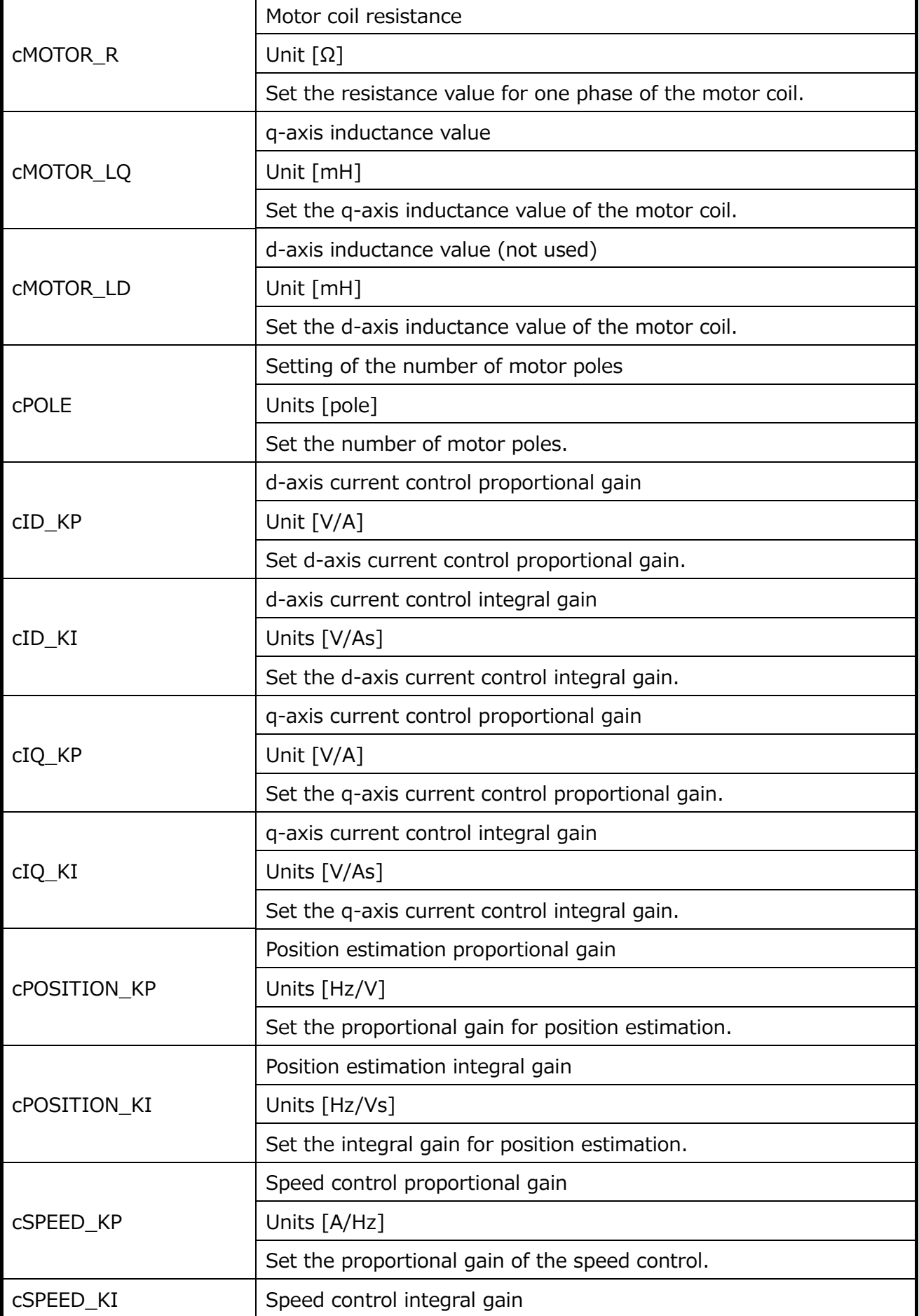

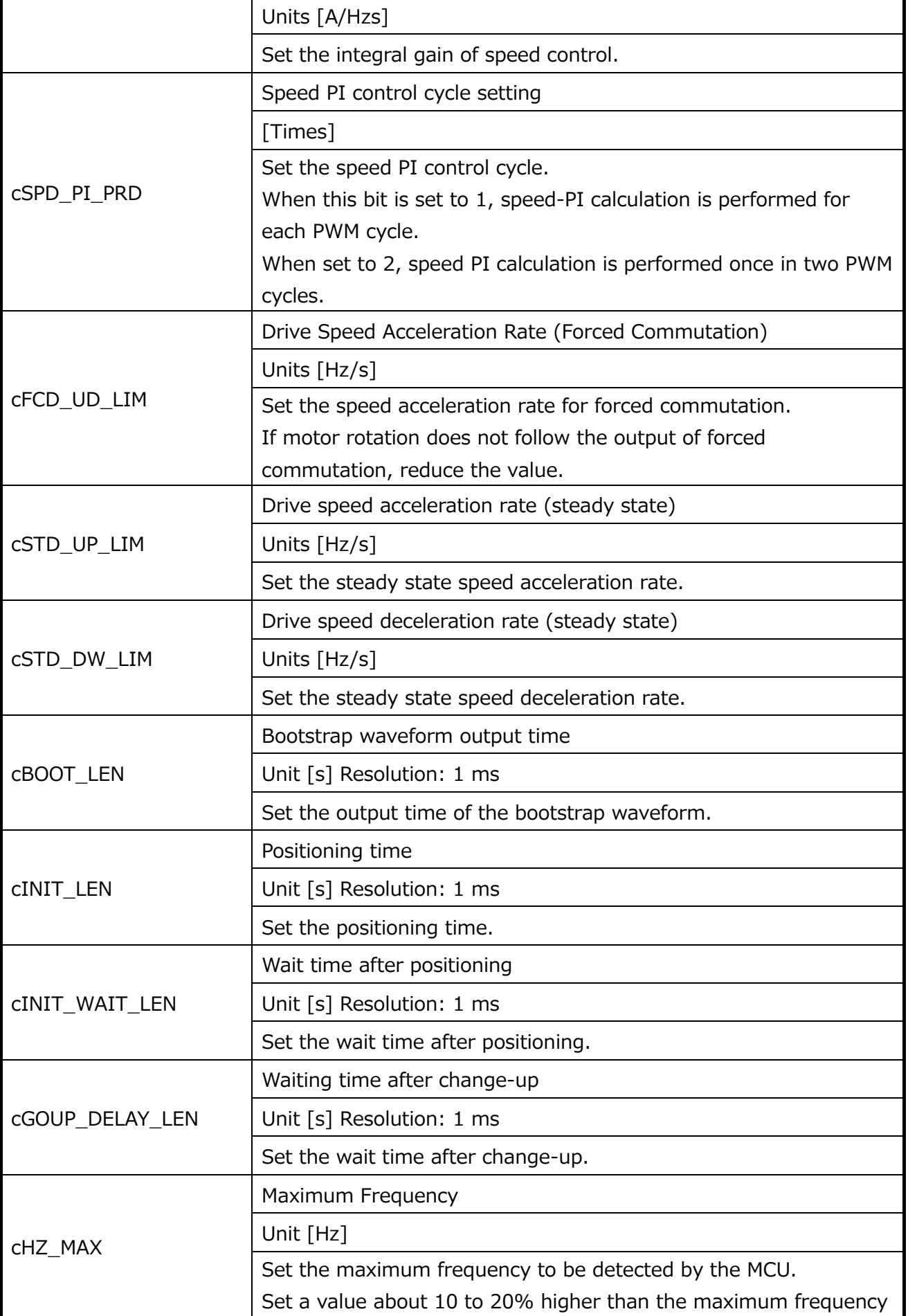

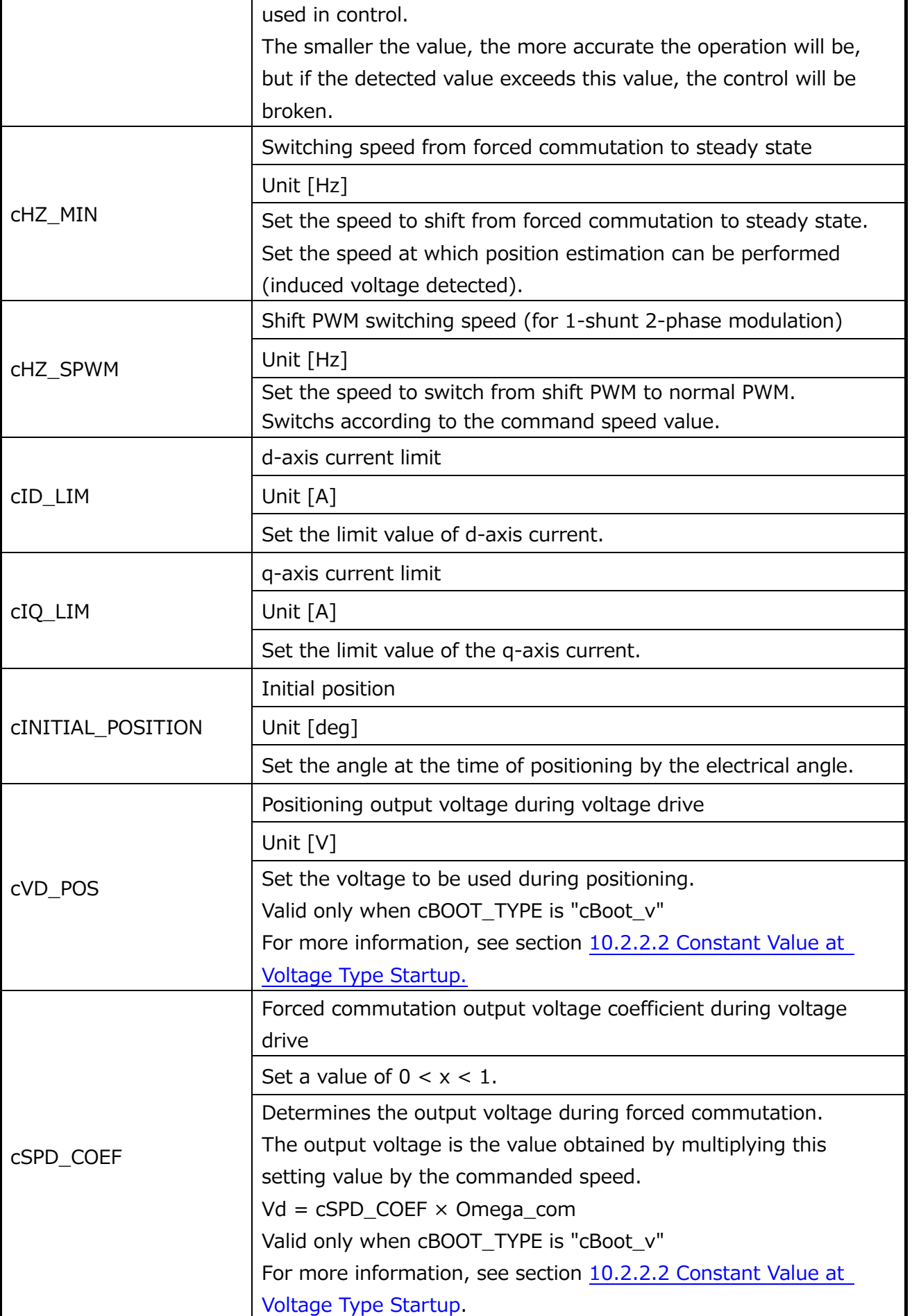

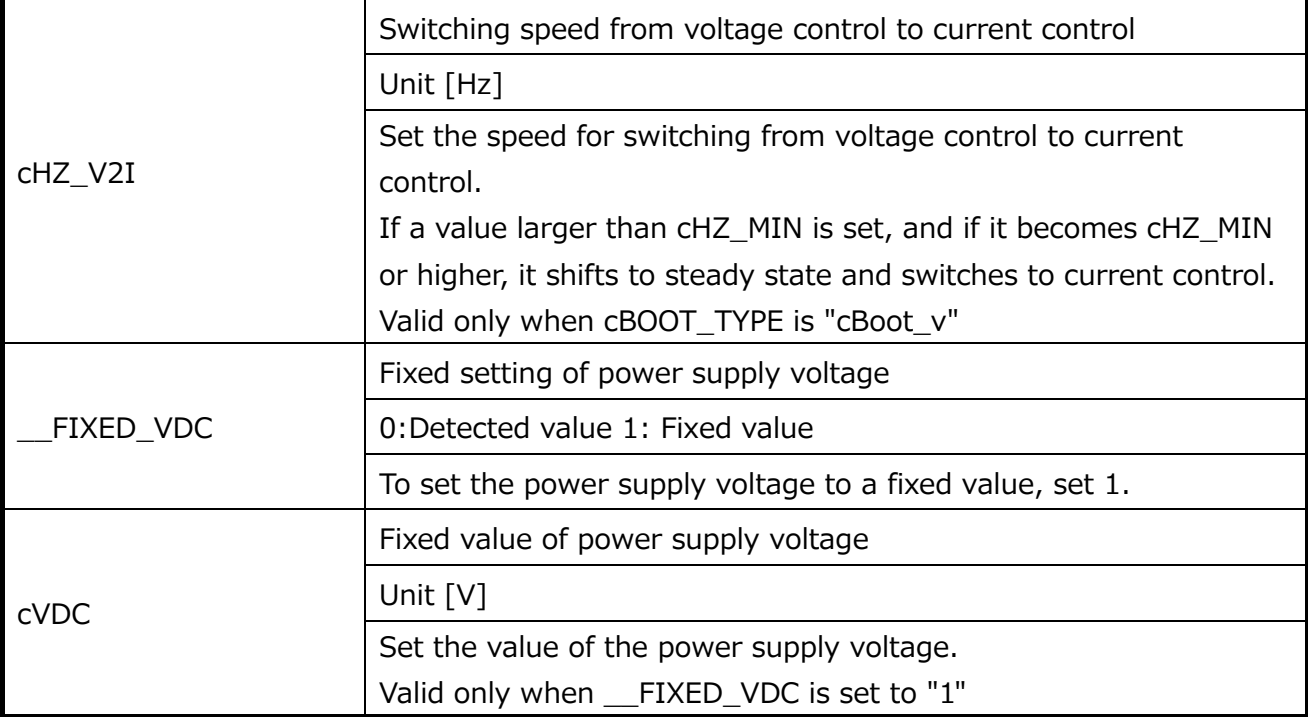

#### **10.2.2 Relationship between Constant Setting Value and Waveform Constant Value at Current Type Start**

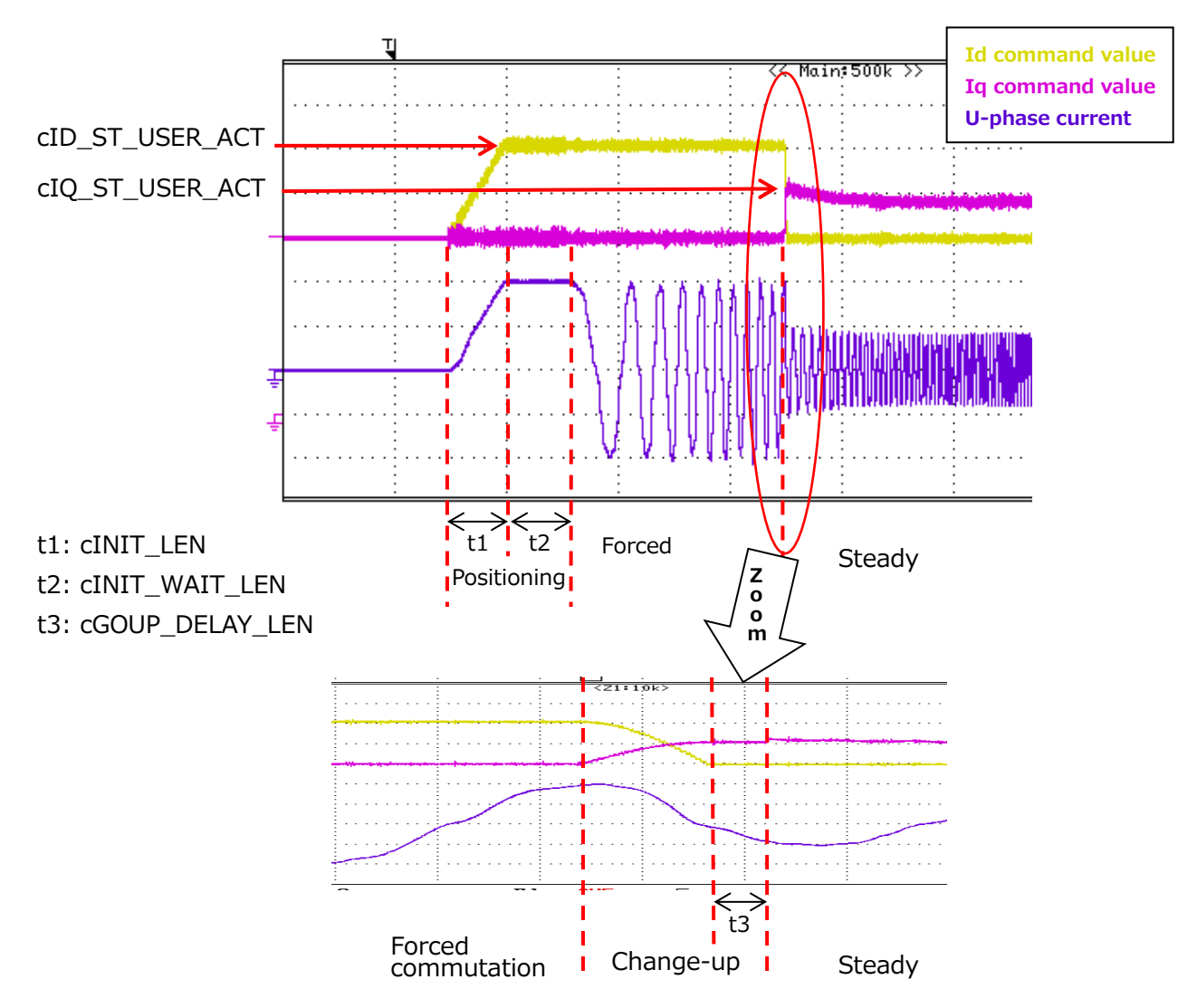

**Fig. 7 Starting Current Waveform (Positioned at Electrical Angle 0°)7**

In the change-up stage, cID\_ST\_USER\_ACT and cIQ\_ST\_USER\_ACT valuesare swapped. After swapping, motor is controlled during cGOUP\_DELAY\_LEN by Iq command value constant. After steady state transition, the Iq command value is calculated by PI control.

### <span id="page-57-0"></span>**Constant Value at Voltage Type Startup**

Determine the constant value while checking the current waveform with an oscilloscope, etc.

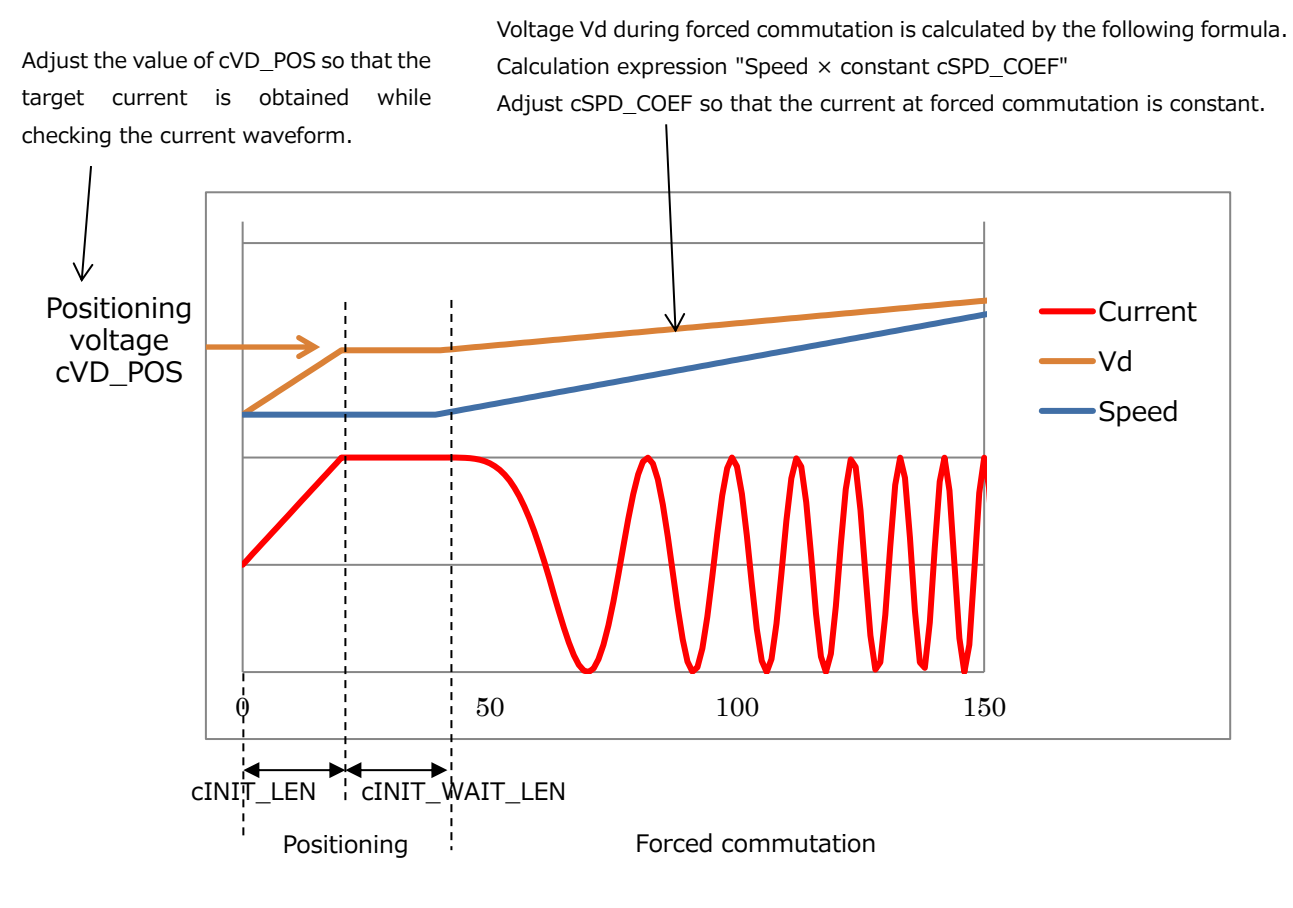

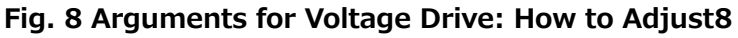

#### **10.3 User Control Related Constants**

#### **usercon.c**

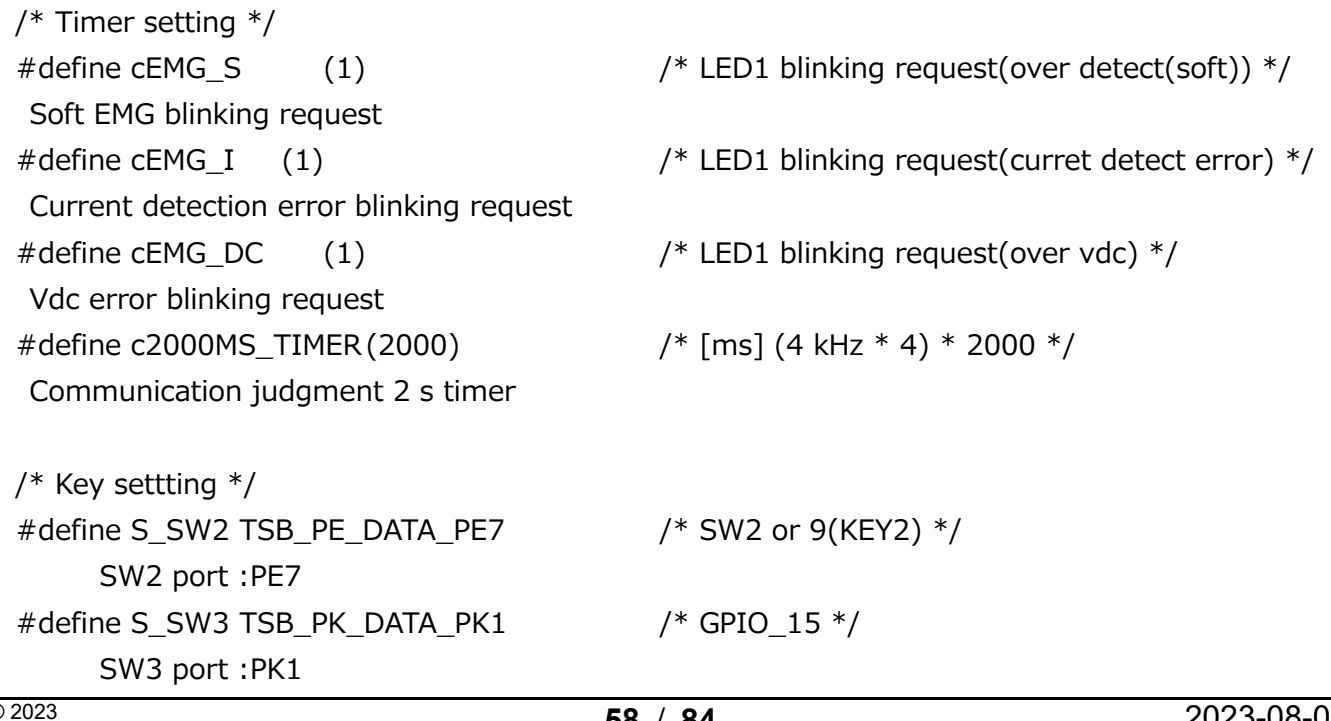

## **RD179b-SWGUIDE-01**

#define cKEY\_CHATA\_CNT (20)  $\frac{1}{2}$  /\* [cnt] chattering counter for KEY SW  $\frac{*}{2}$ Number of chattering removal counters for SW: 20 consecutive matches /\* Soft ADC Setting \*/ #define cADUNIT\_USR TSB\_ADB /\* User ad data ADCUnit \*/ ADC unit for VR1 input: Unit B #define cADTRG\_USR ADC\_TRG\_SW #define cADCH\_VR ADC\_AIN11 /\* ADC Channel for VR \*/ A/D channels for VR1 inputs: CH11 #define cADREG\_VR ADC\_REG5 /\* Result register No for VR \*/ AD-value storage register for VR1 entry: REG5 #define cADAVECNT (10) /\* ADC average count \*/ Average count value for ADC value determination (confirmed by 10 acquisitions) /\* Led setting \*/ #define LED\_EMG TSB\_PF\_DATA\_PF2 /\* LED1 \*/ EMG LED port: PA0 #define LED\_UART\_ERR TSB\_PF\_DATA\_PF4 /\* LED3 \*/ UART communication LED-port: PF4 #define cFLASH\_TYPE1\_CYCLE (1) /\* [s] led flash cycle type1 \*/ LED flashing time 1:1 s #define cFLASH\_TYPE2\_CYCLE (0.5) /\* [s] led flash cycle type2 \*/ LED flashing time 2: 0.5 s #define cFLASH\_TYPE3\_CYCLE (0.25) /\* [s] led flash cycle type3 \*/ LED flashing time 3: 0.25 s  $\#$ define cLED ON (1)  $/$  /\* LED ON level  $*/$ LED Level: ON #define cLED OFF (0) /\* LED OFF level \*/ LED Level: OFF /\* User Setting \*/ #define cROTATION\_CW (1) /\* Direction: plus \*/ Direction of rotation :CW #define cROTATION CCW (0)  $\frac{1}{2}$  /\* Direction: minus \*/ Rotation direction: CCW #define cCONTROL SINGLE (0)  $\qquad$  /\* UART control: single \*/ Communication control mode: Single unit #define cCONTROL UART (1)  $\qquad$  /\* UART control: uart \*/ Communication control mode: Communication

/\* Speed Control Setting \*/

# **RD179b-SWGUIDE-01**

#define cAD MIN (0x10) /\* motor speed ADC min value \*/ VR1 AD: Min. speed #define cAD\_MAX (0xF0)  $\frac{1}{2}$  /\* motor speed ADC max value  $\frac{1}{2}$ VR1 AD: Max. speed #define CSPEED USER MIN (10) /\* [Hz] Min Target speed of motor \*/ Motor speed: Minimum speed 12H #define cSPEED USER MAX (60)  $\frac{1}{2}$  /\* [Hz] Max Target speed of motor \*/ Motor speed: Maximum speed 200 Hz /\* UART Setting \*/ #define UART\_ch UART0 /\* UART Channel \*/ UART channels: CH0 #define INTERRUPT TX INTTX0 IRQn /\* UART Interrupt request \*/ UART0 Transmit Interrupt Requests #define INTERRUPT\_RX INTRX0\_IRQn /\* UART Interrupt request \*/ UART0 Receive Interrupt Requests #define cSEND\_DATA\_NUM (7) /\* Send data size \*/ Number of send data #define cRECEIVE\_DATA\_NUM (6)  $\qquad$  /\* Receive data size \*/ Number of receive data #define cUART\_RECEIVE\_WAIT (0x00)  $\qquad$  /\* UART mode : data receive wait \*/ UART mode: Wait for reception to complete #define cUART\_ERR (0x01)  $\qquad$  /\* UART mode : error \*/ UART mode: Communication failure #define cREO SYSTEM START (0x10) /\* System start request \*/ System startup request command #define cREQ\_ROTATE\_MOTOR (0x11) /\* Target speed update request \*/ Target speed update request command #define cGET\_MOTOR\_ENABLE (0x80) /\* Operating status \*/ Motor operation EN/DI retrieval command (\*Not used in this system) #define cGET\_STATE\_EMG (0x81) /\* Emergency status \*/ EMG status acquisition command #define cGET STAGE (0x82) /\* Main stage \*/ Main Stage Acquisition Command #define cGET\_CONTROL\_CH (0x83) /\* Control channel \*/ Motor control CH acquisition command #define cGET\_CARRIER\_FREQUENCY (0x84) /\* Carrier frequency \*/ Carrier Frequency Acquisition Command #define cGET\_MOTOR\_SPEED\_MIN (0x85) /\* Minimum rotation speed \*/ Minimum speed acquisition command #define cGET\_MOTOR\_SPEED\_MAX(0x86) /\* Maximum rotation speed \*/

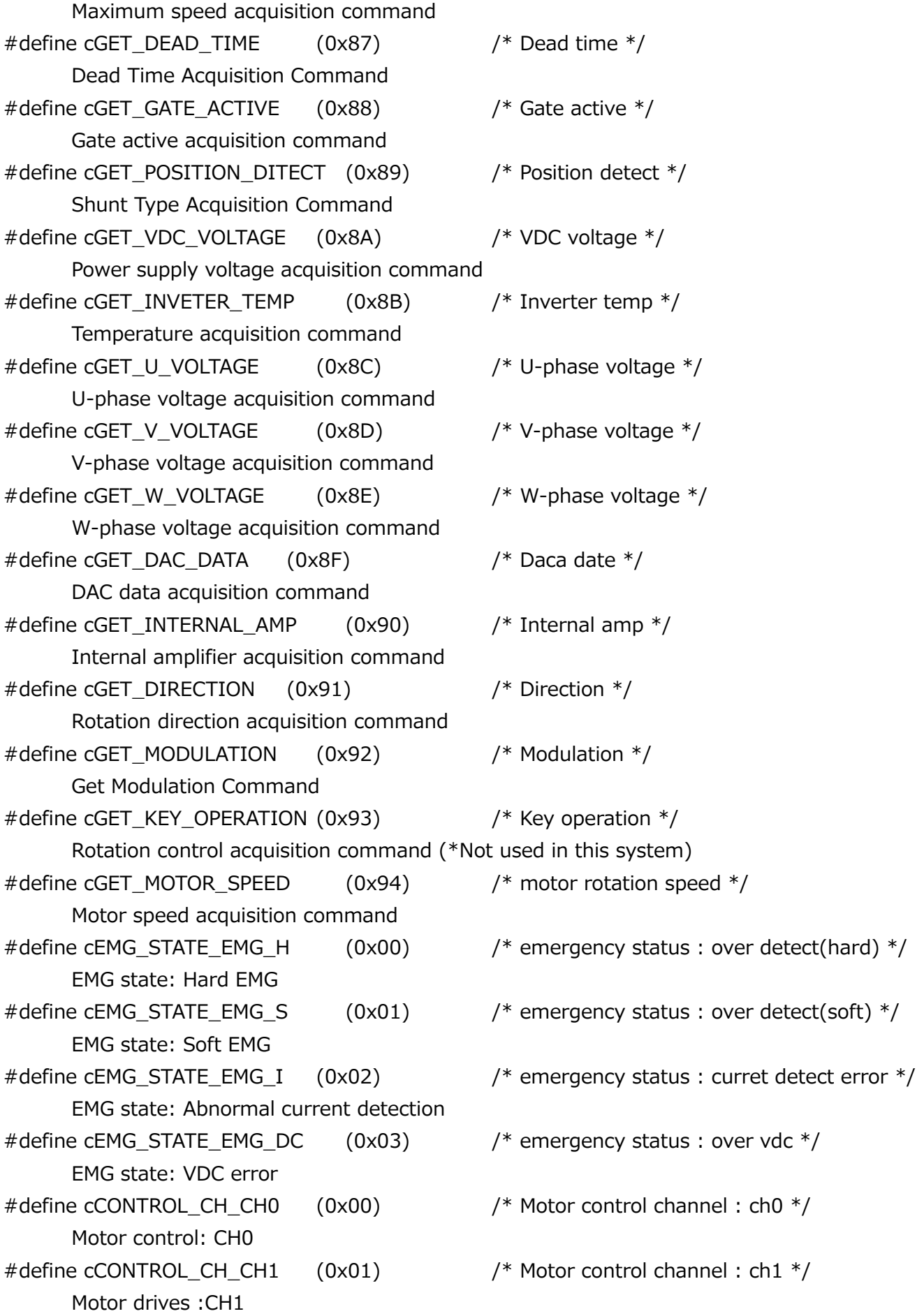

## **RD179b-SWGUIDE-01**

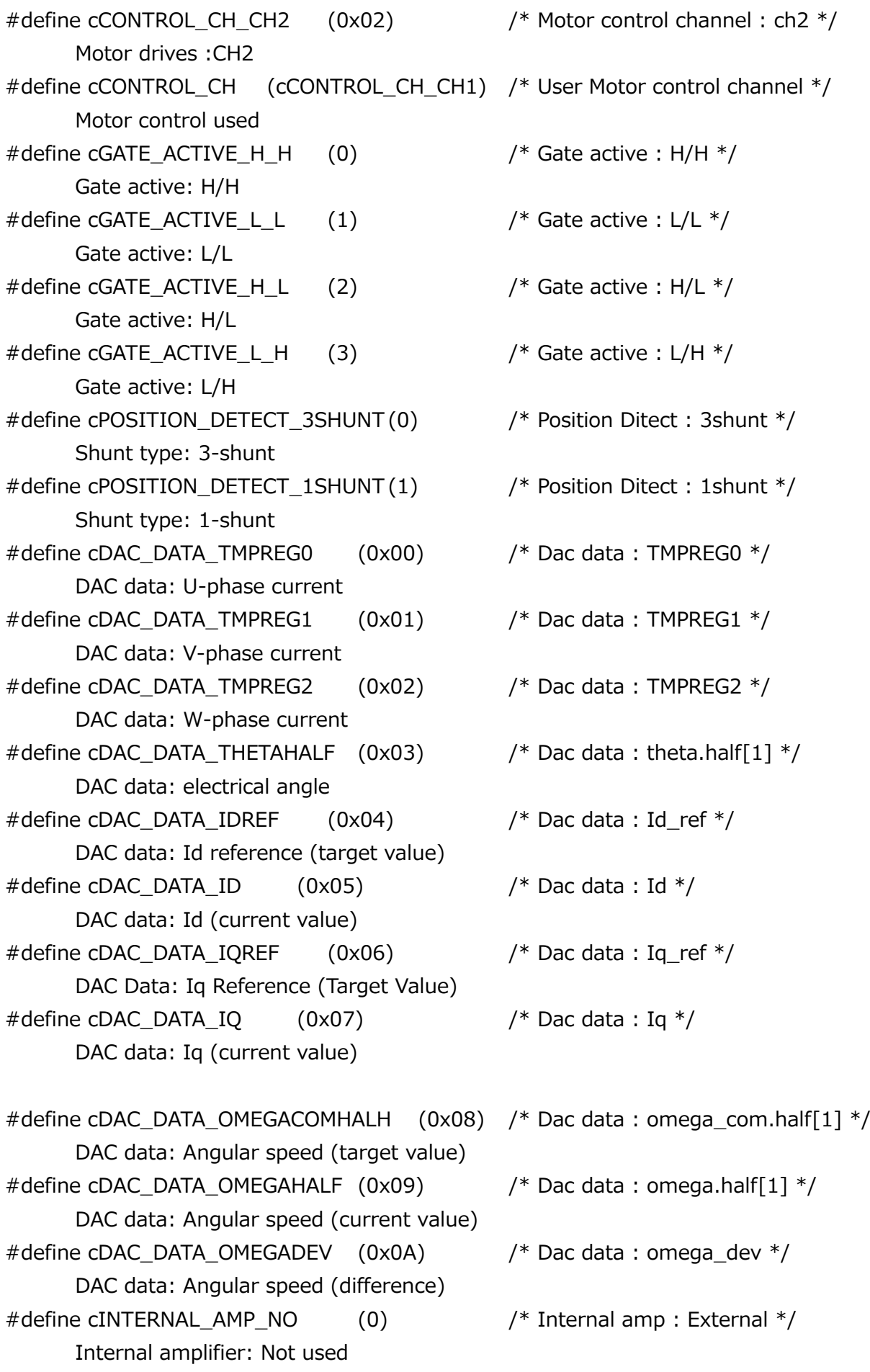

# **RD179b-SWGUIDE-01**

- #define cINTERNAL\_AMP\_YES (1) /\* Internal amp : Internal \*/ Internal Amplifier: Used #define cDIRECTION\_CW (0) /\* Direction : plus \*/ Direction of rotation :CW #define cDIRECTION\_CCW (1) /\* Direction : minus \*/ Rotation direction: CCW
	-
	-
	-

# **11. Timing of Control and Data Update**

## **11.1 Vector Control using VE**

### **11.1.1 3-Shunt Control**

**TOSHIBA** 

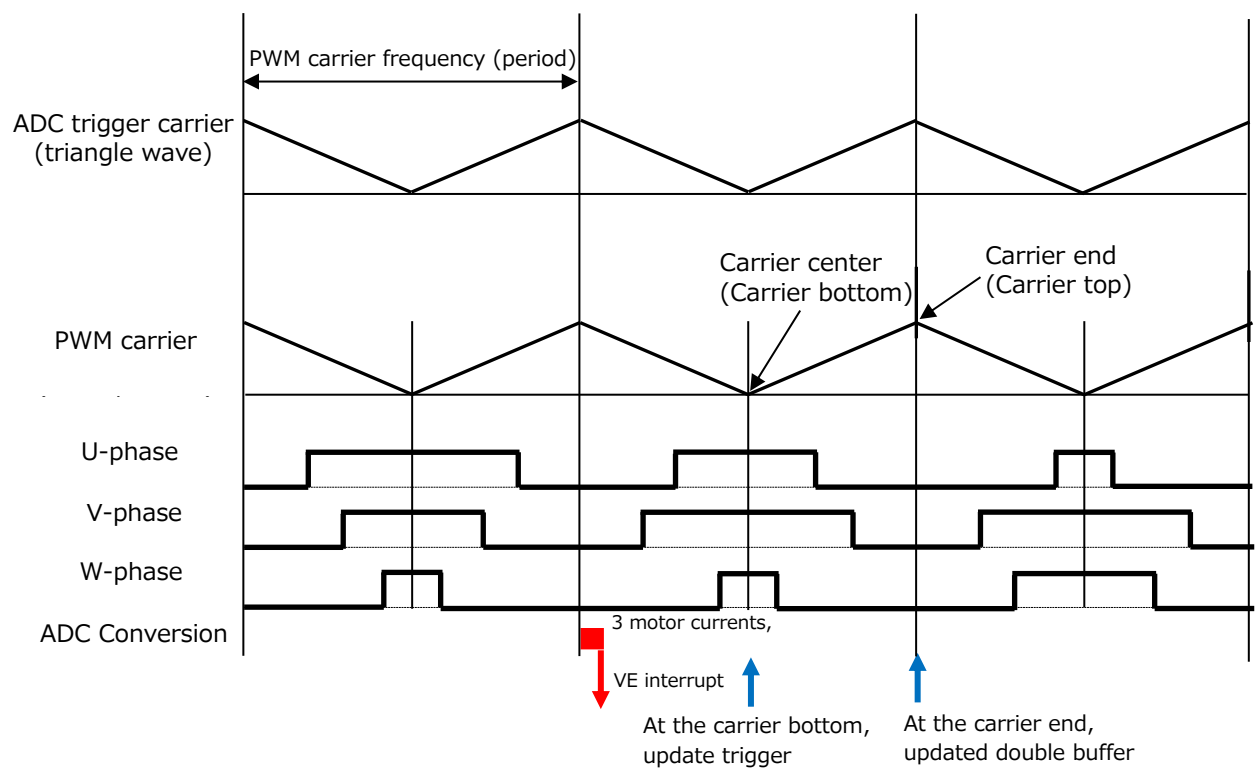

### 11.1.1.1 Carrier Waveform

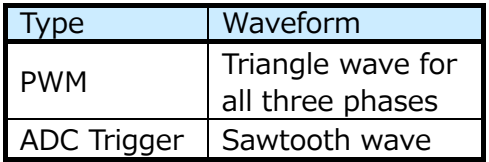

#### 11.1.1.2 Double Buffer Update Timing

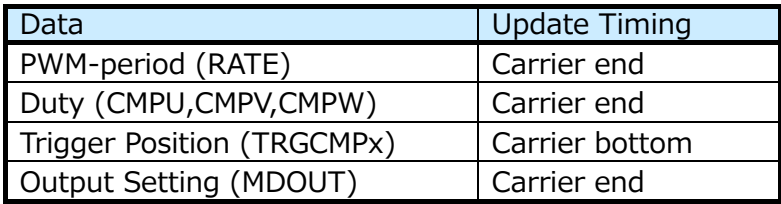

#### **Interrupt Related Extensions**

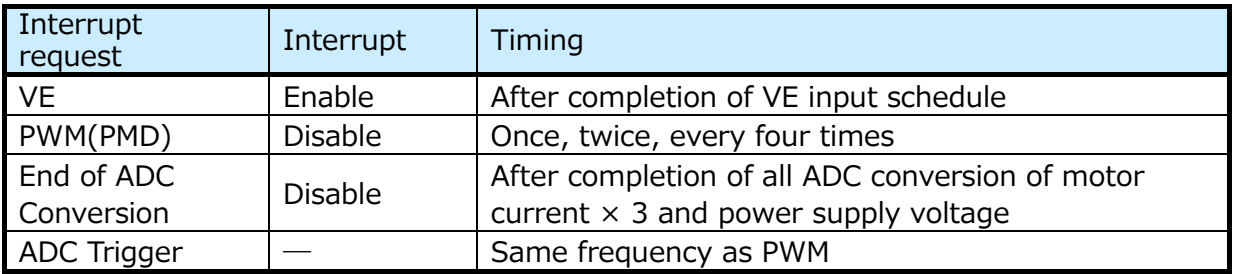

#### **11.1.2 1-Shunt Control**

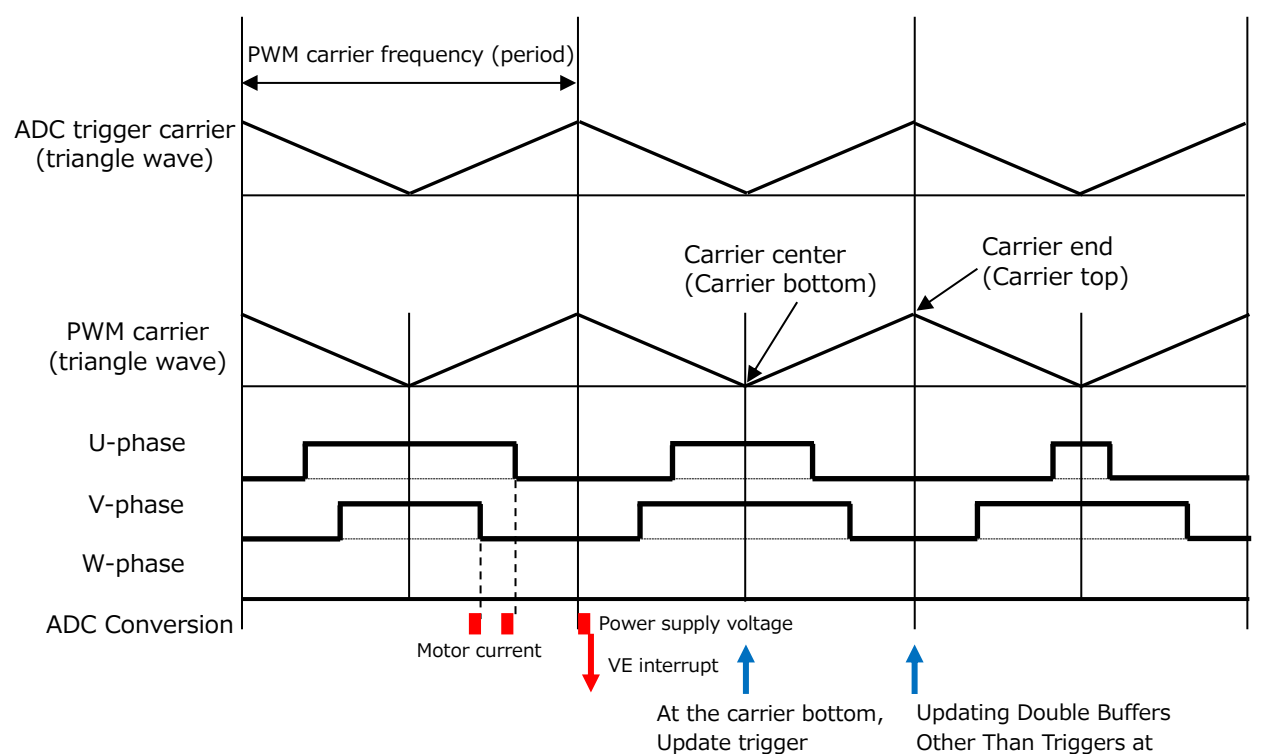

#### 11.1.2.1 Carrier Waveform

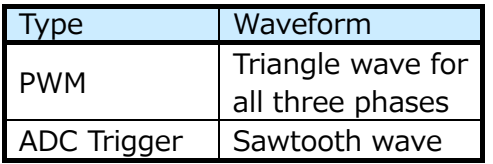

#### **Double Buffer Update Timing**

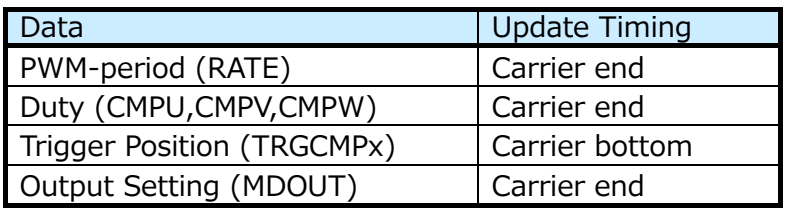

#### **Interrupt Related Extensions**

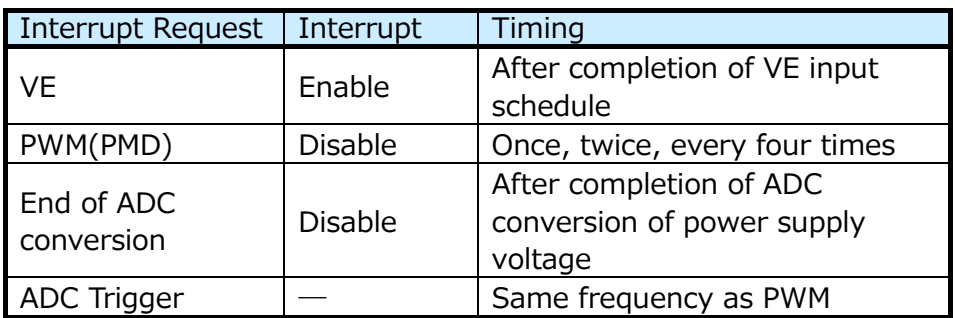

# **12. Peripheral Driver**

## **12.1 IP Table**

This bit defines the base address of the MCU peripheral circuit registers to be passed to the peripheral driver API.

#### **12.1.1 Data Structure**

12.1.1.1 **Ipdrv** t

#### **Data Fields**

TSB\_VE\_TypeDef\* const **VEx:** Selects the VE address. TSB\_PMD\_TypeDef\* const **PMDx:** Select the PMD address. TSB\_AD\_TypeDef\* const **ADx:** Selects the ADC address.

#### **12.2 Vector Engine (VE) 12.2.1 Function Specifications**

#### 12.2.1.1 **IP** VE init

VE initialization

#### **API:**

void IP\_VE\_init(TSB\_VE\_TypeDef\* const VEx, VE\_InitTypeDef\* const \_initdata)

#### **Argument :**

**VEx:** Selects the VE address.

**\_initdata:** VE initialization data structure

For more information, refer to section [12.2.2.1 VE\\_InitTypeDef.](#page-72-0)

#### **Function :**

Performs initialization of VE.

#### **Supplement :**

Call with VE stop and interrupt disabled.

#### **Return value :**

None

#### **VE\_Start**

VE Start

#### **API:**

VE Start(const ipdrv  $t*$  const ipdrv)

#### **Argument :**

**ipdry:** Select the IP table address.

#### **Function :**

Start VE.

#### **Supplement :**

Nothing in particular

#### **Return value :**

None

#### 12.2.1.3 VE GetPhaseCurrent

Phase current acquisition

#### **API:**

Void

VE\_GetPhaseCurrent(const ipderv\_t\* const \_ipdrv,

q15\_t\* \_ia, q15\_t\* \_ib, q15\_t\* \_ic)

#### **Argument :**

**\_ipdrv:** Select the IP table address.

**\_ia:** Set the variable address to store the a-phase current.

**ib:** Set the variable address to store the b-phase current.

**\_ic:** Sets the variable address to store the c-phase current.

#### **Function :**

Acquires the current value of each phase.

The U-phase current value is entered in a-phase, the V-phase current value is entered in b-phase, and the W-phase current value is entered in c-phase.

#### **Supplement :**

Nothing in particular

#### **Return value :**

None

#### **VE\_GetCurrentAdcData**

Current ADC value acquisition

#### **API:**

void

VE\_GetCurrentAdcData(const ipdrv\_t\* const \_ipdrv,

uint32\_t\* \_adc\_ia, uint32\_t\* \_adc\_ib, uint32\_t\* \_adc\_ic)

#### **Argument :**

**\_ipdrv:** Select the IP table address.

**\_adc\_ia:** Set the variable address to store the a-phase current ADC value.

adc ib: Set the variable address to store the b-phase current ADC value.

adc ic: Set the variable address to store the c-phase current ADC value.

#### **Function :**

Current A/D value of each phase is acquired from the values of IAADCx, IBADCx, ICADCx register.

#### **Supplement :**

Nothing in particular

#### **Return value :**

None

### **VE\_GetdataFromVEreg**

VE register data acquisition

#### **API:**

void VE\_GetdataFromVEreg(const ipdrv\_t\* const \_ipdrv, vector\_t\* const \_motor)

#### **Argument :**

**ipdrv:** Select the IP table address.

**\_motor:** Select the structure address of the vector control variable.

#### **Function :**

The values of motor power supply voltage Vdc, d-axis voltage Vd, q-axis voltage Vq, d-axis current Id, and q-axis current Iq are stored from the VE register to each variable of vector control.

When the current cannot be detected due to Duty range, the d-axis current Id and q-axis current Iq are written to the VE register.

#### **Supplement :**

Nothing in particular

#### **Return value :**

None

#### **VE\_GetPWM\_DutyMed**

Duty intermediate value acquisition

#### **API:**

uint32 t VE\_GetPWM\_DutyMed(const ipdrv\_t\* const \_ipdrv)

#### **Argument :**

**\_ipdrv:** Select the IP table address.

#### **Function :**

Acquires the middle value of the U, V, and W-phase Duty.

#### **Supplement :**

Nothing in particular

#### **Return value :**

Intermediate Duty value

#### 12.2.1.7 VE GetOutPutMode

PWM output status acquisition

#### **API:**

int VE\_GetOutputMode(const ipdrv\_t\* const \_ipdrv)

#### **Argument :**

**ipdrv:** Select the IP table address.

#### **Function :**

Acquires the PWM output status.

#### **Supplement :**

Nothing in particular

#### **Return value :**

**TOSHIBA** 

PWM state OCRMD\_OUT\_OFF: OutputOFF

OCRMD\_OUT\_ON: OutputON

OCRMD\_OUT\_ON\_LOWPH: Only the lower phase is ON.

#### 12.2.1.8 VE SetdataToVEreg Stop

Data set (Stop) for the VE register

#### **API:**

void

VE\_SetdataToVEreg\_Stop(const ipdrv\_t\* const \_ipdrv, const vector\_t\* const \_motor)

#### **Argument :**

**ipdrv:** Select the IP table address.

**\_motor:** Set the structure address of the vector control variable.

#### **Function :**

This register sets the VE register of the stop state.

Initializes the current control gain integral value register, etc.

#### **Supplement :**

Nothing in particular

#### **Return value :**

None

#### **VE\_SetdataToVEreg\_Bootstrap**

Data set (Bootstrap) for the VE register

#### **API:**

void

VE\_SetdataToVEreg\_ Bootstrap(const ipdrv\_t\* const \_ipdrv,

const vector t\* const motor)

#### **Argument :**

**\_ipdrv:** Select the IP table address.

**\_motor:** Set the structure address of the vector control variable.

#### **Function :**

This register sets the VE register of the bootstrap state.

In VE, a waveform that turns ON only on the L side is output by setting the 2-phase modulation and the output voltage to 0.

#### **Supplement :**

Nothing in particular

#### **Return value :**

None

#### **VE\_SetdataToVEreg\_Initposition\_i**

Data Set for VE Register (Initposition Current Control Types)

# **RD179b-SWGUIDE-01**

#### **API:**

void

VE\_SetdataToVEreg\_ Initposition\_i (const ipdrv\_t\* const \_ipdrv,

const vector\_t\* const \_motor)

#### **Argument :**

**\_ipdrv:** Select the IP table address.

**\_motor:** Set the structure address of the vector control variable.

#### **Function :**

Performs the setting processing of the VE register of positioning state of current control type.

#### **Supplement :**

Nothing in particular

#### **Return value :**

None

### **VE\_SetdataToVEreg\_Initposition\_v**

Data Set for VE Register (Initposition Voltage Control Type)

#### **API:**

void

VE\_SetdataToVEreg\_ Initposition\_v (const ipdrv\_t\* const \_ipdrv,

const vector t\* const motor)

#### **Argument :**

**ipdrv:** Select the IP table address.

**\_motor:** Set the structure address of the vector control variable.

#### **Function :**

Performs the setting processing of the VE register of positioning state of voltage control type.

#### **Supplement :**

Nothing in particular

#### **Return value :**

None

#### **VE\_SetdataToVEreg\_Force\_i**

Data set for VE register (forced commutation current control type)

#### **API:**

void

VE\_SetdataToVEreg\_Force\_i (const ipdrv\_t\* const \_ipdrv,

const vector t\* const motor)

#### **Argument :**

**\_ipdrv:** Select the IP table address.

**\_motor:** Set the structure address of the vector control variable.

#### **Function :**

Performs the setting processing of the VE register of forced commutation state of current control type.

#### **Supplement :**

Nothing in particular

#### **Return value :**

None

#### **VE\_SetdataToVEreg\_Force\_v**

Data set for VE register (forced commutation voltage control type)

#### **API:**

void

VE\_SetdataToVEreg\_Force\_v(const ipdrv\_t\* const \_ipdrv,

const vector t\* const motor)

#### **Argument :**

**\_ipdrv:** Select the IP table address.

**\_motor:** Set the structure address of the vector control variable.

#### **Function :**

Performs the setting processing of the VE register of forced commutation state of voltage control type.

#### **Supplement :**

Nothing in particular

#### **Return value :**

None

#### 12.2.1.14 VE\_SetdataToVEreg\_Change\_up

Data set for the VE register (change-up)

#### **API:**

void

VE\_SetdataToVEreg\_ Change\_up (const ipdrv\_t\* const \_ipdrv,

const vector\_t\* const motor)

#### **Argument :**

**ipdrv:** Select the IP table address.

**\_motor:** Set the structure address of the vector control variable.

#### **Function :**

Performs the setting processing of the VE register of change-up state.

#### **Supplement :**

Nothing in particular

#### **Return value :**

None

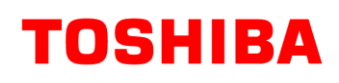

### 12.2.1.15 VE SetdataToVEreg Steady A

Data set for VE register (steady)

#### **API:**

#### void

VE\_SetdataToVEreg\_Steady\_A (const ipdrv\_t\* const \_ipdrv,

const vector t\* const motor)

#### **Argument :**

**\_ipdrv:** Select the IP table address.

**\_motor:** Set the structure address of the vector control variable.

#### **Function :**

Performs the setting processing of VE register of steady state.

#### **Supplement :**

Nothing in particular

#### **Return value :**

None

#### **VE\_SetdataToVEreg\_Emergency**

Data set (EMG) for the VE register

#### **API:**

void

VE\_SetdataToVEreg\_ Emergency (const ipdrv\_t\* const \_ipdrv,

const vector t\* const motor)

#### **Argument :**

**\_ipdrv:** Select the IP table address.

**\_motor:** Sets the structure address of a vector control variable.

#### **Function :**

Performs setting processing of VE register of Emergency state.

#### **Supplement :**

Nothing in particular

#### **Return value :**

None

#### 12.2.1.17 VE SetZeroCurrentData

Zero current setting

#### **API:**

void

VE\_SetZeroCurrentData(const ipdrv\_t\* const \_ipdrv,

uint32\_t  $\angle$ z\_ia, uint32\_t  $\angle$ z\_ib, uint32\_t  $\angle$ z\_ic)

#### **Argument :**

**ipdry:** Select the IP table address.

**\_z\_ia:** Set a-phase zero current ADC value.
**\_z\_ib:** Set b-phase zero current ADC value.

**z** ic: Set c-phase zero current ADC value.

#### **Function :**

Sets the ADC value at zero current in the VE register.

#### **Supplement :**

Nothing in particular

#### **Return value :**

None

#### **VE\_SetVDCreg**

Setting of DC link voltage Vdc

#### **API:**

void VE\_SetVDCreg(const ipdrv\_t\* const \_ipdrv, q15\_t \_dat)

#### **Argument :**

**ipdrv:** Select the IP table address.

**\_dat:** Set the motor power voltage.

#### **Function :**

Sets the power supply voltage of the motor in the VE register.

#### **Supplement :**

Nothing in particular

#### **Return value :**

None

#### **VE\_SetModulType**

Modulation type setting

#### **API:**

void VE\_SetModulType (const ipdrv\_t\* const \_ipdrv, uint8\_t \_dat)

#### **Argument :**

**\_ipdrv:** Select the IP table address.

dat: Set the modulation type.

#### **Function :**

Sets the modulation type in the VE register.

#### **Supplement :**

Nothing in particular

#### **Return value :**

None

#### **12.2.2 Data Structure** 12.2.2.1 **VE InitTypeDef**

#### **Data Fields:**

uint8 t ve ch: Vector engine channel

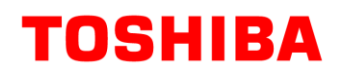

- 0:Channel 0
- 1:Channel 1

uint8 t shunt: Shunt type

3:3-shunt

1:1-shunt

- uint16\_t pwmfreq: Carrier Frequency
- uint16 t reptime: Number of repeats (1 to 15)
- uint16\_t trgmode: Activation trigger

TRGMODE\_UNITA: Activated by ADCA PMD0 trigger synchronous conversion completion interrupt

TRGMODE\_UNITB: Activated by ADCB PMD1 trigger synchronous conversion

completion interrupt

- uint16 t tpwm: PWM period (for phase interpolation) Value set in VETPWM register
- uint16 t idkp: d-axis current control proportional gain
- uint16 t idki: d-axis current control integral gain
- uint16 t igkp: q-axis current control proportional gain
- uint16 t igki: q-axis current control integral gain
- uint16 t zerooffset: Zero current offset

### **12.3 Motor Control Circuit (PMD)**

### **12.3.1 Function Specifications**

#### 12.3.1.1 **IP\_PMD\_init**

PMD Initialization

#### **API:**

void

IP\_PMD\_init(TSB\_PMD\_TypeDef\* const PMDx, PMD\_InitTypeDef\* const \_initdata)

#### **Argument :**

**PMDx:** Select the PMD address.

**\_initdata:** PMD initialization data structure

For more information, refer to section [12.3.2.1 PMD\\_InitTypeDef.](#page-74-0)

#### **Function :**

Performs the initialization of the PMD.

#### **Supplement :**

Call while PMD is stopped and interrupt disabled.

#### **Return value :**

None

#### 12.3.1.2 PMD GetEMG Status

EMG protection status acquisition

#### **API:**

emg\_status\_e PMD\_GetEMG\_Status(const ipdrv\_t\* const \_ipdrv)

# **TOSHIBA**

#### **Argument :**

**ipdrv:** Select the IP table address.

#### **Function :**

Acquires the EMG protection status.

#### **Supplement :**

Nothing in particular

#### **Return value :**

**emg\_status\_e:** EMG protection status

**cNormal:** Normal

**cEMGProtected:** Disables the PWM output due to EMG occurance

#### 12.3.1.3 PMD ReleaseEMG Protection

EMG protection status release

#### **API:**

void PMD\_ReleaseEMG\_Protection(const ipdrv\_t\* const \_ipdrv)

#### **Argument :**

**ipdrv:** Select the IP table address.

#### **Function :**

Cancels the EMG protection status.

#### **Supplement :**

Even if this function is called, if MDOUT is 0 and the EMG port is not H, the emergency protection status is not released.

#### **Return value :**

None

#### <span id="page-74-0"></span>**12.3.2 Data Structure** 12.3.2.1 PMD\_InitTypeDef

#### **Data Fields:**

uint8\_t **Shunt:** Shunt type

3:3-shunt

1:1-shunt

uint8\_t **Poll:** L-side polarity

0:L active

1:H active

uint8\_t **Polh:** H-side polarity

0:L active

1:H active

- uint16\_t **Pwmfreq:** PWM frequency Set to PMDxMDPDR
- uint16\_t **Deadtime:** Dead time Set to PMDxDTR

# **12.4 Analog-to-Digital Converter (ADC)**

#### **12.4.1 Function Specifications**

#### 12.4.1.1 **IP\_ADC\_init**

ADC initialization

#### **API:**

void IP\_ADC\_init(TSB\_AD\_TypeDef\* const ADx, AD\_InitTypeDef\* const \_initdata)

#### **Argument :**

**ADx:** Selects the ADC address.

**\_initdata:** ADC initialization data structure

For more information, refer to section [12.4.2.1 AD\\_InitTypeDef.](#page-75-0)

#### **Function :**

Initializes ADC.

#### **Supplement :**

Call while ADC is stopped and interrupt disabled.

#### **Return value :**

None

#### <span id="page-75-0"></span>**12.4.2 Data Structure** 12.4.2.1 AD\_InitTypeDef

Data Fields:

- uint8 t shunt: Shunt type
	- 3:3-shunt
	- 1:1-shunt
- uint8 t iuch: U-phase current capture ADC channel number (for 3-shunt)
- uint8\_t ivch: V-phase current capture ADC channel number (for 3-shunt)
- uint8 t iwch: W-phase current capture ADC channel number (for 3-shunt)
- uint8\_t idcch: DC current capture ADC channel number (for 1-shunt)
- uint8\_t vdcch: Motor Power Voltage Vdc Capture ADC Channel Number
- uint8 t pmd ch: Select PMD channel to be used cPMD: PMD-channel 1
- uint8 t pints: Interrupt selection for PMD triggering cPINTS\_B:ITTADxPDB

#### **12.4.3 Parameters for VE equipped MCU (mcuip\_drv.h)** 12.4.3.1 **PMD**

For setting MDCR register

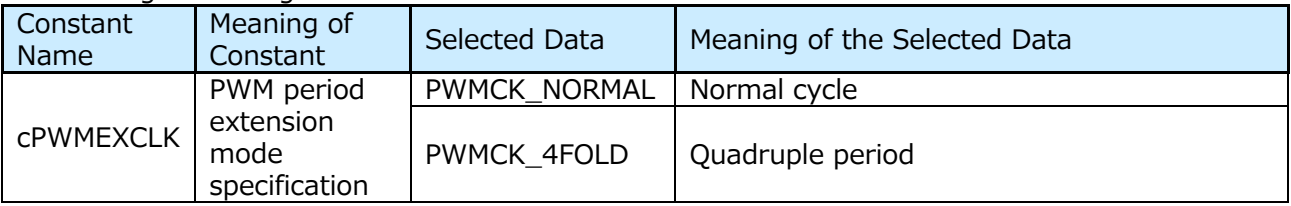

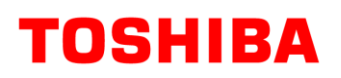

# **RD179b-SWGUIDE-01**

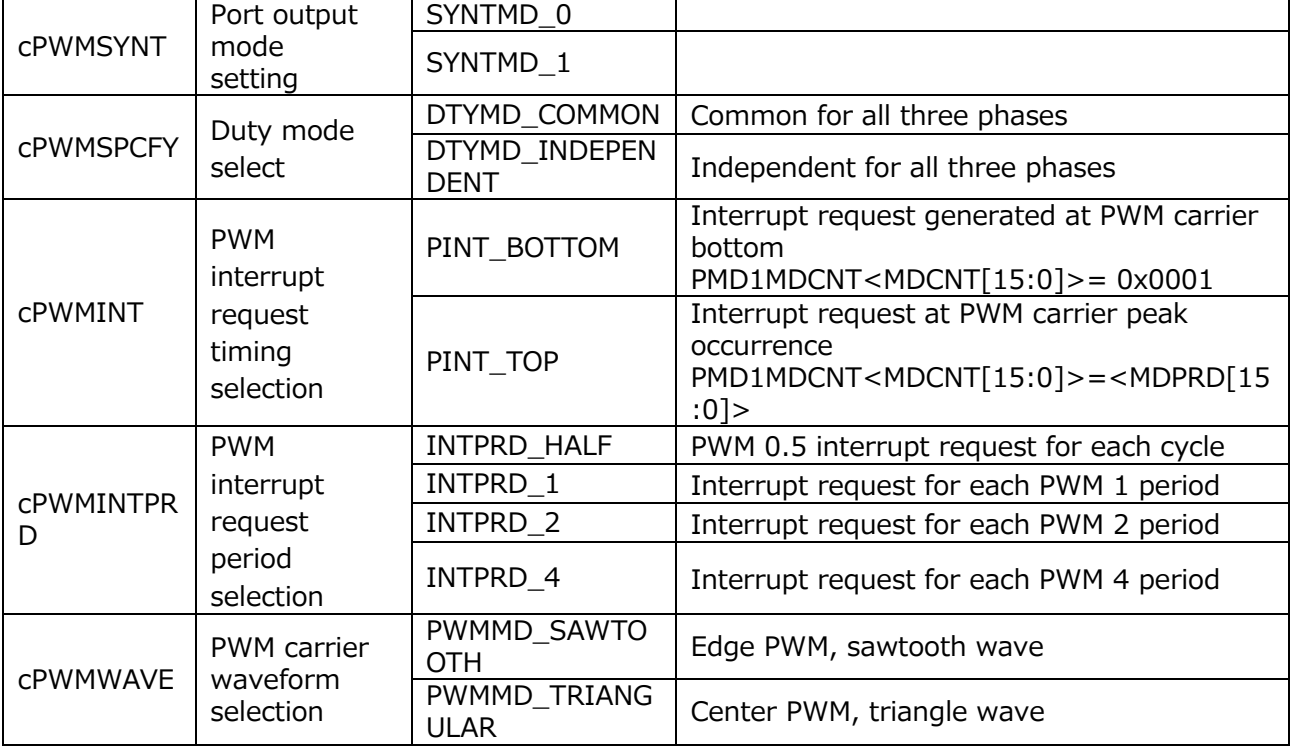

#### For setting MDPOT register

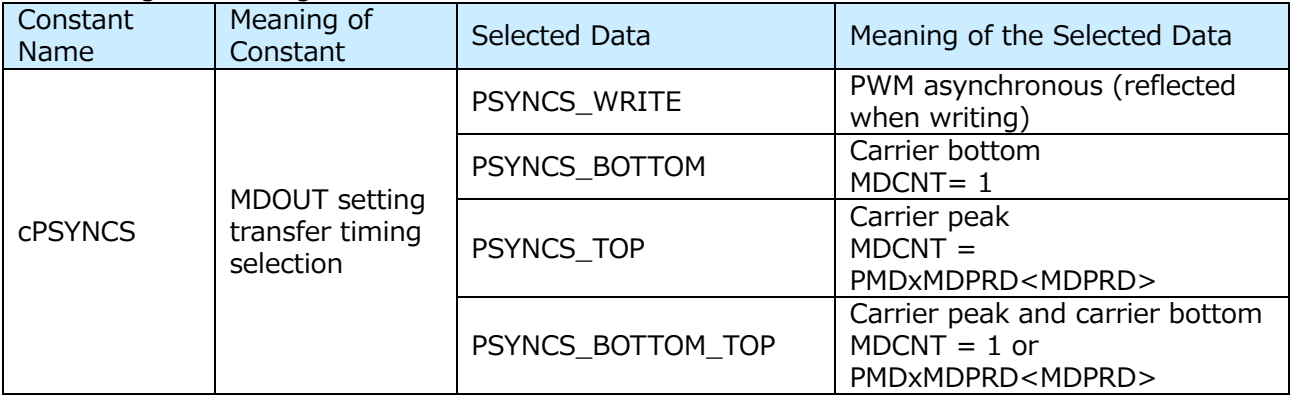

#### For setting PORTMD register

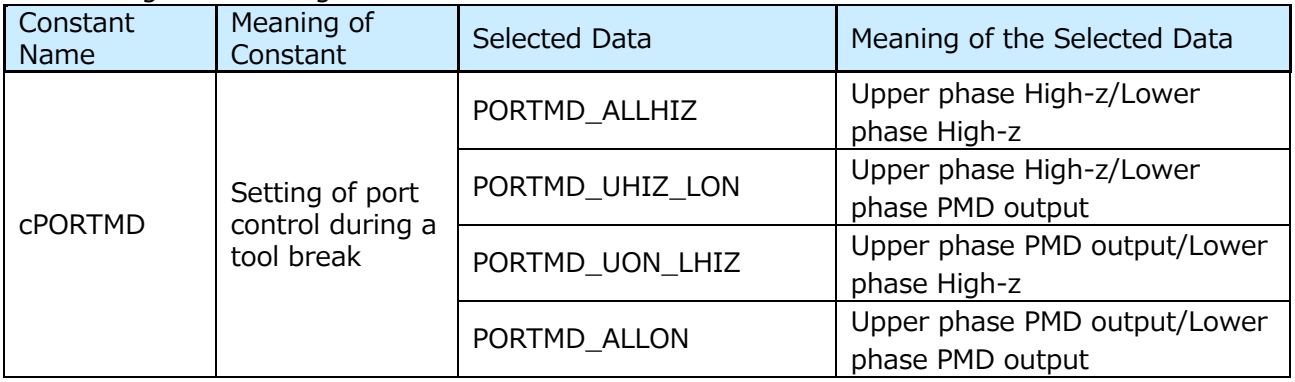

#### For setting TRGCR register

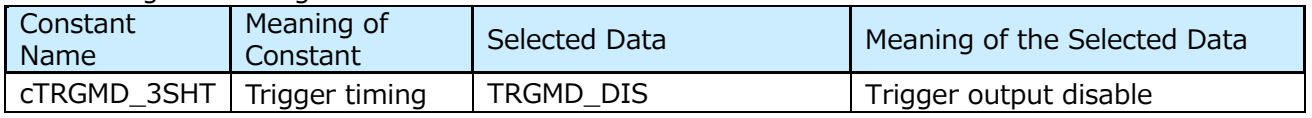

# **TOSHIBA**

# **RD179b-SWGUIDE-01**

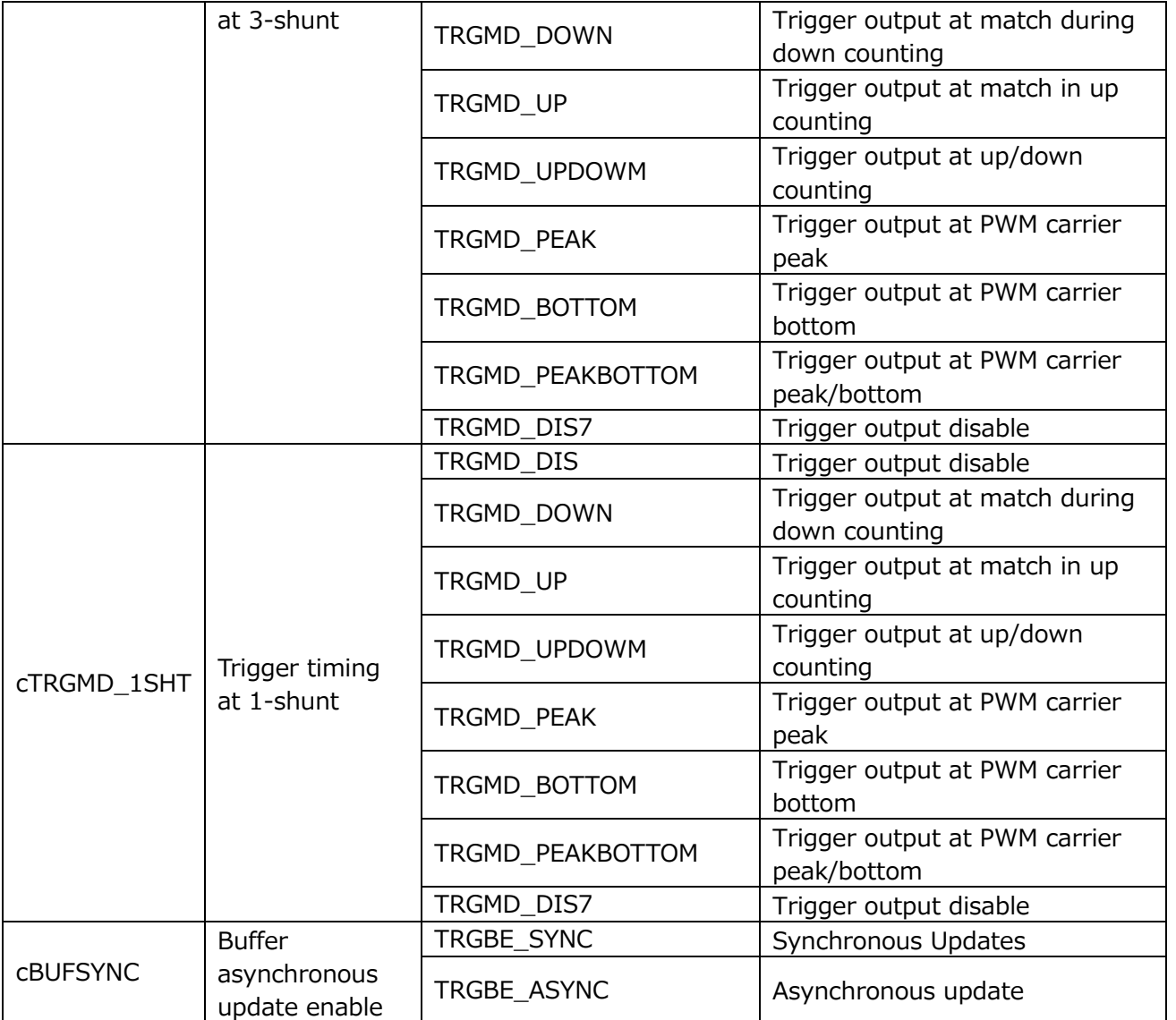

#### For setting TRGMD register

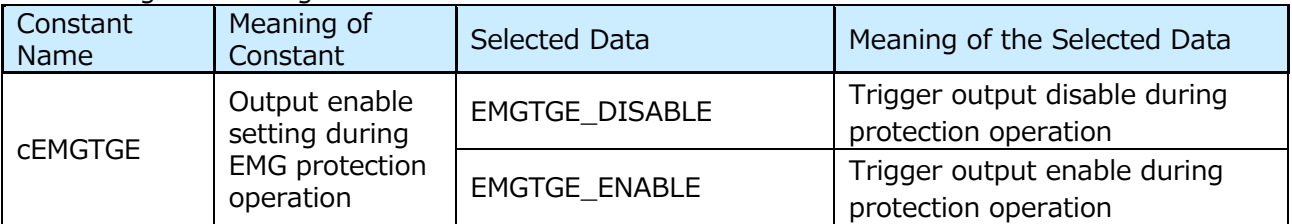

#### For setting EMGCR register

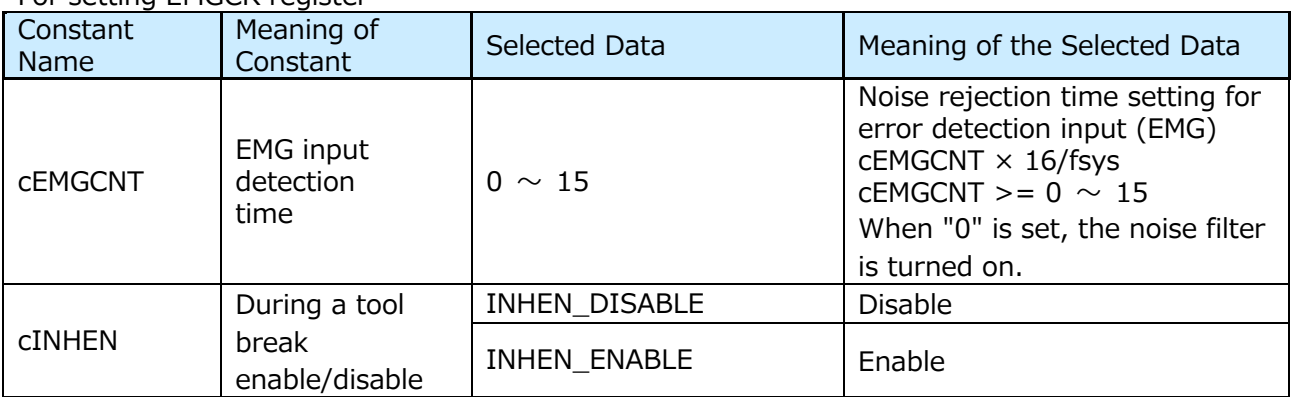

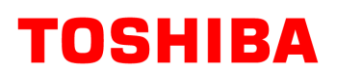

# **RD179b-SWGUIDE-01**

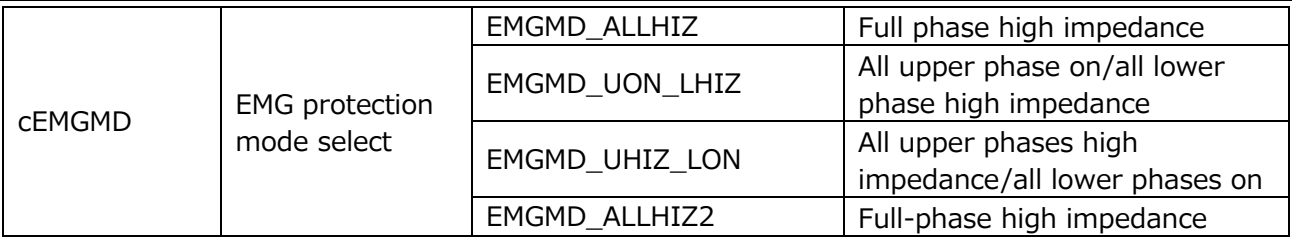

For setting OVVCR register

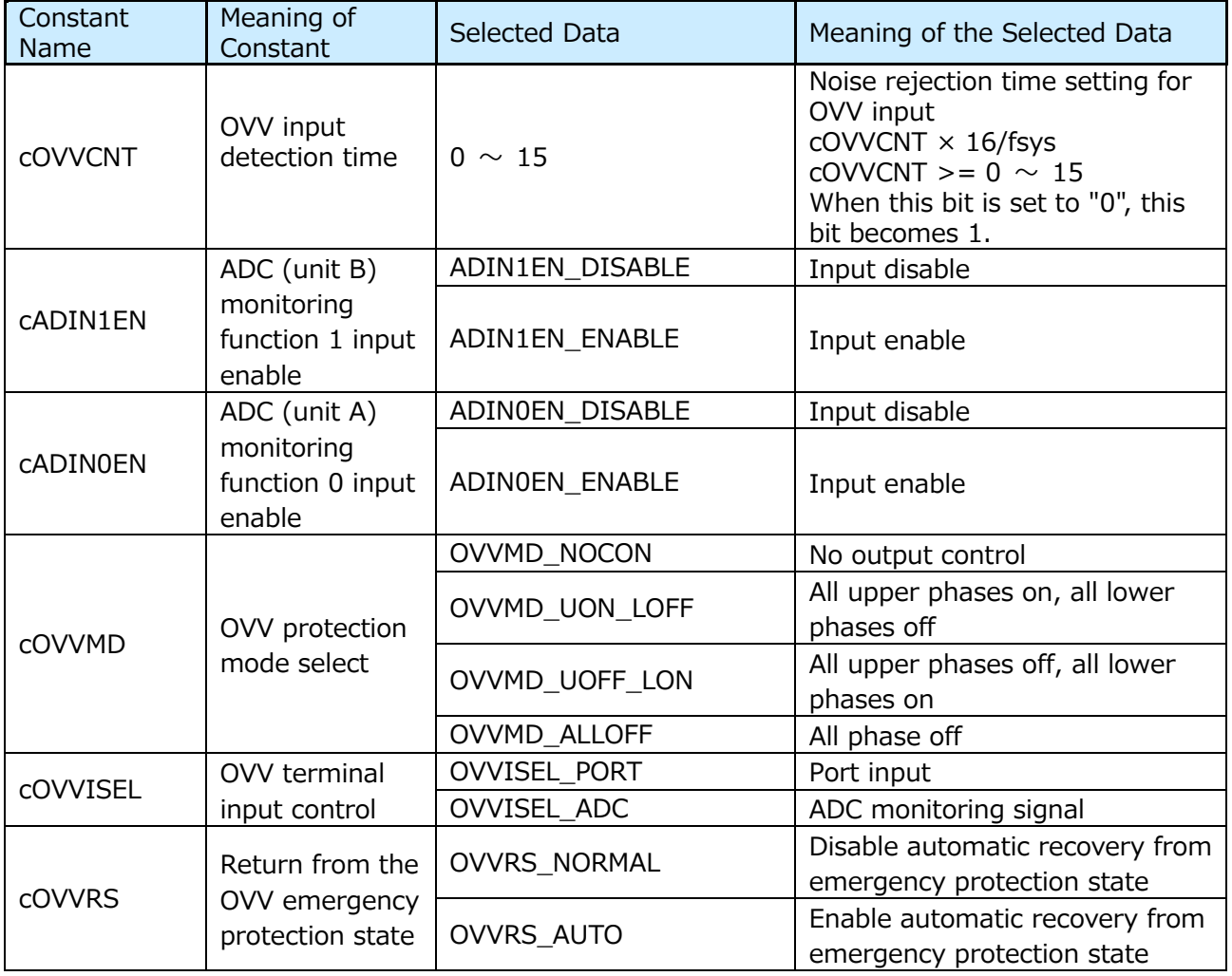

#### 12.4.3.2 VE

cTADC ADC conversion time for 1-shunt shift PWM Please set up.

For setting FMODE register

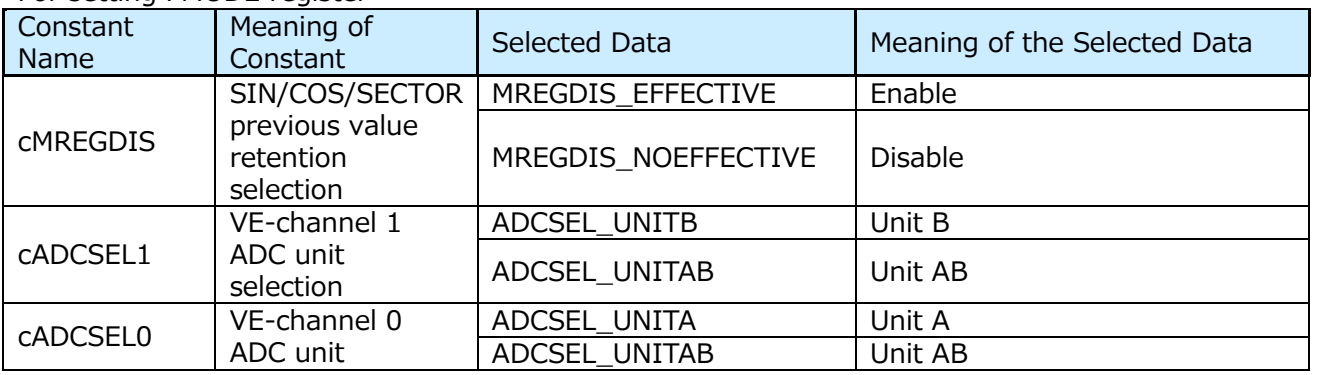

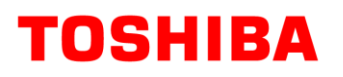

selection

#### For setting MODE register

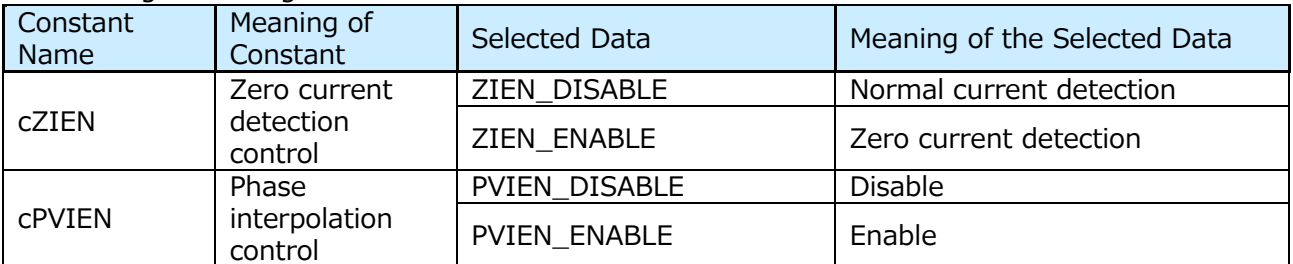

# **13. Appendix**

# **13.1 Fixed-Point Processing**

In this sample software, the decimal arithmetic is performed with a fixed decimal point, so the fixed point arithmetic operation is outlined.

# **13.2 Normalization (Normalize)**

Normalization is to transform the data according to a certain rule to make it easier to use the data.

In this application note, the most significant bit is the sign bit (0 is positive and 1 is negative), and the decimal point is placed between the next bit, and normalization is performed so that the maximum value (0x7fff) at which the data can be obtained is 1 and the minimum value (0x8000) is-1.

Example)

Sign bit

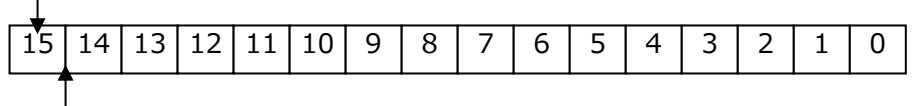

Decimal point position

#### **Fig. 9 Example of 16-bit data9**

In this application note, the maximum value of the current data is defined as cA\_Max. For example, when the 16-bit current data is 0x7fff, it is A\_Max(A), and when it is 0x8000, it is-A\_Max(A).

### **13.3 Data Format**

The motor controller of this application performs fixed-point arithmetic.

In fixed-point arithmetic, the number of bits in the decimal part is expressed in Q notation (Q format).

Basically, operations are performed in Q15 format (fractional part 15 bits) for 16-bit data and Q31 format (fractional part 31 bits) for 32-bit data.

The values that can be represented in decimal format varies according to the format.

| Q Format        | Number of<br><b>Fractional Bits</b> | Maximum Positive Value<br>(0x7FFF) | Maximum Negative Value<br>(0x8000) |
|-----------------|-------------------------------------|------------------------------------|------------------------------------|
| O <sub>15</sub> | 15                                  | 0.999969482421875                  |                                    |
| Q14             | 14                                  | 1.999938964843750                  |                                    |
| Q13             | 13                                  | 3.999877929687500                  |                                    |
| Q12             | 12                                  | 7.999755859375000                  | -8                                 |
| Q11             | 11                                  | 15.999511718750000                 | $-16$                              |
| 010             | 10                                  | 31.999023437500000                 | $-32$                              |

**Table 2 Single-precision (16-bit) decimal format2**

# **RD179b-SWGUIDE-01**

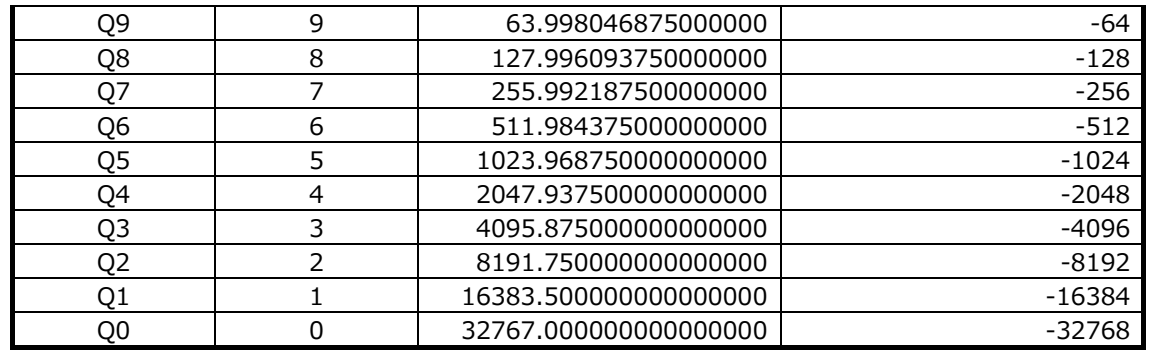

#### **Table 3 Double-precision (32-bit) Decimal Format3**

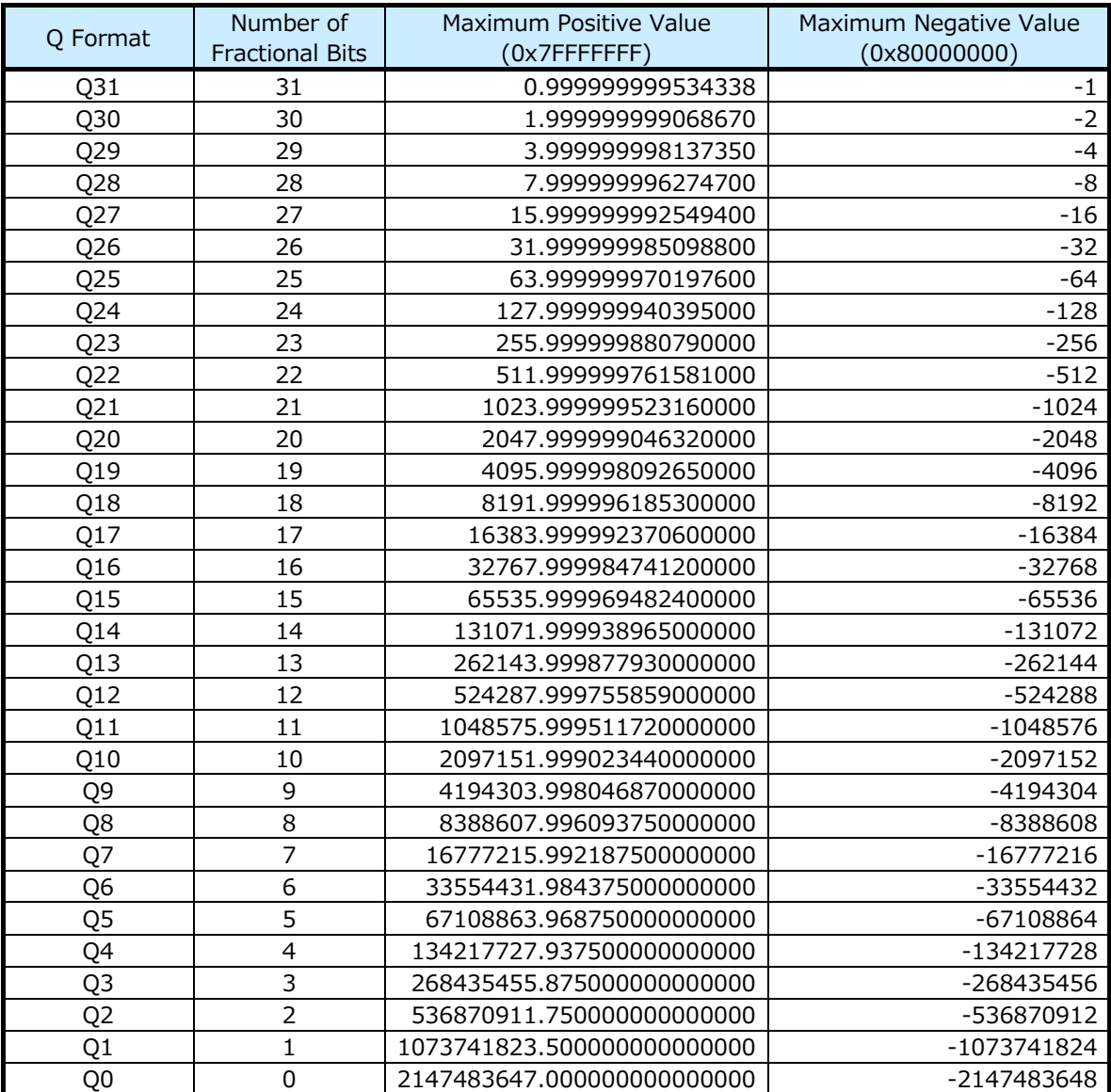

# **TOSHIBA**

# **13.4 Fixed-Point Arithmetic**

In the four arithmetic operations of fixed-point arithmetic, addition and subtraction can be operated as if they were integers. However, in multiplication and division, the decimal point position of the operation result changes, so it is necessary to return to the original decimal point position.

#### (1)Multiplication

For multiplication between decimal formats, for example, when multiplying Q15 format data, the result is in double precision Q30 format. When Q31 format data is required, double precision Q31 format is achieved by shifting the operation result one bit to the left.

 $Q15 * Q15 = 2^{-15} * 2^{-15} = 2(-15 + -15) = 2^{-30} = 030$ 

(2)Division

For division between decimal formats, for example, if you divide the Q31 format by the Q15 format, the result is in Q16 format. When Q15 format data is required, the Q15 format data can be obtained by right-shifting the divisor by 1 bit before the operation.

Q31 / Q15 =  $2^{-31}$  /  $2^{-15}$  = 2(-31 – (-15)) =  $2^{-16}$  = Q16

#### **Terms of Use**

This terms of use is made between Toshiba Electronic Devices and Storage Corporation ("We") and Customer who downloads or uses this Reference Design. Customer shall comply with this terms of use. This Reference Design means all documents and data in order to design electronics applications on which our semiconductor device is embedded.

#### **Section 1. Restrictions on usage**

1. This Reference Design is provided solely as reference data for designing electronics applications. Customer shall not use this Reference Design for any other purpose, including without limitation, verification of reliability.

2. Customer shall not use this Reference Design for sale, lease or other transfer.

3. Customer shall not use this Reference Design for evaluation in high or low temperature, high humidity, or high electromagnetic environments.

4. This Reference Design shall not be used for or incorporated into any product or system whose manufacture, use, or sale is prohibited under any applicable laws or regulations.

#### **Section 2. Limitations**

1. We reserve the right to make changes to this Reference Design without notice.

2. This Reference Design should be treated as a reference only. WE ARE NOT RESPONSIBLE FOR ANY INCORRECT OR INCOMPLETE DATA AND INFORMATION.

3. Semiconductor devices can malfunction or fail. When designing electronics applications by referring to this Reference Design, Customer is responsible for complying with safety standards and for providing adequate designs and safeguards for their hardware, software and systems which minimize risk and avoid situations in which a malfunction or failure of semiconductor devices could cause loss of human life, bodily injury or damage to property, including data loss or corruption. Customer must also refer to and comply with the latest versions of all relevant our information, including without limitation, specifications, data sheets and application notes for semiconductor devices, as well as the precautions and conditions set forth in the "Semiconductor Reliability Handbook".

4. Designing electronics applications by referring to this Reference Design, Customer must evaluate the whole system sufficiently. Customer is solely responsible for applying this Reference Design to Customer's own product design or applications. WE ASSUME NO LIABILITY FOR CUSTOMER'S PRODUCT DESIGN OR APPLICATIONS.

5. WE SHALL NOT BE RESPONSIBLE FOR ANY INFRINGEMENT OF PATENTS OR ANY OTHER INTELLECTUAL PROPERTY RIGHTS OF THIRD PARTIES THAT MAY RESULT FROM THE USE OF THIS REFERENCE DESIGN. NO LICENSE TO ANY INTELLECTUAL PROPERTY RIGHT IS GRANTED BY THIS TERMS OF USE, WHETHER EXPRESS OR IMPLIED, BY ESTOPPEL OR OTHERWISE.

6. THIS REFERENCE DESIGN IS PROVIDED "AS IS". WE (a) ASSUME NO LIABILITY WHATSOEVER, INCLUDING WITHOUT LIMITATION, INDIRECT, CONSEQUENTIAL, SPECIAL, OR INCIDENTAL DAMAGES OR LOSS, INCLUDING WITHOUT LIMITATION, LOSS OF PROFITS, LOSS OF OPPORTUNITIES, BUSINESS INTERRUPTION AND LOSS OF DATA, AND (b) DISCLAIM ANY AND ALL EXPRESS OR IMPLIED WARRANTIES AND CONDITIONS RELATED TO THIS REFERENCE DESIGN, INCLUDING WITHOUT LIMITATION, WARRANTIES OR CONDITIONS OF FUNCTION AND WORKING, WARRANTIES OF MERCHANTABILITY, FITNESS FOR A PARTICULAR PURPOSE, ACCURACY OF INFORMATION, OR NONINFRINGEMENT.

#### **Section 3. Terms and Termination**

It is assumed that Customer agrees to any and all this terms of use if Customer downloads or uses this Reference Design. We may, at its sole and exclusive discretion, change, alter, modify, add, and/or remove any part of this terms of use at any time without any prior notice. We may terminate this terms of use at any time and without any cause. Upon termination of this terms of use, Customer shall eliminate this Reference Design. Furthermore, upon our request, Customer shall submit to us a written confirmation to prove elimination of this Reference Design.

#### **Section 4. Export Control**

Customer shall not use or otherwise make available this Reference Design for any military purposes, including without limitation, for the design, development, use, stockpiling or manufacturing of nuclear, chemical, or biological weapons or missile technology products (mass destruction weapons). This Reference Design may be controlled under the applicable export laws and regulations including, without limitation, the Japanese Foreign Exchange and Foreign Trade Act and the U.S. Export Administration Regulations. Export and re-export of this Reference Design is strictly prohibited except in compliance with all applicable export laws and regulations.

#### **Section 5. Governing Laws**

This terms of use shall be governed and construed by laws of Japan, without reference to conflict of law principle.

#### **Section 6. Jurisdiction**

Unless otherwise specified, Tokyo District Court in Tokyo, Japan shall be exclusively the court of first jurisdiction for all disputes under this terms of use.